# **UNIVERSIDAD NACIONAL DE CHIMBORAZO**

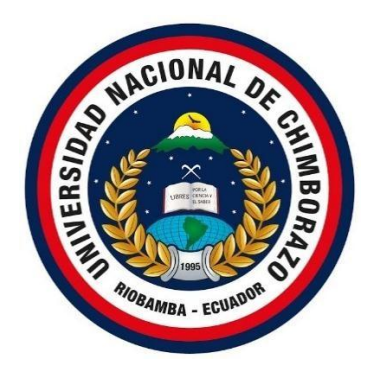

# **FACULTAD DE INGENIERÍA**

# **CARRERA DE INGENIERÍA ELECTRÓNICA Y TELECOMUNICACIONES**

# **"Proyecto de investigación previo a la obtención del Título de Ingeniero en Electrónica y Telecomunicaciones"**

# **TRABAJO DE TITULACIÓN**

DISEÑO E IMPLEMENTACIÓN DE UNA ESTACIÓN METEOROLÓGICA MÓVIL PARA LA OBTENCIÓN DE DATOS MEDIOAMBIENTALES EN ESCENARIOS CONTROLADOS EN LA PROVINCIA DE CHIMBORAZO

# **AUTORES:**

Garcés Palacios Luis Enrique Jarrin Buenaño Carlos Fernando

# **TUTOR:**

PhD. Leonardo Rentería

**Riobamba – Ecuador Año 2019**

<span id="page-1-0"></span>Los miembros del tribunal de graduación del proyecto de investigación de título:

DISEÑO E IMPLEMENTACIÓN DE UNA ESTACIÓN METEOROLÓGICA MÓVIL PARA LA OBTENCIÓN DE DATOS MEDIOAMBIENTALES EN ESCENARIOS CONTROLADOS EN LA PROVINCIA DE CHIMBORAZO, presentado por: Luis Enrique Garcés Palacios y Carlos Fernando Jarrin Buenaño, dirigida por PhD. Leonardo Rentería

Una vez escuchada la defensa oral y revisado el informe final del proyecto de Investigación con fines de graduación escrito en la cual consta el cumplimiento de las Observaciones realizadas, remite la presente para uso y custodia en la Biblioteca de la Facultad de Ingeniería de la UNACH.

Para constancia de lo expuesto firma

Mgs. Deysi Inca Presidenta del Tribunal

PhD. Yesenia Cevallos Miembro del Tribunal

Mgs. Cesar Palacios Miembro del Tribunal

Firma ESENIA PELALLO Firma Firma

<span id="page-2-0"></span>En calidad de tutor del tema de investigación : DISEÑO E IMPLEMENTACIÓN DE UNA ESTACIÓN METEOROLÓGICA MÓVIL PARA LA OBTENCIÓN DE DATOS MEDIOAMBIENTALES EN ESCENARIOS CONTROLADOS EN LA PROVINCIA DE CHIMBORAZO. Realizado por el Sr. Luis Enrique Garcés Palacios y el Sr. Carlos Fernando Jarrin Buenaño para optar por el título de ingeniero en electrónica y telecomunicaciones, considero que reúnen los requisitos y requisitos para ser sustentada públicamente y evaluada por el jurado examinador que se designe.

Riobamba, Junio 2019

PhD. Leonardo Rentería

110406413-2 **TUTOR** 

# <span id="page-3-0"></span>**INVESTIGACION**

La responsabilidad del contenido de este Proyecto de Graduación, nos corresponde exclusivamente a: Luis Enrique Garcés Palacios, Carlos Fernando Jarrin Buenaño e Ing. Leonardo Rentería; y al patrimonio intelectual de la misma a la Universidad Nacional de Chimborazo.

Luis Garcés

C.I. 180348279-1

**Carlos Jarrin** 

C.I. 160054911-5

### <span id="page-4-0"></span>**AGRADECIMIENTO**

*Quiero agradecer a mi madre que siempre mostro ser una mujer ejemplar, me enseñó a nunca desfallecer ni rendirme ante nada y siempre perseverar a pesar de la adversidad, a mis queridos abuelos Marco y María que estuvieron conmigo en todo este proceso, que compartieron conmigo momentos de felicidad y tristeza, y me brindaron su hombro para salir adelante.*

*A mis hermanas María de los Ángeles y Anahí mi principal motivación para seguir adelante y poder cumplir con todas mis metas propuestas.*

*Al PhD. Leonardo Rentería, porque con cada una de sus valiosas aportaciones y por la gran calidad humana demostrada este proyecto fue posible* 

*Finalmente a Carlos Jarrin por enseñarme que se puede ser grandes amigos y compañeros de trabajo a la vez.*

*Luis Garcés*

### <span id="page-5-0"></span>**AGRADECIMIENTO**

*Primero gracias a mis padres, por inculcar en mí los valores éticos y morales que son los que me definen como persona. También quiero agradecer a todas las personas que hicieron posible esta investigación y que de alguna manera estuvieron conmigo en los momentos difíciles, alegres y tristes de este proceso, en especial quiero agradecer a mi novia VERONICA ROBAYO, gracias por tu apoyo, confianza y la fuerza necesaria que me diste para culminar mi carrera, a mi hermano JAVIER JARRIN gracias por el apoyo y motivación que siempre me has dado. Este logro no solo es mío es de todos muchas gracias.* 

*Finalmente quiero expresar mi más grande y sincero agradecimiento al Ing. Leonardo Rentería, principal colaborador durante todo este proceso, quien con su dirección, conocimiento, enseñanza y tutela permitió el desarrollo de este trabajo de investigación, gracias por su paciencia.*

*Carlos Jarrin*

# **DEDICATORIA**

<span id="page-6-0"></span>*Dedico el presente trabajo a mi madre Ana Palacios, a pesar de nuestra distancia física, sé que estás conmigo en todo momento y aunque nos faltaron vivir cosas juntos, sé que este momento hubiera sido tan especial para ti como lo es para mí.* 

*A mis abuelos Marco y María por bridarme su apoyo y amor en los momentos más difíciles, para continuar y culminar mi formación académica.*

*Luis Garcés* 

# **DEDICATORIA**

<span id="page-7-0"></span>*El siguiente trabajo investigativo está dedicado a la memoria de mi padre CARLOS ALBERTO JARRÍN quien no podrá estar presente compartiendo este momento conmigo, a mi madre GLADYS CECILIA BUENAÑO. Mis primeros maestros que con paciencia, amor y apoyo me permiten culminar un sueño más en mi lista.*

*Carlos Jarrin*

# <span id="page-8-0"></span>ÍNDICE

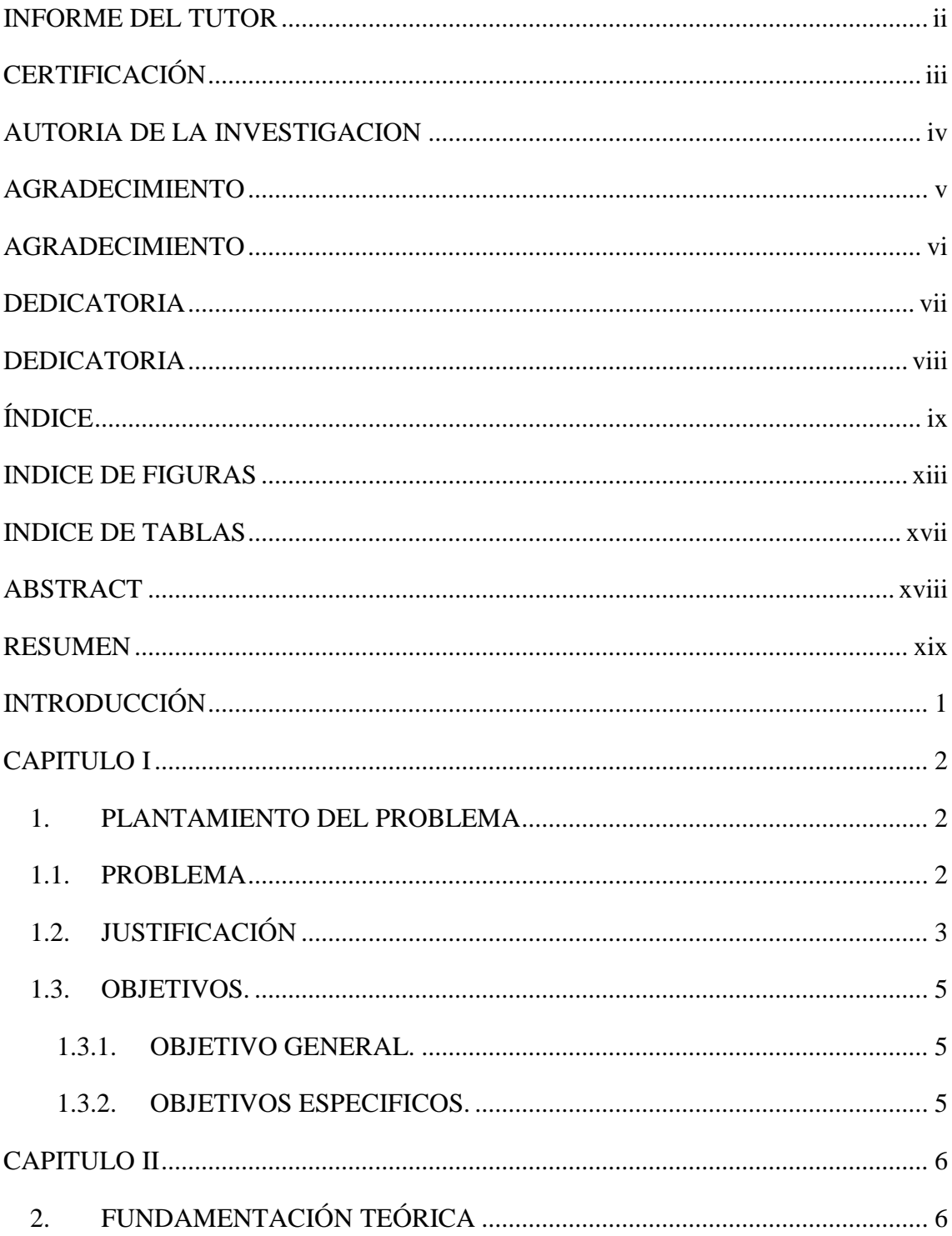

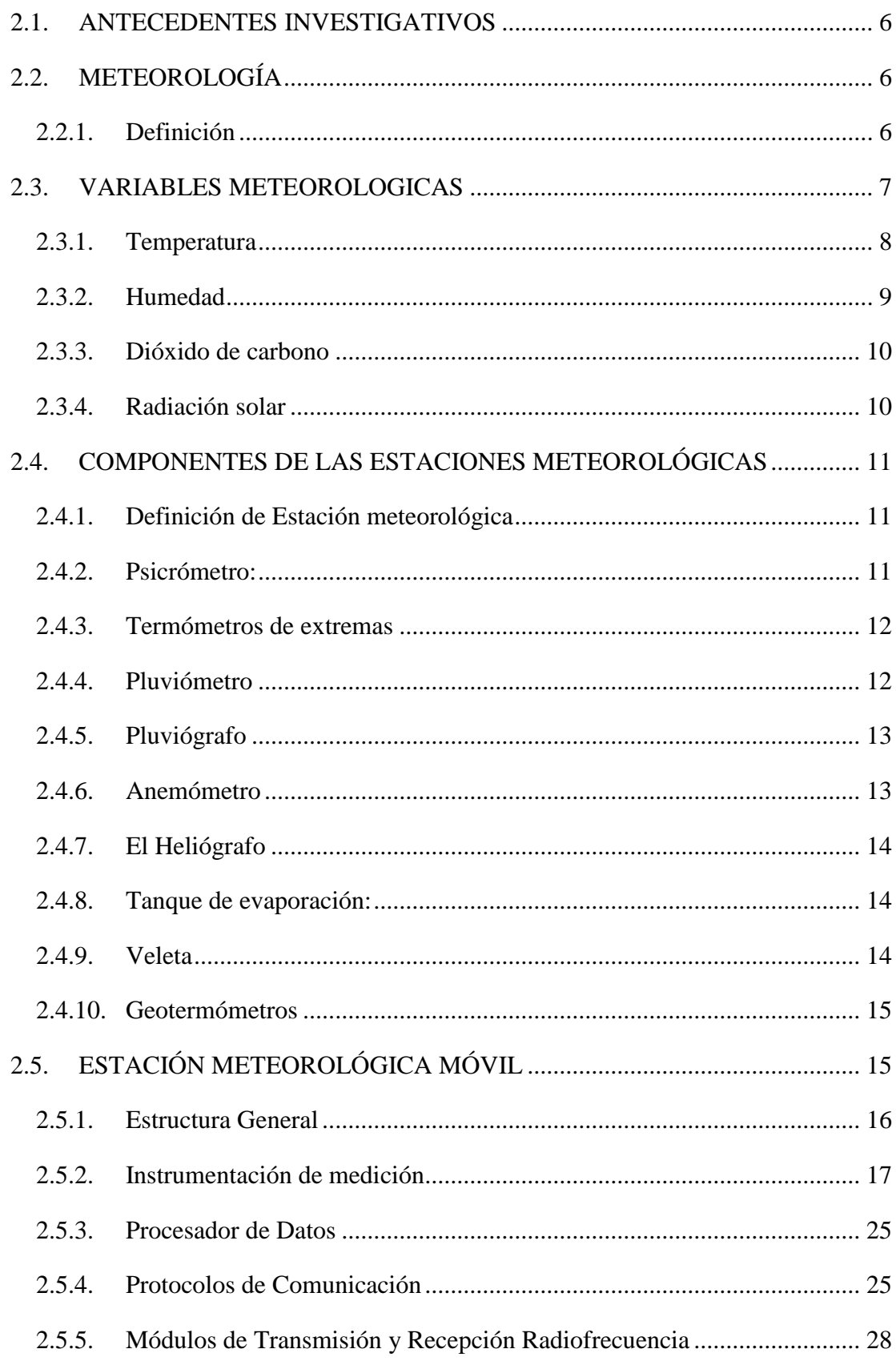

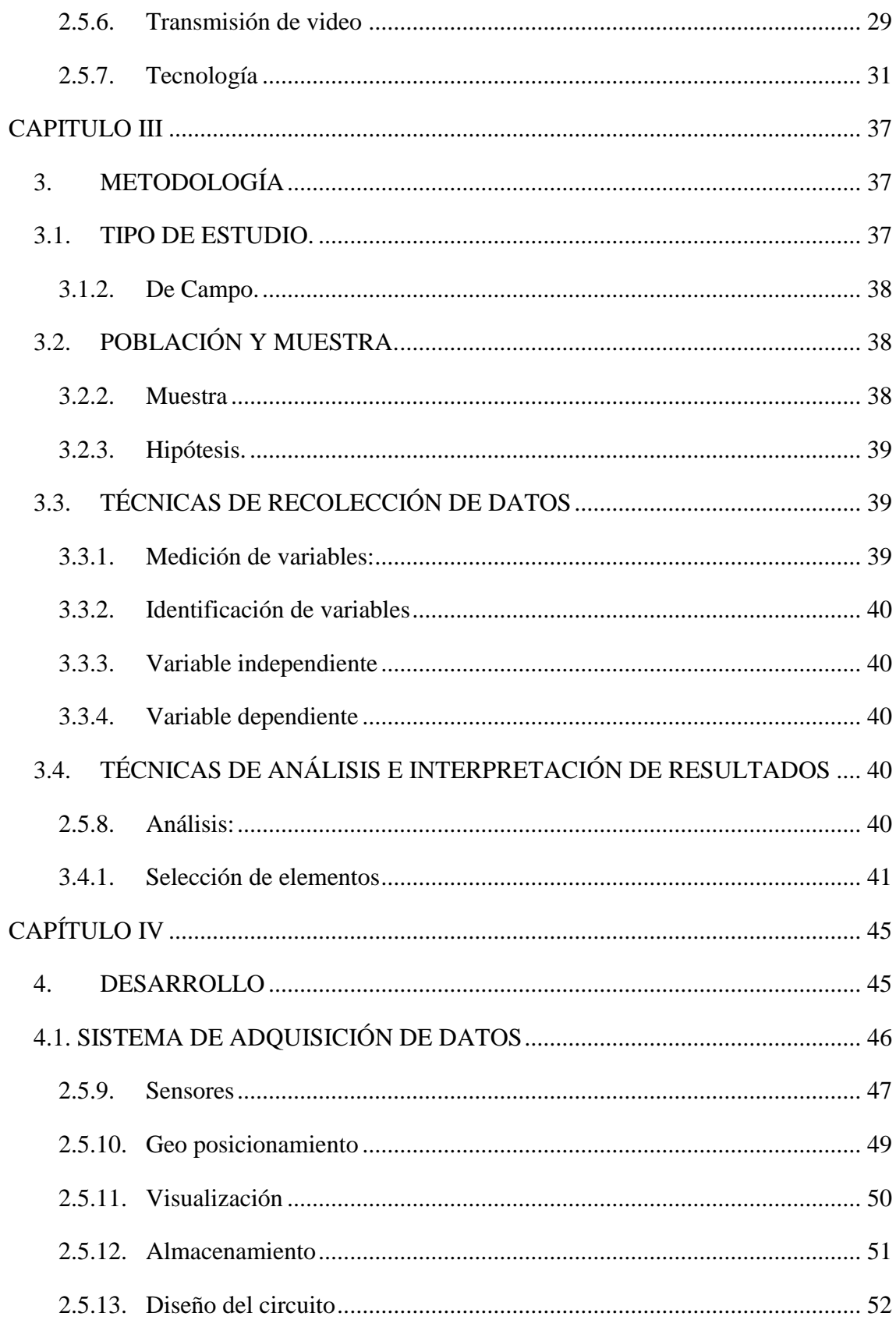

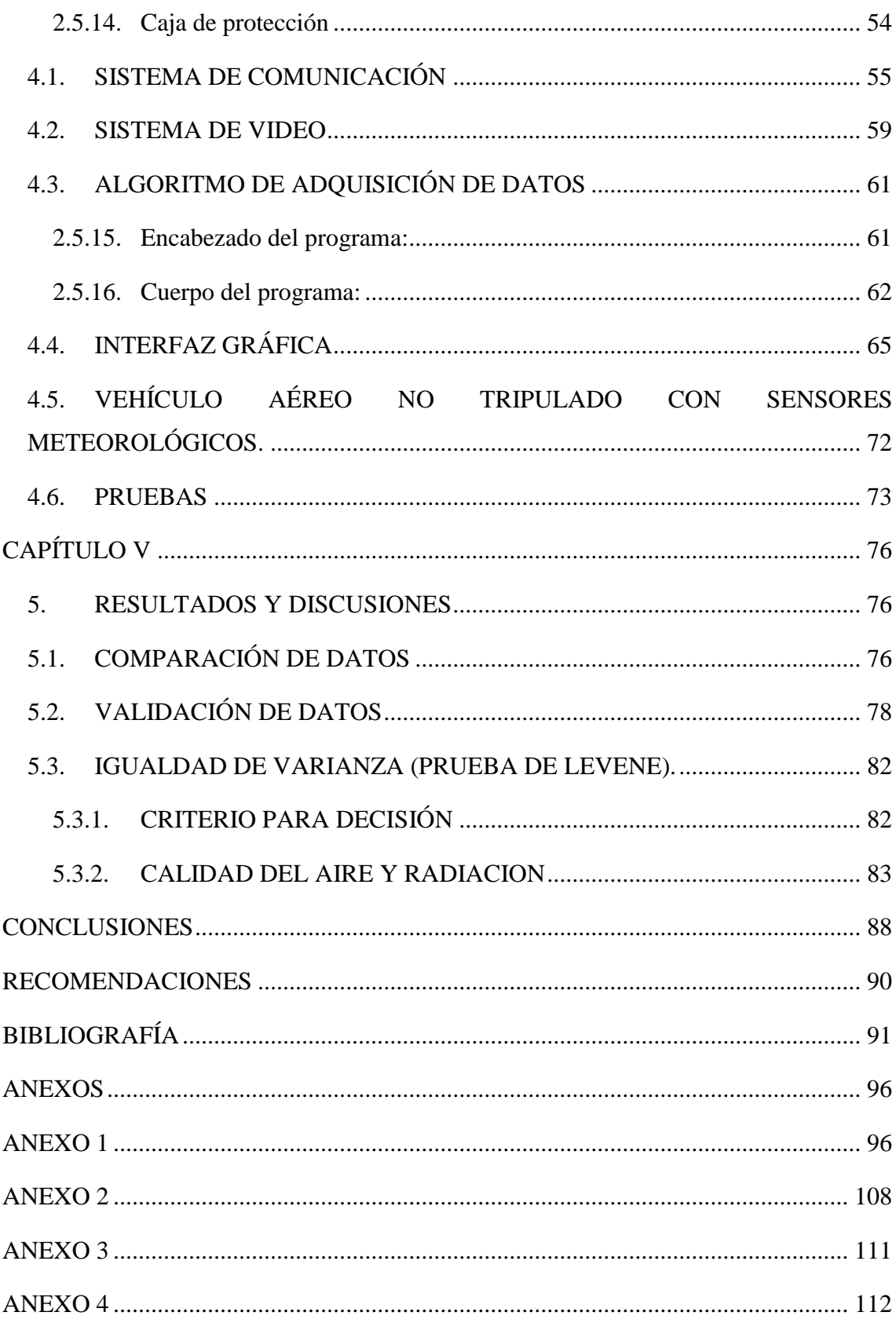

# **INDICE DE FIGURAS**

<span id="page-12-0"></span>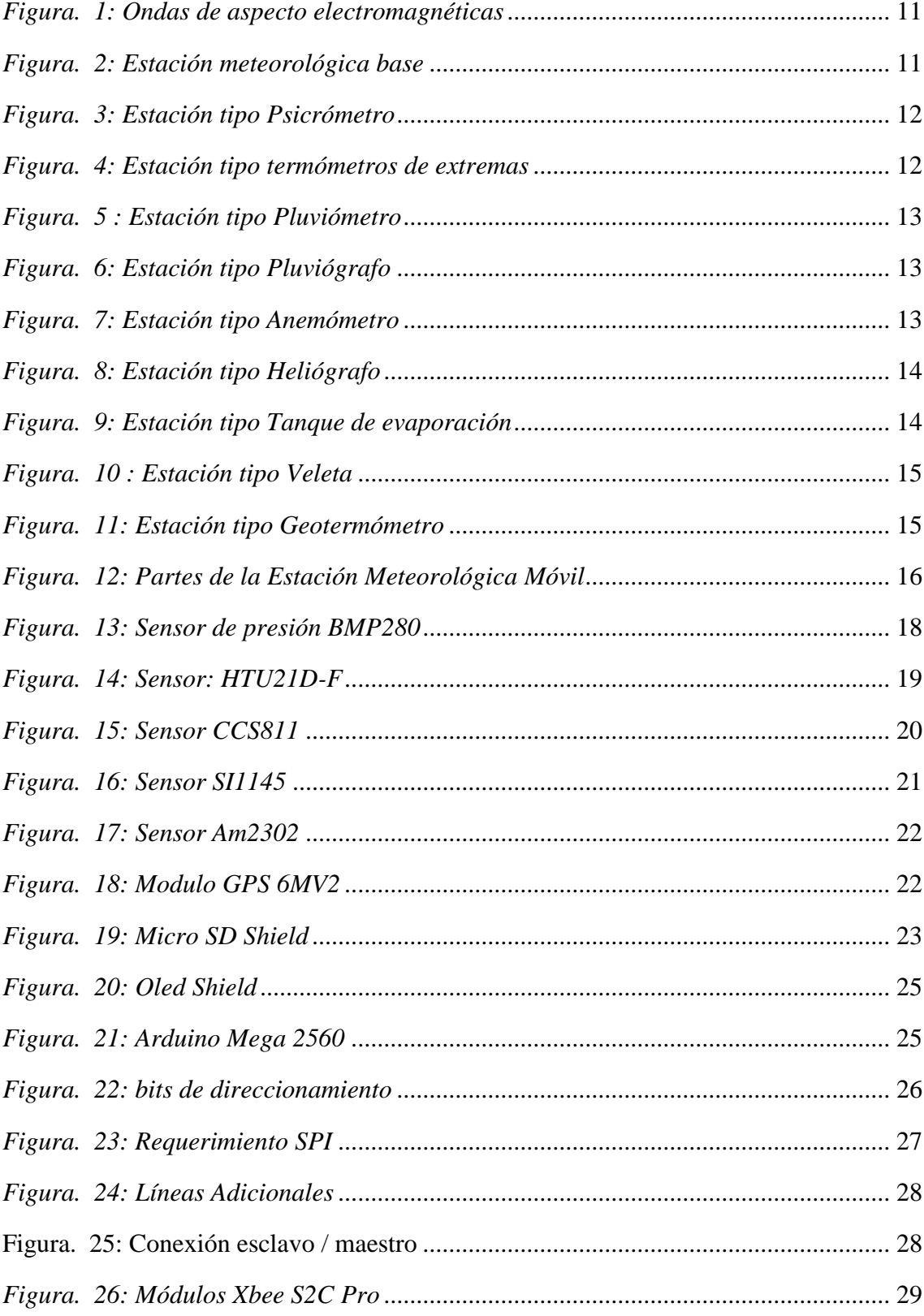

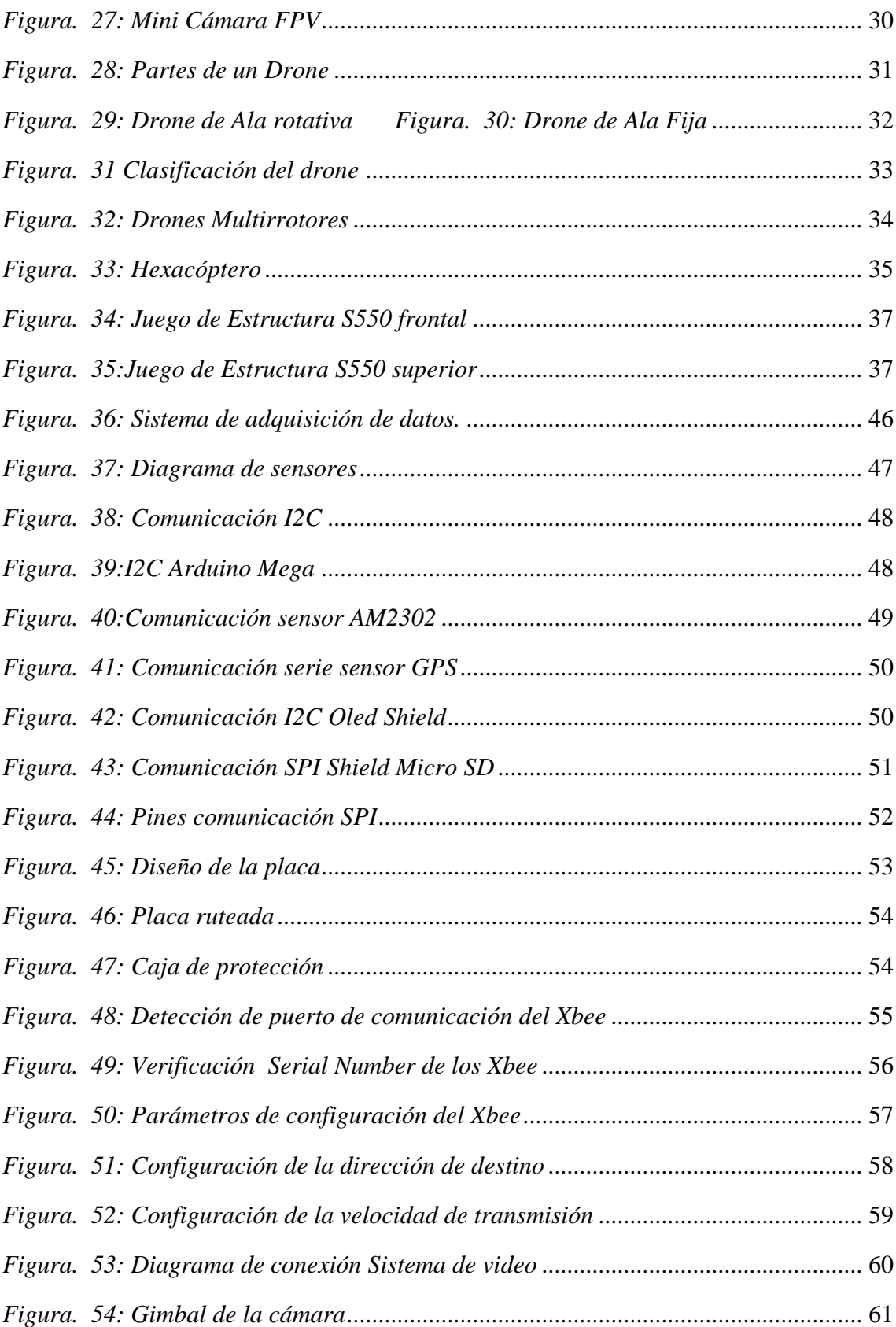

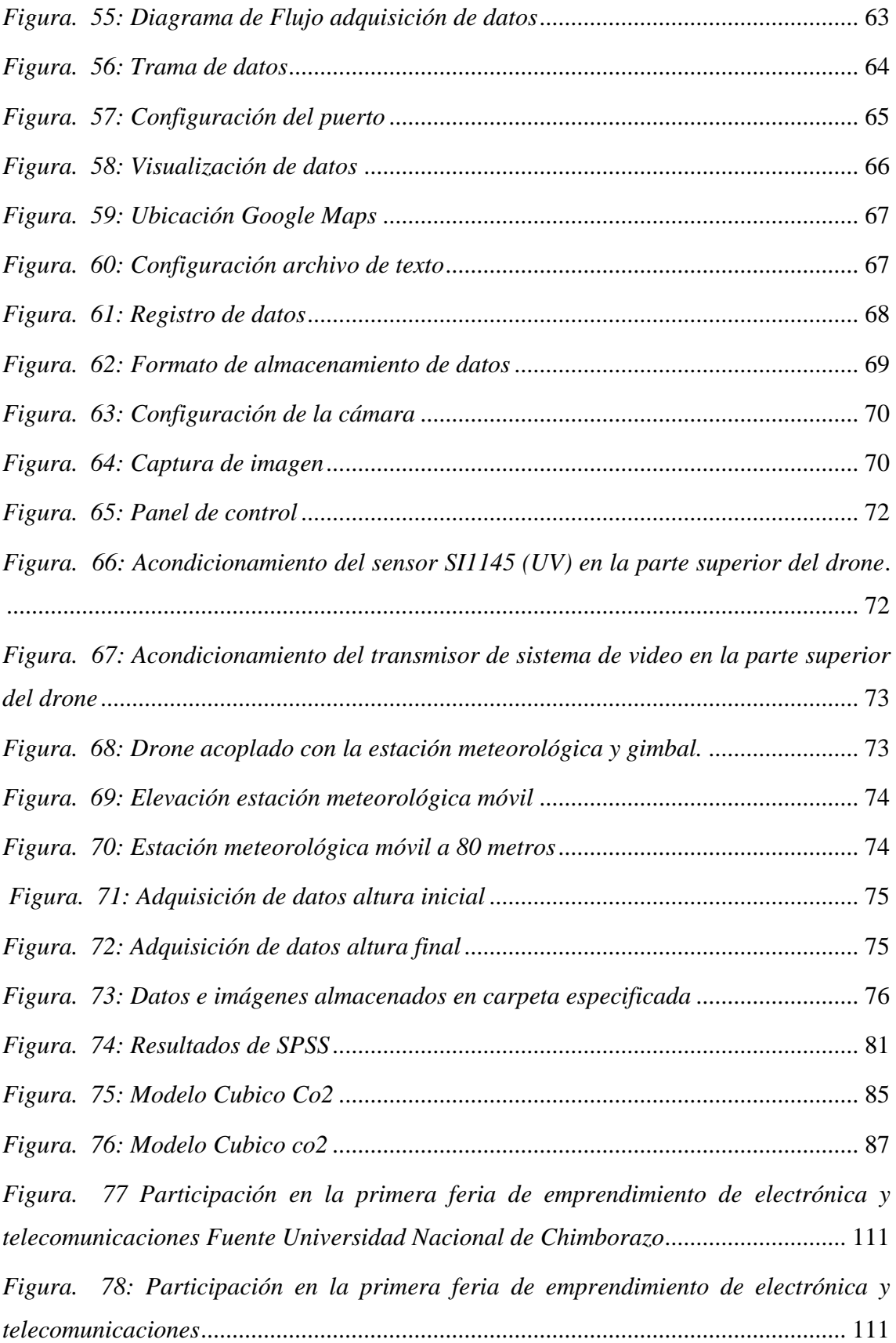

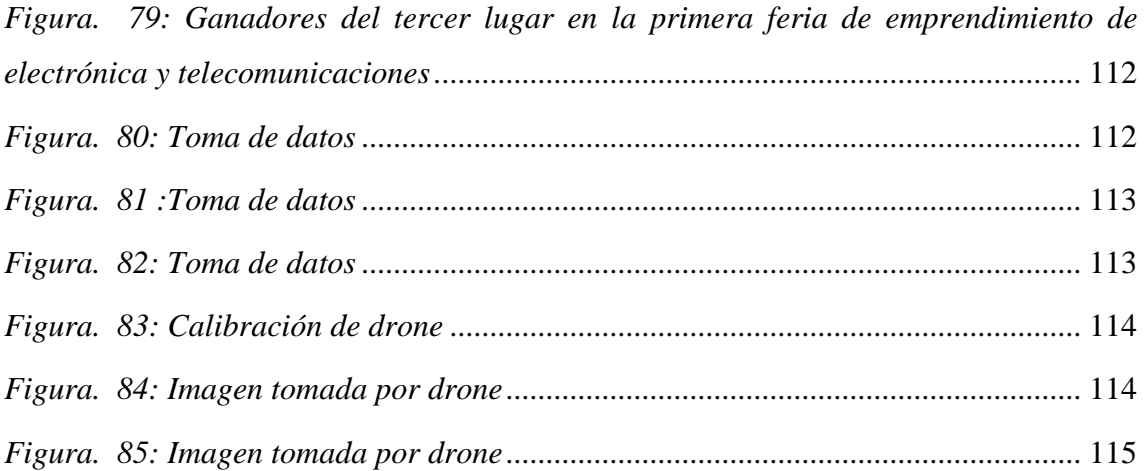

# <span id="page-16-0"></span>**INDICE DE TABLAS**

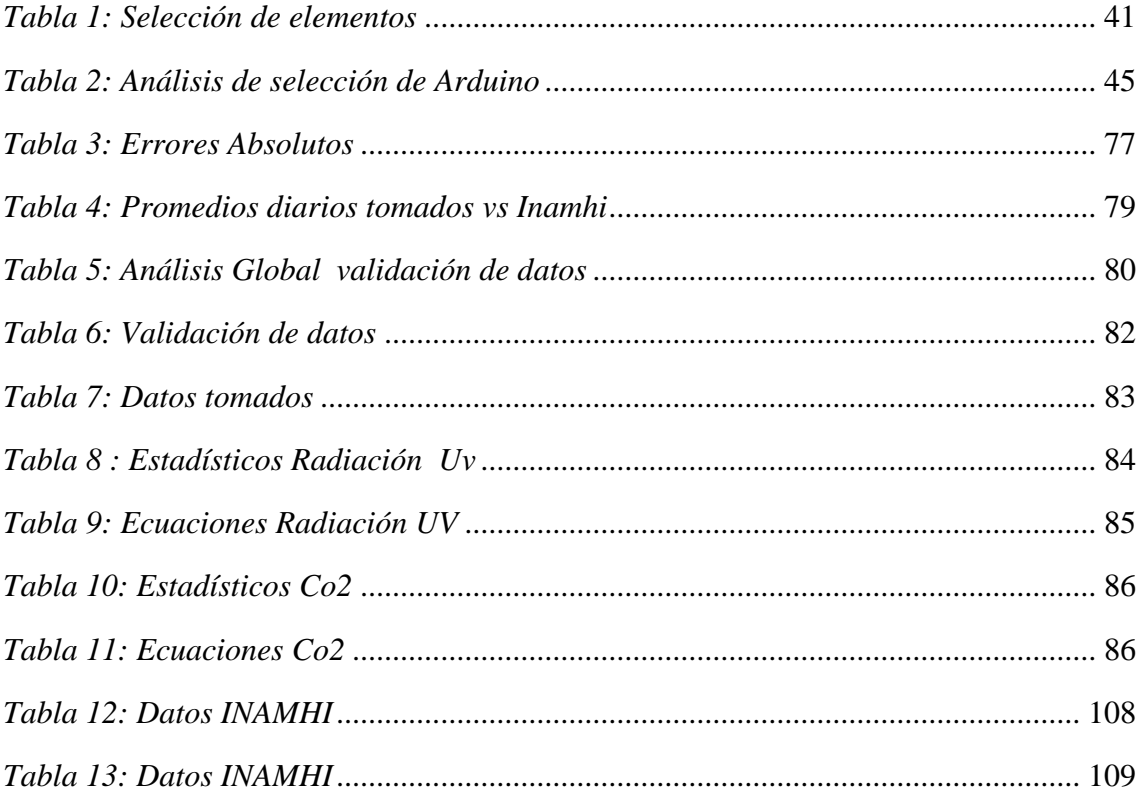

### <span id="page-17-0"></span>**ABSTRACT**

Nowadays. Climate change and its effects directly or indirectly affect human activities and the lives of living beings in general. As a result of the increase in temperatures and especially greenhouse effect gases, is being provoked, among other problems, the melting of the polar caps and the gradual increase of the sea level.

Likewise, in Ecuador, the immediate effect of climate change has been the retreat of the central snow-capped mountains and specifically Chimborazo, located in the province with the same name. Consequently, the collection of environmental data such as temperature, humidity, pressure, altitude, CO2 (carbon dioxide) level, TVOC (TOTAL VOLATILE ORGANIC COMPOUNDS) and UV radiation are vital importance for the study, mitigation, and prevention of natural disasters.

This project shows the implementation of a mobile meteorological station prototype, designed for the monitoring, measurement, and analysis of physical environmental variables in controlled scenarios in the province of Chimborazo. Additionally, the values collected will compare in the database that the National Institute of Meteorology and Hydrology holds to validate the operation of the prototype.

Keywords: greenhouse, carbon dioxide, total volatile organic compounds.

**SIGNATURE** 

Reviewed by: Maldonado, Ana Language Center Teacher

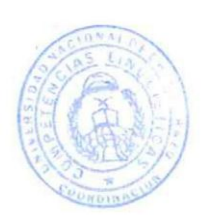

#### **RESUMEN**

<span id="page-18-0"></span>Hoy en día el cambio climático y sus efectos inciden directa o indirectamente en las actividades humanas y en la vida de los seres vivos en general. Como consecuencia del incremento de las temperaturas y sobre todo debido a los gases de efecto invernadero, se está provocando, entre otros problemas, el deshielo de los casquetes polares y el aumento paulatino del nivel del mar.

Así mismo, en el Ecuador, el efecto inmediato del cambio climático ha sido el retroceso de los principales nevados de la cordillera y específicamente del Chimborazo, situado en la provincia que lleva el mismo nombre. Consecuentemente, la recolección de datos medioambientales como la temperatura, humedad, presión, altitud, nivel de CO2, tvoc (TOTAL DE COMPUESTOS ORGANICOS VOLATILES) y radiación UV son de vital importancia para el estudio, mitigación y prevención de desastres naturales.

El presente proyecto muestra la implementación de un prototipo de estación meteorológica móvil, diseñada para el monitoreo, la medición y el análisis de variables físicas medioambientales en escenarios controlados en la provincia de Chimborazo. Adicionalmente los valores recolectados serán comparados con la base de datos que guarda el Instituto Nacional de Meteorología e Hidrología con el fin de validar el funcionamiento del prototipo.

# **INTRODUCCIÓN**

<span id="page-19-0"></span>El presente proyecto de investigación consiste en el diseño e implementación de una estación meteorológica móvil para la obtención de datos medioambientales en escenarios controlados en la provincia de Chimborazo. La primera fase inicia con el análisis del problema, planteamiento de objetivos y estudio de la información respecto al tema. Se procede a identificar y seleccionar los componentes electrónicos que serán utilizados para el desarrollo del proyecto. Finalmente se implementa el prototipo, se programan las diferentes aplicaciones y se monta el dispositivo en un vehículo aéreo no tripulado. En la segunda fase, se procede a la toma de datos en diferentes escenarios situados en dos puntos de la provincia de Chimborazo. Las cifras registradas son almacenadas y posteriormente comparadas con los datos fiables del Instituto Nacional de Meteorología e Hidrología para comprobar el correcto funcionamiento del prototipo.

Para esto necesitamos definir e identificar todos los factores que están involucrados en la contaminación del aire, desde las variables climáticas y gases contaminantes del medio ambiente, siempre ha sido de gran importancia para el desarrollo de la agricultura, la navegación, las operaciones militares y la vida en general. Es por todo esto que los seres humanos han creado herramientas o sistemas para poder completar esas tareas, una de esas herramientas son las **estaciones meteorológicas**.

Una estación meteorológica es un sitio donde se hacen observaciones y mediciones puntuales de los diferentes parámetros meteorológicos usando instrumentos apropiados, con el fin de establecer el comportamiento atmosférico en las diferentes zonas de un territorio. Estos parámetros relacionados con la atmósfera, el tiempo y el clima son factores que inciden de diversa manera en el desarrollo y resultado de las actividades humanas sobre un determinado lugar.

#### **CAPITULO I**

#### <span id="page-20-1"></span><span id="page-20-0"></span>**1. PLANTAMIENTO DEL PROBLEMA**

#### **1.1. PROBLEMA**

<span id="page-20-2"></span>A diferencia de otras coberturas glaciares tropicales como por ejemplo las de Perú o Bolivia<sup>1</sup>, en el Ecuador los glaciares se desarrollan formando cuerpos aislados sobre los volcanes que conforman el callejón Interandino con un total de siete coberturas

Por encontrarse sobre volcanes activos o potencialmente activos por ejemplo el Cotopaxi, Cayambe, Chimborazo y Antisana presentan un gran riesgo ambiental en el caso de producirse un fenómeno volcánico, ya sea de mediana o gran magnitud debido al derretimiento brusco de sus casquetes, generando un cambio violento del clima, causando un problema para el desarrollo de la comunidad pues sus diferentes actividades se realizan en base a estas 2 variables medio ambientales (temperatura y humedad).

El retroceso observado sobre los glaciares del Ecuador es un proceso lento pero continuo. Durante las dos últimas décadas se ha tenido una importante aceleración de éste, con algunas pausas donde se pudieron observar ligeros avances o una situación cercana al equilibrio, tal es el caso de los años 1999-2000 y 2001, que fue documentada sobre un glaciar del Antisana y en el glaciar sur oeste Carihuayrazo. (CÁCERES, 2010)

Las variables que son consideradas en los efectos de los cambios bruscos de los glaciares especialmente del volcán Chimborazo hacen que la necesidad de tener reportes continuos de forma eficiente y rápida sea cada día mayor, pues así, los habitantes de la provincia pueden tomar medidas preventivas ya sea para realizar sus actividades cotidianas, como para tener mejores cultivos y en general, para cuidar su salud.

El cambio climático que se vive en la actualidad influye en las variables medio ambientales y por tanto la provincia sufre cambios y afecciones en los cultivos pues no se desarrollan de manera efectiva provocando un efecto negativo en la producción y por tanto pérdidas económicas para el sector agrícola, ganadero e incluso provocando enfermedades en la comunidad.

1

 $1$  Las cuales forman grandes masas de hielo con un desarrollo continuo a lo largo de sus cordilleras como por ejemplo la Cordillera Blanca en Perú con una cobertura total aproximada de 1370 y 393 km<sup>2</sup> respectivamente.

En este proyecto de investigación se elaboró un prototipo de estación meteorológica móvil para medir variables ambientales tales como: la humedad, radiación UV (ultr violeta), altitud, latitud, longitud, nivel CO2 (dióxido de carbono), presión, TVOC (Total de compuestos orgánicos volátiles), luz visible, luz infrarroja, temperatura.

El dispositivo consta de diferentes partes sistematizadas como:

Sistema de control aéreo.

Sistema de transmisión y recepción de datos.

Sistema de recopilación de datos.

Sistema de visualización de variables.

### **1.2. JUSTIFICACIÓN**

<span id="page-21-0"></span>Según un estudio realizado en la Universidad Técnica Federico Santa María de Chile ; una Estación Meteorológica Automática es un sistema complejo y sofisticado que requiere de soporte y mantenimiento permanente de los componentes de una EMA (estación meteorológica autónoma) que son esenciales para el monitoreo del clima por largos periodos, y generar bases de datos confiables que permitan monitorear y explicar los fenómenos climáticos que se generan en la región bajo estudio. (Morales R. K., 2016). Los componentes de una estación meteorológica son: el software y los dispositivos periféricos (procesadores, sensores, dispositivos de transmisión y almacenamiento de datos, alimentación y conexión), así como la estructura y el gabinete, pueden presentar algún tipo de deterioro causados por el uso, la corrosión, el desgaste, los factores medioambientales o el vandalismo. (Morales R. K., 2016).

Diferentes proyectos contribuyen al desarrollo de prototipos meteorológicos, los cuales permiten dar una serie de parámetros para un correcto diseño y aplicación del prototipo. Uno de los proyectos que se desarrolló, fue el estudio que relacionaba factores meteorológicos y partículas que afectan la salud de las personas en Puente Aranda (Cáceres Lara, 2010), a causa de las industrias alojadas en el lugar, este prototipo cuenta con una red de monitoreo de calidad del aire de 15 estaciones meteorológicas que monitorean variables climatológicas (vientos, temperatura, humedad relativa, entre

otros). Para la visualización de los datos obtenidos los ponentes del proyecto utilizaron el lenguaje de programación Java y la librería de OpenGL (Cáceres Lara, 2010).

Las soluciones basadas en Vehículos Aéreos No Tripulados (UAV) han experimentado un aumento sustancial en la última década, especialmente en los últimos cinco años. Ya en 2004, los expertos de la NASA definieron un amplio conjunto de aplicaciones civiles para vehículos aéreos no tripulados destacando su potencial en un futuro cercano en áreas como comercial, ciencias de la tierra, seguridad nacional y gestión de la tierra (Cox & C. J, 2012).

Este informe preliminar fue ratificado años más tarde por autores como Hugenholtz . (C. H. Hugenholtz, 2012), quienes explicaron cómo el uso de UAV podría revolucionar los métodos de investigación en los campos de las Ciencias de la Tierra y la teledetección.

En (Pajares, 2015), los autores muestran los resultados de un estudio detallado sobre diferentes aspectos de los vehículos aéreos no tripulados, mostrando su aplicabilidad en agricultura y silvicultura, monitoreo de desastres, localización y rescate, vigilancia, monitoreo ambiental, monitoreo de la vegetación, fotogrametría, y más. Enfocándose específicamente en la investigación utilizando cuadricópteros o multicópteros (S. Gupte, 2012).

Por otro lado, Colomina & Molina (Hugenholtz, 2012) consideran que, dada su alta maniobrabilidad, compacidad y versatilidad, se encuentran diferentes aplicaciones para estos dispositivos en áreas que incluyen ingeniería civil, búsqueda y rescate, respuesta de emergencia, seguridad nacional y patrullaje fronterizo, así como en otras áreas como por ejemplo Ciencias de la Tierra, donde se pueden utilizar los UAV para estudiar el cambio climático, la dinámica de los glaciares y la actividad volcánica o para el muestreo atmosférico, entre otros (Hugenholtz, 2012).

Otro ejemplo es el trabajo de John Deere Argentina (John Deere, 2018) presentó su nueva estación meteorológica móvil que forma parte de las soluciones integrales de la compañía en Agricultura de Precisión. La estación utiliza un sensor para mostrar y documentar, en tiempo real, las condiciones climáticas en el monitor GreenStar 2630. Suministra datos de velocidad del viento y dirección, Delta T, temperatura y humedad relativa. El sistema permite al productor y al contratista definir las condiciones en que hará los trabajos de

pulverización. Además, notifica los desvíos de las condiciones fuera de los parámetros predefinidos, para decidir si se continúa o no con las aplicaciones.

El presente proyecto investigativo surge de la necesidad de la Universidad Nacional de Chimborazo de contar con datos meteorológicos fiables, por lo que se realizó el diseño y construcción de una estación meteorológica, el cual es usado para el monitoreo y almacenamiento de datos como: radiación UV, presión atmosférica, temperatura, humedad, niveles de CO2 además de la ubicación de donde fueron tomados. Para la adquisición de los datos se utilizó un dron al cual se le acoplo los sensores necesarios dichos datos fueron tomados a las orillas del rio Chambo y Chibunga de la provincia de Chimborazo, el dispositivo móvil recopilo datos meteorológicos para ser usados con diferentes fines investigativos por parte de la universidad nacional de Chimborazo y para cualquier otra entidad que los necesitare.

#### **1.3. OBJETIVOS.**

#### <span id="page-23-1"></span><span id="page-23-0"></span>**1.3.1. OBJETIVO GENERAL.**

Diseñar una estación meteorológica móvil que mida, registre y envíe en tiempo real datos de variables medioambientales tales como: temperatura, presión atmosférica, humedad, niveles de CO2 y radiación solar en un escenario controlado.

### <span id="page-23-2"></span>**1.3.2. OBJETIVOS ESPECIFICOS.**

- Evaluar los tipos de sensores, así como los sistemas de adquisición y transmisión de datos que se adapten a las necesidades del proyecto y que están presentes en el mercado.
- Almacenar de forma periódica los datos transmitidos en una carpeta especificada dentro del computador, luego del procesamiento y detección de errores.
- Implementar la estación meteorológica móvil, considerando el hardware y software diseñados, a fin de que la estructura cuente con las debidas protecciones para movilizarse en la intemperie.
- Realizar pruebas de fiabilidad y calidad del sistema.
- Implementar un dispositivo confiable en manejo y lectura de datos.

### **CAPITULO II**

# <span id="page-24-1"></span><span id="page-24-0"></span>**2. FUNDAMENTACIÓN TEÓRICA**

#### <span id="page-24-2"></span>**2.1. ANTECEDENTES INVESTIGATIVOS**

La existencia de los cambios climáticos, en el transcurso de la historia del hombre se ha venido manifestando de diferentes formas. Esto genera un campo de estudio de cierto número de variables meteorológicas, dichas observaciones son utilizadas para diferentes fines, tales como, pronósticos y predicciones sobre la presencia de fenómenos severos. Adicionalmente, la información de estas variables es analizada y se utiliza para la construcción de aeródromos, pronósticos hidrológicos y agro meteorológicos, contribuyendo significativamente a distintas investigaciones en el amplio campo de la ciencia atmosférica.

En esta era tecnológica donde lo más necesario es la energía y la automatización como parte del desarrollo mundial, ahora podemos implementar varios tipos de dispositivos importantes para el estudio del ecosistema, uniendo varias ramas de la ciencia podemos hacer grandes avances en cuanto a la meteorología, es un gran reto el optimizar los procesos de adquisición de datos, se espera que el mismo desarrollo nos de nuevas propuestas para la investigación climatológica (Chugnay Deysi, 2015).

# <span id="page-24-3"></span>**2.2. METEOROLOGÍA**

### <span id="page-24-4"></span>**2.2.1. Definición**

La meteorología es la ciencia que estudia la atmósfera, concretamente los fenómenos físicos que ocurren en la baja atmósfera. Estos fenómenos están relacionados con la presión atmosférica y la temperatura, que determinan el comportamiento del resto de sus componentes (Ambientum, 2018).

### <span id="page-25-0"></span>**2.3. VARIABLES METEOROLOGICAS**

Según la OMM (Organizacion Metereologia Mundial, 2014) en su Guía de Instrumentos y Métodos de Observación Meteorológicos, una estación que realiza observaciones de superficie podría contar hasta con 15 variables, dependiendo de la ubicación geográfica, las estaciones y la influencia de otros factores como, por ejemplo, el tipo de nubes en la zona. Teniendo en cuenta la ubicación geográfica, zona y naturaleza que rodea la provincia de Chimborazo únicamente se consideran para el estudio las siguientes variables: temperatura, humedad relativa, presión atmosférica, radiación solar y Co2.

#### *a) El aire en la Atmosfera*

Se denomina como "aire ambiente" a cualquier porción no confinada de la atmósfera, y como mezcla gaseosa, a la composición normal que sea de por lo menos veinte por ciento (20%) de oxígeno, setenta y nueve por ciento (79%) nitrógeno y uno por ciento (1%) de dióxido de carbono. Además de proporciones variables de gases inertes y vapor de agua, el aire limpio favorece a la salud de los habitantes; valores diferentes a los mencionados podrían ser perjudiciales para la salud de algunos seres vivos.

Años atrás otros países han venido incorporando leyes y normativas que ayudan a prevenir la contaminación ambiental. En nuestro país, el Gobierno Autónomo Descentralizado de la Provincia de Pichincha, el Municipio del Distrito Metropolitano de Quito (MDMQ) y a su vez la Red Metropolitana de Supervisión Atmosférico (REMMAQ) de la Secretaría de Ambiente dieron conocer a las autoridades competentes y la ciudadanía en general información acerca la calidad del aire ambiental, para de esta manera contribuir al mejoramiento de la calidad de vida de sus habitantes (Ambiente, 2016).

#### *b) Composición del aire*

El aire que respiramos está compuesto básicamente por dos elementos: el nitrógeno y el oxígeno en una proporción muy aproximada de 4 a 1. En concreto, el nitrógeno ocupa el 78,084% del volumen del aire mientras que el oxígeno ocupa el 20,946%. También están presentes otros componentes en proporciones menores. (Ambientum, 2018)

El nitrógeno es una sustancia inerte que no reacciona con facilidad. De hecho, el nitrógeno reduce los efectos del oxígeno, un elemento muy activo.

El oxígeno, en cambio, es muy reactivo y es, por ejemplo, el responsable de los procesos de oxidación. Las combustiones, una forma rápida de oxidación, son posibles gracias a la presencia de oxígeno. También la respiración de los seres vivos, animales y plantas es una forma de oxidación y es posible gracias a la contribución de este elemento.

El resto del total, casi un 1%, está constituida por una serie de gases, el más importante de los cuales, cuantitativamente, es el argón. En proporciones mucho más pequeñas encontramos algunos otros gases como el neón, el criptón, y el xenón. También hay pequeñas proporciones de hidrógeno y óxido nitroso. Otros gases se encuentran en cantidades variables. (Ambientum, 2018)

El vapor del agua puede varias desde un 0% en zonas desérticas, hasta un 4%. Se encuentra concentrado en las partes bajas y su proporción disminuye en altura. Es también el responsable de la formación de nubes, interviene en muchos fenómenos meteorológicos y tiene una importancia capital en el intercambio energético entre la atmósfera y la superficie terrestre a causa de sus cambios de estado y de la absorción de ciertas radiaciones. La tierra es el único planeta que tiene una atmósfera donde el agua se puede encontrar en sus tres estados: sólido, líquido y gaseoso. Su importancia, en cuanto al desarrollo y mantenimiento de la vida en el planeta, es fundamental (El portal profesional del Medio Ambiente, 2019).

#### <span id="page-26-0"></span>**2.3.1. Temperatura**

La temperatura es una de las magnitudes más utilizadas para describir el estado de la atmósfera. De hecho, la información meteorológica que aparece en los medios de comunicación casi siempre incluye un apartado dedicado a las temperaturas. Sabemos que la temperatura del aire varía entre el día y la noche, entre una estación y otra, y también entre una ubicación geográfica y otra. En invierno puede llegar a estar bajo los 0º C y en verano superar los 40º C. (Meteorologia y Climatologia (FECYT), 2004) Formalmente, la temperatura es una magnitud relacionada con la rapidez del movimiento de las partículas que constituyen la materia. Cuanta mayor agitación presente éstas, mayor

será la temperatura. Para medir la temperatura, tenemos que basarnos en propiedades de la materia que se ven alteradas cuando ésta cambia como, por ejemplo: la resistencia eléctrica de algunos materiales, el volumen de un cuerpo, el color de un objeto, etc. El instrumento que se utiliza para medir la temperatura se llama termómetro y fue inventado por Galileo en 1593.

Hay muchos tipos distintos de termómetros, el modelo más sencillo consiste en un tubo graduado de vidrio con un líquido en su interior que puede ser, por ejemplo, alcohol o mercurio. Como estos líquidos se expanden más que el vidrio, cuando aumenta la temperatura, asciende por el tubo y cuando disminuye la temperatura se contrae y desciende por el tubo (Rodríguez Jiménez , Águeda , & Portela Lozano, 2004).

En Riobamba, los veranos son cómodos y nublados y los inviernos son cortos, fríos, mojados y parcialmente nublados. Durante el transcurso del año, la temperatura generalmente varía de 8 °C a 19 °C y rara vez baja a menos de 5 °C o sube a más de 22 °C. En base a la puntuación de turismo, las mejores épocas del año para visitar Riobamba para actividades de tiempo caluroso son desde mediados de abril hasta mediados de junio y desde finales de agosto hasta mediados de enero (spark, 2019)

#### <span id="page-27-0"></span>**2.3.2. Humedad**

El agua es uno de los principales componentes de la atmósfera, que puede existir como gas, líquido, y como sólido. La presencia del agua en los tres estados de agregación se debe a que las condiciones físicas (temperatura y presión) necesarias para que se produzcan dichos cambios de estado se dan normalmente en la atmósfera.

La humedad es la cantidad de vapor de agua que contiene el aire. Esta cantidad no es constante, sino que depende de diversos factores, como, por ejemplo: lluvias recientes, cerca del mar, presencia de plantas, etc. Existen diversas maneras de referirnos al contenido de humedad en la atmósfera tales como:

- **Humedad absoluta:** masa de vapor de agua, en gramos, contenida en  $1m<sup>3</sup>$  de aire seco.
- **Humedad específica**: masa de vapor de agua, en gramos, contenida en 1 kg de aire.

 **Razón de mezcla**: masa de vapor de agua, en gramos, que hay en 1 kg de aire seco (Rodríguez Jiménez , Águeda , & Portela Lozano, 2004).

#### <span id="page-28-0"></span>**2.3.3. Dióxido de carbono**

El dióxido de carbono (CO2) es un gas incoloro e inodoro que forma parte de la naturaleza y es indispensable para la vida en la Tierra. De no existir el CO2 las plantas no existirían, ya que éstas lo necesitan para realizar la fotosíntesis. El CO2 no es realmente un tóxico, en el sentido de daño o envenenamiento por inhalación, ya que realmente es un gas que los seres vivos exhalan en su respiración. Se encuentra de forma natural en el aire ambiente en concentraciones que varían entre 300 ppm (**Partículas por Millón**) a 550 ppm y depende si se miden en entornos rurales o urbanos (Fundacion para la Salud Geoambiental , España - 2018).

El CO2 produce el desplazamiento del oxígeno y en concentraciones altas, de más de 30.000 ppm, puede producir asfixia. En aire interior el CO2 es un gran indicador de la calidad de aire ya que actúa como chivato de la renovación de aire. Es sabido que, a partir de concentraciones de más de 800 ppm en entornos laborales, se comienzan a producir quejas debidas a olores (Mosquera, Henao, & Mosquera, 2010).

La Huella de Carbono (HdC), definida en forma muy general, representa la cantidad de gases efecto invernadero (GEI) emitidos a la atmósfera derivados de las actividades de producción o consumo de bienes y servicios y es considerada una de las más importantes herramientas para cuantificar las emisiones de dichos gases (Espíndola & Valderrama, 2012).

#### <span id="page-28-1"></span>**2.3.4. Radiación solar**

La atmósfera es casi 'transparente' a la radiación solar, pero la superficie terrestre y otros cuerpos situados sobre ella sí la absorben. La energía transferida por el Sol a la Tierra es lo que se conoce como energía radiante o radiación. Ésta viaja a través del espacio en forma de ondas que llevan asociada una determinada cantidad de energía. Según lo energéticas que sean estas ondas se clasifican en lo que se conoce como el espectro electromagnético ver Figura.1 Las ondas más energéticas son las correspondientes al rango del ultravioleta, seguidas por la luz visible, infrarroja y así hasta las menos energéticas que corresponden a las ondas de radio (Rodríguez Jiménez , Águeda , & Portela Lozano, 2004).

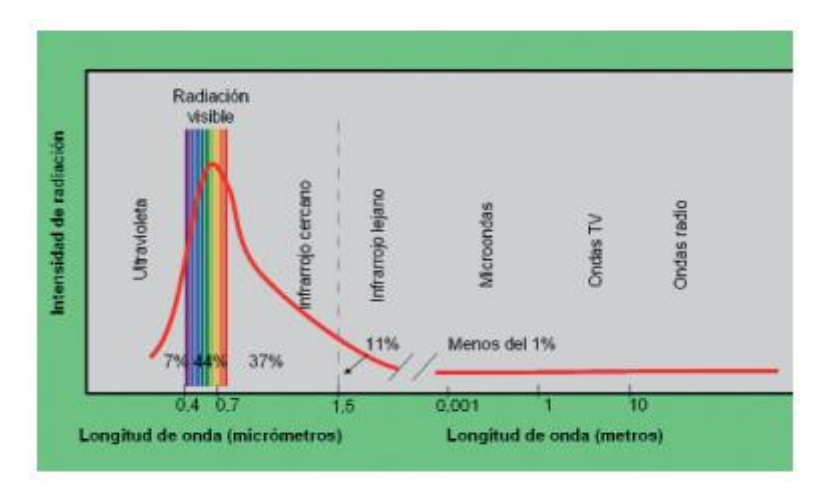

*Figura. 1: Ondas de aspecto electromagnéticas Fuente (Rodríguez Jiménez , Águeda , & Portela Lozano, 2004)*

# <span id="page-29-3"></span><span id="page-29-0"></span>**2.4. COMPONENTES DE LAS ESTACIONES METEOROLÓGICAS**

## <span id="page-29-1"></span>**2.4.1. Definición de Estación meteorológica**

Es una caseta de madera cuyas paredes están provistas de celosías, a manera de persianas, que permiten la libre circulación del aire a través de ellas, y a su vez, protege los instrumentos de la intemperie. (INAMHI, 2019)

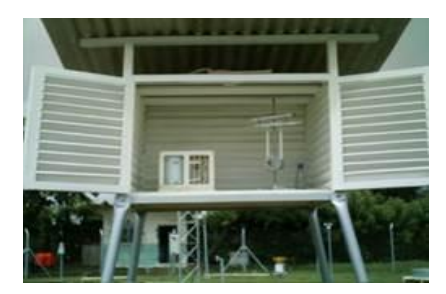

*Figura. 2: Estación meteorológica base Fuente: INAMHI – Dirección red nacional de observación*

# <span id="page-29-4"></span><span id="page-29-2"></span>**2.4.2. Psicrómetro:**

Es el conjunto de dos termómetros normales (seco y húmedo) y un ventilador

colocados en un soporte. Con los mismos se llega a determinar la temperatura del aire (termómetro seco), humedad, tensión de vapor y punto de rocío (con tablas psicométricas)

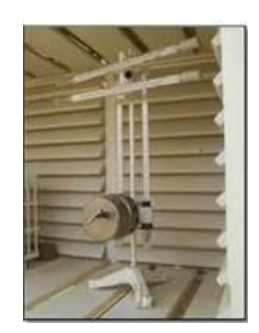

*Figura. 3: Estación tipo Psicrómetro Fuente: INAMHI – Dirección red nacional de observación*

# <span id="page-30-2"></span><span id="page-30-0"></span>**2.4.3. Termómetros de extremas**

- Termómetros de máxima (mercurio): Se utiliza para conocer la temperatura más alta de cada día, y se coloca de forma horizontal dentro de la garita.
- Termómetro de mínima (alcohol): Se utiliza para conocer la temperatura más baja de cada día. Utiliza alcohol en el cual se desplaza un índice que señala la temperatura mínima.
- En la Figura 4, se muestra un ejemplo.

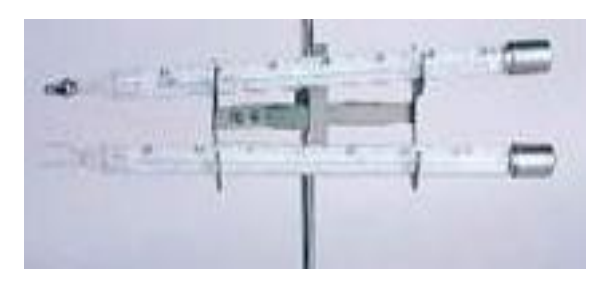

*Fuente: INAMHI – Dirección red nacional de observación Figura. 4: Estación tipo termómetros de extremas*

# <span id="page-30-1"></span>**2.4.4. Pluviómetro**

Es un instrumento que recoge la cantidad de agua caída (lluvia) en un periodo de tiempo. Se realiza la medida mediante una probeta graduada en milímetros.

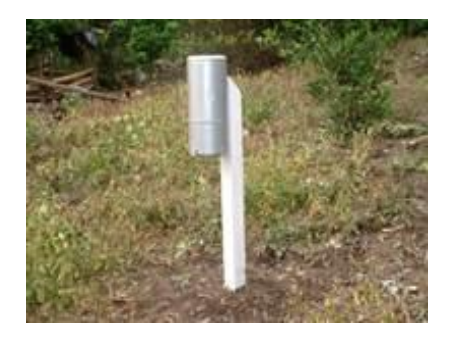

*Figura. 5 : Estación tipo Pluviómetro Fuente: INAMHI – Dirección red nacional de observación*

# <span id="page-31-2"></span><span id="page-31-0"></span>**2.4.5. Pluviógrafo**

Registra la cantidad de lluvia en un periodo de tiempo determinado, además de su intensidad, el cual es un dato importante para varios estudios.

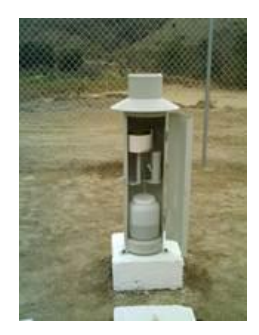

*Figura. 6: Estación tipo Pluviógrafo Fuente: INAMHI – Dirección red nacional de observación*

# <span id="page-31-3"></span><span id="page-31-1"></span>**2.4.6. Anemómetro**

<span id="page-31-4"></span>Se utiliza para medir el recorrido del viento

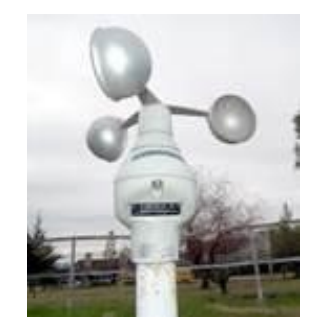

*Figura. 7: Estación tipo Anemómetro Fuente: INAMHI – Dirección red nacional de observación*

# <span id="page-32-0"></span>**2.4.7. El Heliógrafo**

Registra las horas y décimas de brillo del sol que hay en un lugar durante el día.

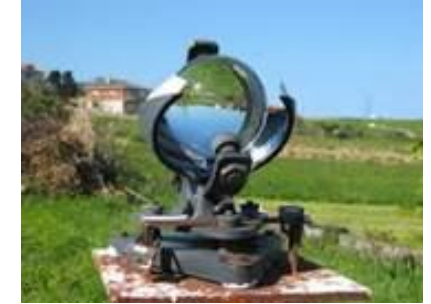

*Figura. 8: Estación tipo Heliógrafo Fuente: INAMHI – Dirección red nacional de observación*

# <span id="page-32-3"></span><span id="page-32-1"></span>**2.4.8. Tanque de evaporación:**

La lámina evaporada es el resultado de la diferencia de niveles del agua observada, con la ayuda del tornillo micrométrico, y en un lapso determinado.

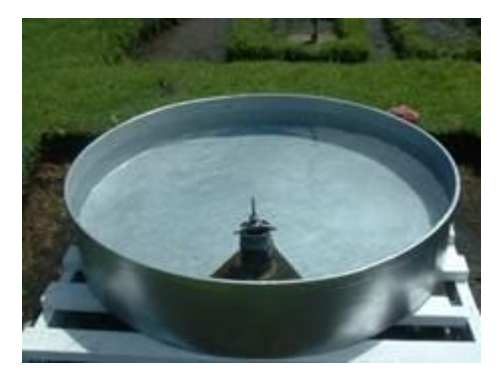

*Figura. 9: Estación tipo Tanque de evaporación Fuente: INAMHI – Dirección red nacional de observación*

# <span id="page-32-4"></span><span id="page-32-2"></span>**2.4.9. Veleta**

Para poder tener la dirección del viento se usa una veleta, que es un dispositivo giratorio que consta de una placa plana vertical que gira libremente señalando la fuerza del viento.

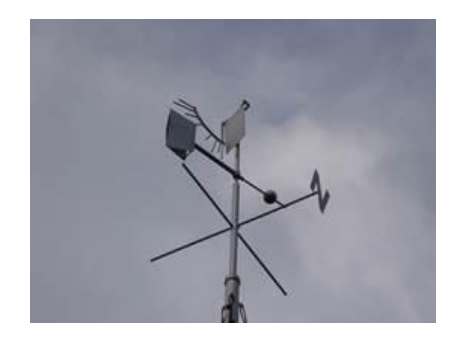

*Figura. 10 : Estación tipo Veleta Fuente: INAMHI – Dirección red nacional de observación*

### <span id="page-33-2"></span><span id="page-33-0"></span>**2.4.10. Geotermómetros**

Se utilizan para medir la temperatura del suelo (en ºC) a diferentes profundidades (5, 10, 15, 20, 30, 50 y 100 cm) (INAMHI, 2019).

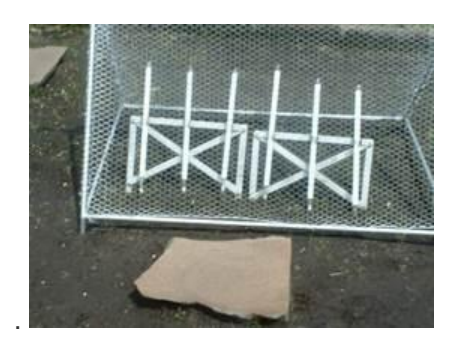

*Figura. 11: Estación tipo Geotermómetro Fuente: INAMHI – Dirección red nacional de observación*

# <span id="page-33-3"></span><span id="page-33-1"></span>**2.5. ESTACIÓN METEOROLÓGICA MÓVIL**

Una estación meteorológica móvil o cualquier sistema que maneja funciones de almacenamiento y procesamiento de datos cuentan con un componente principal; generalmente, es una tarjeta de desarrollo que funciona como sistema de adquisición y procesamiento de datos. Adicionalmente, cuenta con subsistemas modulares que permiten integrar toda la información que debe presentar el sistema completo. El prototipo a desarrollarse cuenta con un sistema de medición de variables ambientales, un sistema de comunicación para la transmisión de la información, un sistema de

almacenamiento de información, un sistema de visualización de la información, un sistema de posicionamiento global y un sistema de sincronización de tiempo.

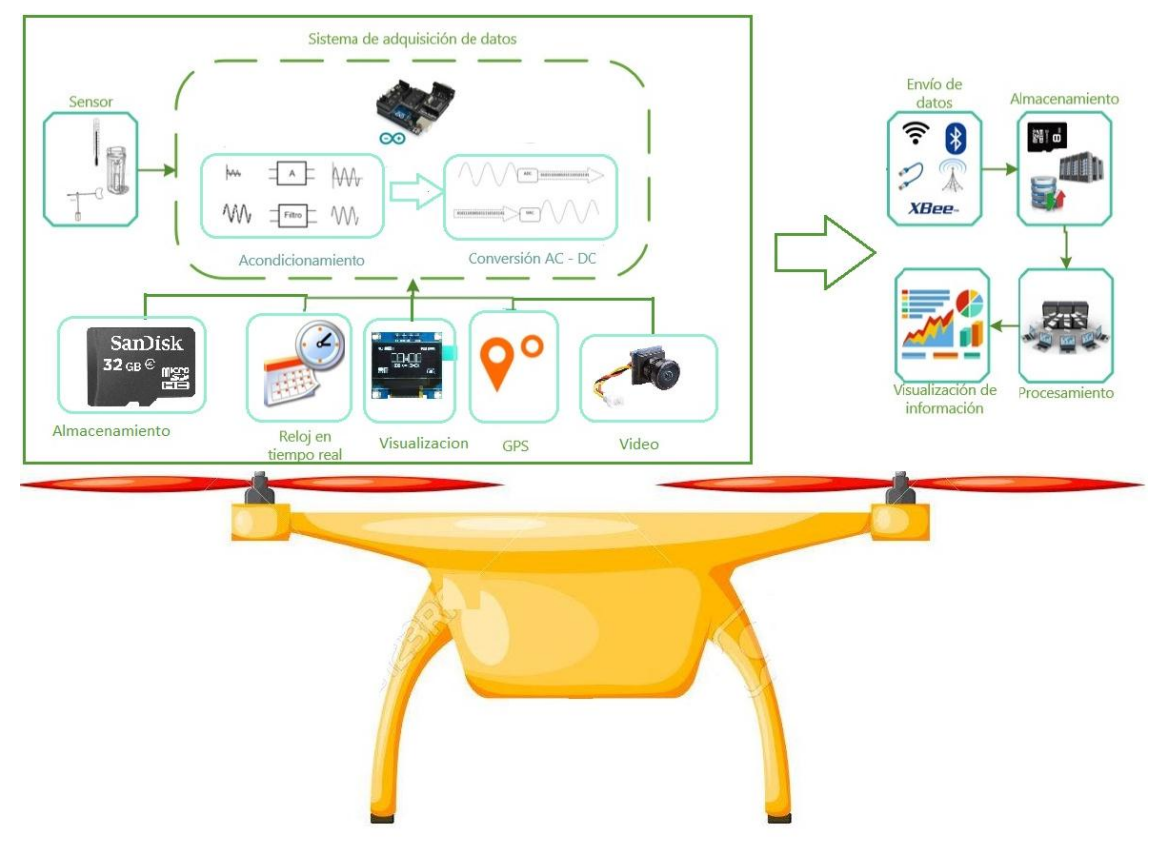

*Figura. 12: Partes de la Estación Meteorológica Móvil Fuente: Autores*

# <span id="page-34-1"></span><span id="page-34-0"></span>**2.5.1. Estructura General**

Todas las estaciones meteorológicas automáticas están dotadas de un conjunto de sensores conectados con un sistema de interrogación, con un sistema de acondicionamiento de señales y con un sistema de transmisión y/o registro. La posición del sistema de acondicionamiento de señales dentro de la estructura debe ser objeto de un estudio minucioso y depende si los datos de los sensores se van a procesar en la misma estación meteorológica o en algún centro de concentración de datos. En el primer caso, se limita el volumen de datos transmitidos, pero se necesita un sistema de proceso de datos en cada estación situada en lugares alejados. En el segundo caso, puede ser necesario un mayor ancho de banda en el canal de comunicaciones, así como un

ordenador central más rápido y de mayor capacidad. Aunque se han puesto en servicio estaciones meteorológicas automáticas sin necesidad de recurrir a microordenadores, por seguridad los datos enviados son encriptados, requiriendo de un procesador con gran capacidad para realizar cálculos en tiempo real, lo que conlleva de igual manera a una programación lógica más compleja y muy costosa. (Morales R. , Noviembre, 2016).

### <span id="page-35-0"></span>**2.5.2. Instrumentación de medición**

#### **a) Sensor de presión BMP280**

Es un sensor de presión barométrica BMP280 de alta precisión y de bajo consumo de energía, perfecto para medir altitud en Drones. El BMP280 ofrece un rango de medición de 300 a 1100 hPa (Hecto Pascal). Basado en tecnología BOSCH piezo-resistiva con gran robustez EMC, alta precisión y linealidad, así como con estabilidad a largo plazo. Se ha diseñado para ser conectado directamente a un microcontrolador a través de I2C o SPI.

Este tipo de sensores pueden ser utilizados para calcular la altitud con gran precisión, por lo que es un sensor muy utilizado en sistemas de Autopiloto para Drones (UAVs). Este sensor puede entregar medidas de altitud con una precisión de hasta 1m (Naylamp Mechatronics, 2018).

#### **Especificaciones Técnicas**

- Voltaje de Operación: 1.8V 3.3V DC
- $\bullet$  Interfaz de comunicación: I2C o SPI (3.3V)
- Rango de Presión: 300 a 1100 hPa
- Resolución: 0.16 Pa
- Precisión absoluta: 1 hPa
- Medición de temperatura incluida
- Resolución de temperatura: 0.01°C
- Precisión Temperatura: 1°C
- Frecuencia de Muestreo: 157 Hz (máx.)
- Ultra-bajo consumo de energía
Completamente calibrado.

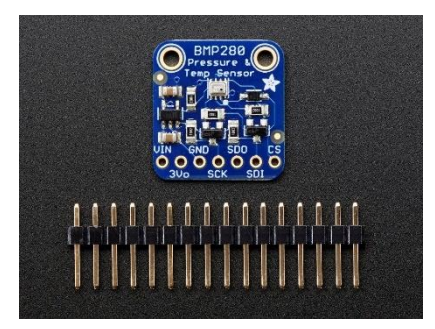

*Figura. 13: Sensor de presión BMP280 Fuente: (Naylamp Mechatronics, 2018)*

# **b) Sensor Adafruit HTU21D-F**

El HTU21D -F es un sensor de humedad y temperatura con comunicación I2C. Tiene una precisión típica de ± 2% con un rango de operación de 5% a 95% de HR. El funcionamiento fuera de este rango no es tan preciso. La temperatura tiene una precisión de  $\pm$  1 ° C y rango de -30 ~ 90 ° C.

Además, viene con el sensor aislado en una capsula de plástico para mantenerlo limpio, un regulador de 3.3V y un conversor de nivel lógico para la comunicación I2C, esto le permite ser utilizado de forma segura con cualquier tipo de microcontrolador con voltajes de 3.3V-5V.

- Intercambiabilidad total sin calibración requerida en condiciones estándar
- Desaturación instantánea después de largos periodos en fase de saturación.
- Compatible con procesos de ensamblaje automatizados.

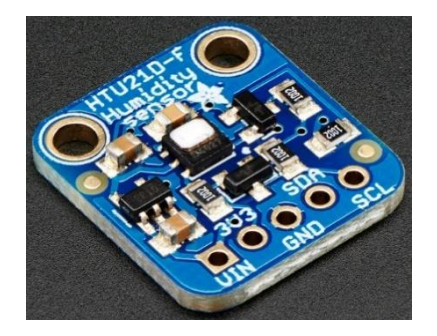

*Figura. 14: Sensor: HTU21D-F Fuente: (Measurement Specialties, 2013)*

# **c) Sensor Adafruit CCS811**

Sensor de gas para la medición de la calidad del aire, capaz de detectar un amplio rango de compuestos volátiles orgánicos (VOC´s). Conectado a un microcontrolador como Arduino o similar por I2C devolverá una lectura de Total de Compuestos Volátiles Orgánicos (TVOC) y otra lectura e Dióxido de Carbono Equivalente (eCO2), además incluye un termistor que también permite determinar la temperatura ambiente.

El CCS811 está compuesto de un sensor MOX y un pequeño microcontrolador que realiza la lectura analógica del voltaje y la envía por I2C.

La medición del dióxido de carbono equivalente se realiza entre 400 y 8192 partes por millón y el de total de compuestos volátiles orgánicos entre 0 y 1187 partes por millón. Puede detectar alcoholes, aldehídos, cetonas, ácidos orgánicos, aminas e hidrocarburos alifáticos y aromáticos.

- Admite diferentes modos en cuanto a la toma de lecturas: 1, 10 y 60 segundos o 250 milisegundos.
- Incluye un regulador de 3.3V para usarse tanto a 3.3V como a 5V.
- Dimensiones: 21x18x3mm
- Peso: 1.2gr

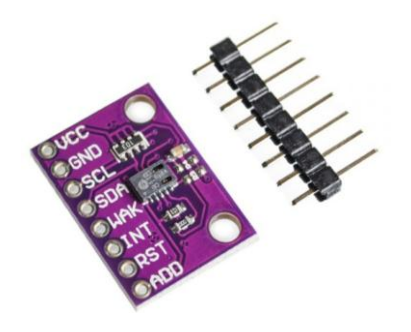

*Figura. 15: Sensor CCS811 Fuente: (Measurement Specialties, 2013)*

# **d) Sensor UV Adafruit SI1145**

El SI1145 es un sensor con un algoritmo de detección de luz que puede calcular el índice UV, no contiene un elemento sensor de UV real, sino que se aproxima en función de la luz visible e IR del sol. Es un sensor digital que funciona sobre I2C, por lo que casi cualquier microcontrolador puede usarlo. El sensor también tiene elementos de detección IR y luz visibles individuales para que pueda medir casi cualquier tipo de luz mediante la parametrización de los valores accesibles mediante comunicación I2C.

- Espectro del sensor de IR: Longitud de onda: 550nm-1000nm (centrado en 800)
- Espectro del sensor de luz visible: Longitud de onda: 400nm-800nm (centrado en 530)
- Suministro de voltaje: Potencia con 3-5VDC
- Tipo de salida: dirección I2C 0x60 (7 bits)
- Temperatura de funcionamiento: -40  $\degree$  C ~ 85  $\degree$  C
- Dimensiones del desglose: 20 mm x 18 mm x 2 mm / 0.8 "x 0.7" x 0.08 "
- Peso: 1.4 g

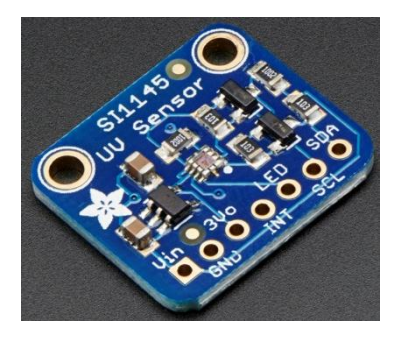

*Figura. 16: Sensor SI1145 Fuente: (Measurement Specialties, 2013)*

### **e) Sensor Am2302**

El AM2302 permite medir la humedad y la temperatura mediante una interfaz serie integrado de un hilo. Aplica la técnica exclusiva de recolección de señales digitales y la tecnología de detección de humedad, asegurando su exactitud. Está compensado por temperatura y calibrado en una cámara de calibración precisa y el coeficiente de calibración se guarda en el tipo de programa en la memoria. Permite la transmisión a larga distancia (100 m) por lo que el sensor se puede adaptar a todo tipo de aplicaciones difíciles. (Products , 2018).

- Modelo: AM2302
- Fuente de alimentación: 3.3-5.5V DC
- Señal de salida: Señal digital a través de bus de 1 hilo.
- Elemento sensor: Condensador de humedad de polímero
- Rango de funcionamiento: Humedad 0-100% RH; temperatura -40 ~ 80Celsius
- Exactitud: Humedad + -2% RH (Max + -5% RH); temperatura + -0.5 centígrados
- Resolución o sensibilidad: Humedad 0.1% HR; temperatura 0.1Celsius
- Repetibilidad: Humedad + -1% HR; temperatura + -0.2Celsius
- Histéresis de humedad: + -0.3% RH
- Estabilidad a largo plazo: + -0.5% HR / año
- Intercambiabilidad: Totalmente intercambiable

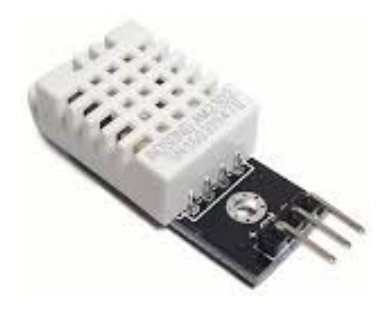

*Figura. 17: Sensor Am2302 Fuente: (Products , 2018)*

# **f) Módulo GPS GPS6MV2**

Este módulo GPS ideal para controlarlo con Arduino o con cualquier otro microcontrolador está basado en el chip receptor NEO 6M de la marca UBLOX. El GPSMV1 incluye una antena Cerámica lista para ser instalada directamente en la PCB. La PCB viene provista de conectores para la alimentación y la trasmisión de datos (Vcc, Tx, Rx y Gnd) (Leantec Robotic y Electronics , 2018).

- Receptor: Ublox NEO 6M
- Voltaje de alimentación: 3V a 5V
- Interfaz: UART, comunicación asíncrona
- Modelo: GY-GPSMV1

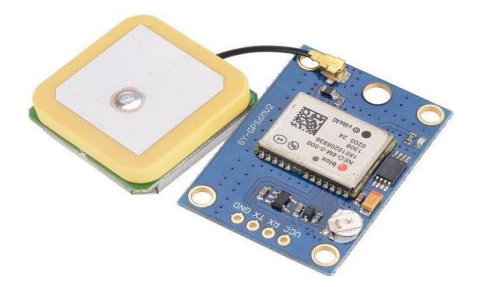

*Figura. 18: Modulo GPS 6MV2 Fuente: (Leantec Robotic y Electronics , 2018)*

### **g) Micro SD shield**

La comunicación con la tarjeta microSD es realizada mediante la interfaz SPI. Los pines SCK, DI y DO del socket microSD son adaptados para trabajar con los pines SPI estándar de un microcontrolador de la marca Arduino, mientras que CS trabaja con el pin D8. Este shield cuenta con un conector microSD, un LED indicador de alimentación y un botón de reset. Posee un integrado que regula voltaje de Arduino 5V a 3.3 V de acuerdo con las especificaciones para tarjetas SD (Arduino.cl, 2018).

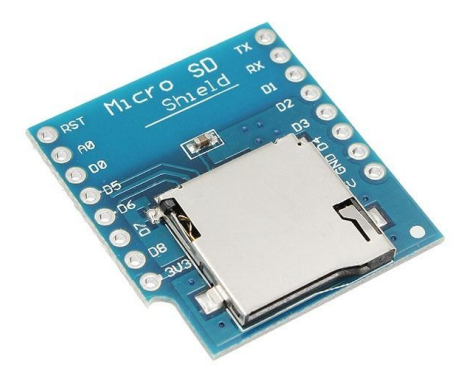

*Figura. 19: Micro SD Shield Fuente: (Arduino.cl, 2018)*

### **h) Tarjeta microSD**

MicroSD es un formato para tarjetas de memoria flash para el almacenamiento de archivos digitales en dispositivos electrónicos. Es especialmente usado en teléfonos móviles, dispositivos GPS portátiles, reproductores de MP3, consolas de videojuegos y unidades de memoria USB. Son resistentes al agua, las temperaturas, los rayos x y golpes. Deriva del TransFlash de SanDisk; de hecho, las tarjetas TransFlash y microSD son lo mismo, con la diferencia de que microSD agrega soporte para el modo SDIO.

Existen adaptadores que permiten usar tarjetas microSD en dispositivos compatibles con tarjetas SD, miniSD, MemoryStick, etc., de todas maneras, no son compatibles universalmente.

# **Características de las tarjetas microSD**

• Tienen un tamaño de 15mm  $\times$  11mm  $\times$  0,7mm (un área de 165 mm<sup>2</sup>,

aproximadamente el tamaño de una uña), lo que es un cuarto del tamaño de una tarjeta de memoria SD. Son más pequeñas que las miniSD (tres veces y medio menos que la tarjeta miniSD).

- Pesan 0,258 gramo.
- Voltaje de funcionamiento: 3.3 V (SDSC) y 1.8/3.3 V
- No posee interruptor de protección contra escritura, como sí tienen las tarjetas Secure Digital (SD).
- 8 pines.
- Soporte para DRM.
- Las primeras permitían tasas de transferencias de datos de 10 MB/s de lectura. Actualmente llegan entre los 95 y 90 MB/s de lectura, y una velocidad de 60 MB/s de escritura.

### **Capacidades de almacenamiento de las tarjetas microSD**

- microSD: 16 MB, 32 MB, 64 MB, 128 MB, 256 MB, 512 MB, 1 GB, 2 GB
- $\bullet$  microSDHC: 4 GB, 8 GB, 16 GB, 32 GB
- microSDXC: 64 GB, 128 GB, 200 GB, 256 GB, 512 GB, 1 TB, 2 TB

#### **i) Oled shield**

Contiene una pequeña pantalla OLED de 0.66 "64 x 48 píxeles. El uso de la tecnología de pantalla OLED significa que la pantalla no solo es muy brillante y clara con un alto índice de contraste, sino que tiene un consumo de energía mucho menor en comparación con otras pantallas como la pantalla LCD retroiluminada. También es muy visible tanto en condiciones de oscuridad total como de luz brillante. Para conectarse al módulo, la pantalla utiliza una interfaz I2C en serie que requiere solo dos pines de datos. (Hobby Components, 2018).

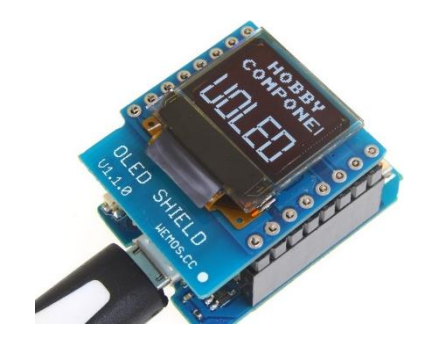

*Figura. 20: Oled Shield Fuente: (Hobby Components, 2018)*

# **2.5.3. Procesador de Datos**

# **Arduino Mega 2560**

Arduino basado en un microcontrolador Atmega2560. Tiene 54 entradas/salidas digitales, 16 de ellos pueden usarse como PWM, 16 entradas analógicas y 4 UART además dos modos PWI y uno SPI. Tiene 6 interrupciones externas. Y es compatible con todos los shields de Arduino (Arduino.cl, 2018).

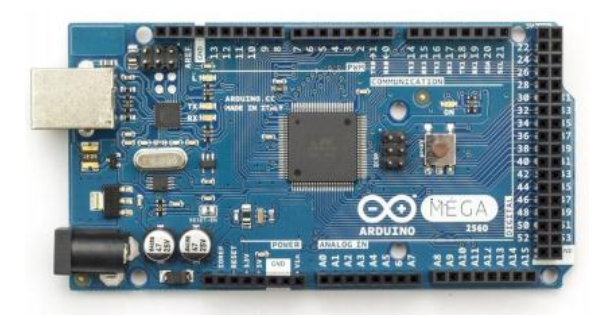

*Figura. 21: Arduino Mega 2560 Fuente: (Arduino.cl, 2018)*

## **2.5.4. Protocolos de Comunicación**

## **a) I2C**

I2C también se denomina TWI (Two Wired Interface) únicamente por motivos de licencia. No obstante, la patente caducó en 2006, por lo que actualmente no hay restricción sobre el uso del término I2C.

El bus I2C requiere únicamente dos cables para su funcionamiento, uno para la señal de reloj (CLK) y otro para el envío de datos (SDA), lo cual es una ventaja frente al bus SPI. Para poder realizar la comunicación con solo un cable de datos, el bus I2C emplea una trama (el formato de los datos enviados) amplia. La comunicación costa de:

- 7 bits a la dirección del dispositivo esclavo con el que queremos comunicar.
- Un bit restante indica si queremos enviar o recibir información.
- Un bit de validación
- Uno o más bytes son los datos enviados o recibidos del esclavo.
- Un bit de validación

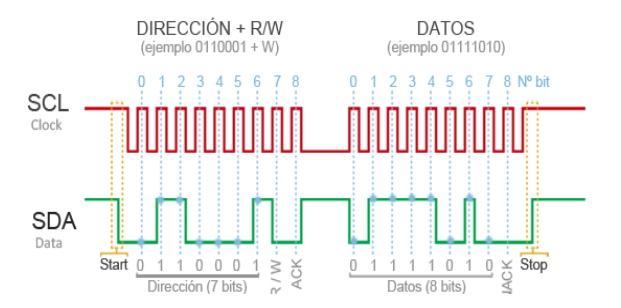

*Figura. 22: bits de direccionamiento Fuente: (Llamas, Ingeniería, información y diseño, 2016)*

Con estos 7 bits de dirección es posible acceder a 112 dispositivos en un mismo bus (16 direcciones de las 128 direcciones posibles se reservan para usos especiales)

Este incremento de los datos enviados (18bits por cada 8bits de datos) supone que, en general, la velocidad del bus I2C es reducida. La velocidad estándar de transmisión es de 100Mhz, con un modo de alta velocidad de 400Mhz.

El estándar I2C define otros modos de funcionamiento, como un envío de dirección de 8,10 y 12bits, o velocidades de transmisión de 1Mbit/s, 3.4Mbit/s y 5Mbit/s. No suelen ser empleados en Arduino.

#### **b) SPI**

El bus SPI (Serial Peripheral Interface) fue desarrollado por Motorola en 1980. Sus ventajas respecto a otros sistemas han hecho que se convierta en un standard de facto en el mundo de la electrónica y automatización.

El bus SPI tiene una arquitectura de tipo maestro-esclavo. El dispositivo maestro (master) puede iniciar la comunicación con uno o varios dispositivos esclavos (slave), y enviar o recibir datos de ellos. Los dispositivos esclavos no pueden iniciar la comunicación, ni intercambiar datos entre ellos directamente.

En el bus SPI la comunicación de datos entre maestros y esclavo se realiza en dos líneas independientes, una del maestro a los esclavos, y otra de los esclavos al maestro. Por tanto, la comunicación es Full Duplex, es decir, el maestro puede enviar y recibir datos simultáneamente.

Otra característica de SPI es que es bus síncrono. El dispositivo maestro proporciona una señal de reloj, que mantiene a todos los dispositivos sincronizados. Esto reduce la complejidad del sistema frente a los sistemas asíncronos.

Por tanto, el bus SPI requiere un mínimo de 3 líneas.

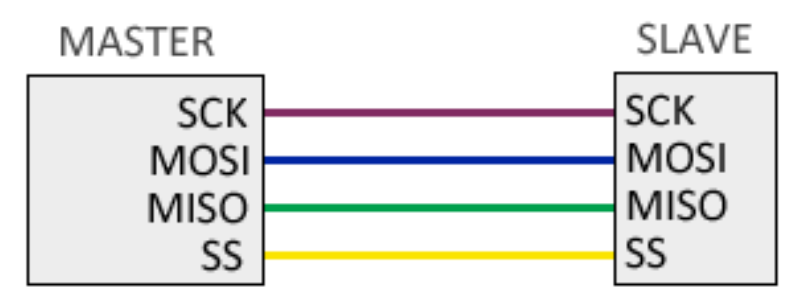

*Figura. 23: Requerimiento SPI Fuente: (Llamas, Ingeniería, informática y diseño, 2016)*

- MOSI (Master-out, slave-in) para la comunicación del maestro al esclavo.
- MISO (Master-in, slave-out) para comunicación del esclavo al maestro.
- SCK (Clock) señal de reloj enviada por el maestro.

Además, se requiere una línea adicional SS (Slave Select) para cada dispositivo esclavo conectado, para seleccionar el dispositivo con el que se va a realizar la comunicación.

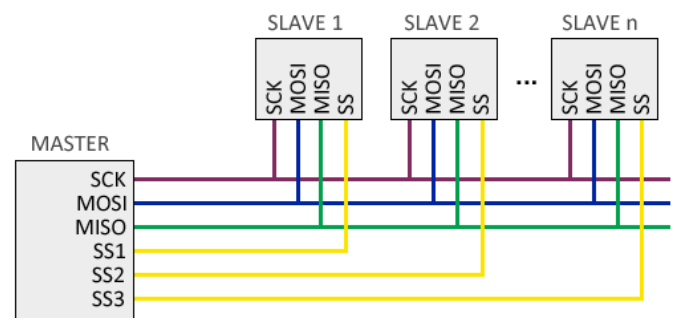

*Figura. 24: Líneas Adicionales Fuente: (Llamas, Ingeniería, informática y diseño, 2016)*

Sin embargo, esto tiene la desventaja de requerir una línea por cada dispositivo esclavo. En caso de disponer muchos dispositivos esclavos esto puede no ser práctico, por lo que es posible adoptar una conexión en cascada, donde cada esclavo trasmite datos al siguiente.

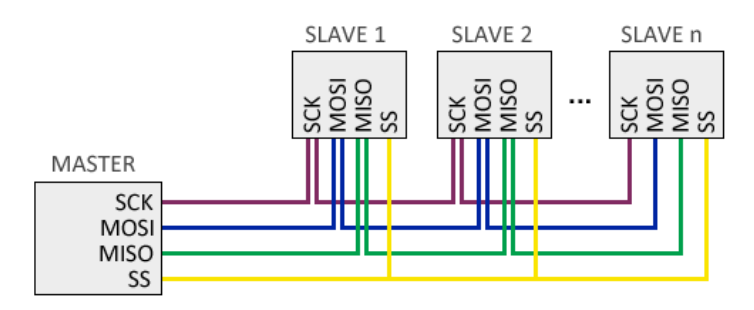

Figura. 25: Conexión esclavo / maestro Fuente: (Llamas, Ingeniería, informática y diseño, 2016)

Por el contrario, en esta configuración la información debe llegar a todos los esclavos para que la comunicación sea finalizada por lo que, en general, la velocidad de respuesta del bus es menor.

### **2.5.5. Módulos de Transmisión y Recepción Radiofrecuencia**

#### **a) Xbee s2c pro**

Los módulos Xbee s2c Pro proporciona los OEM una huella común compartida por múltiples plataformas, incluyendo multipunto y topologías de malla y ZigBee® y ambas soluciones de 2,4 GHz y 900 MHz. Los OEM que implementan el Xbee pueden sustituir un Xbee para otro, dependiendo de las necesidades de aplicación dinámica, con mínimo desarrollo, menor riesgo y menor tiempo de comercialización.

Los módulos Xbee s2c Pro son ideales para aplicaciones que requieren baja latencia y

tiempo de comunicación predecibles. Proporcionan comunicación rápida, robusta en configuraciones multipunto/star, peer-to-peer y punto a punto, los productos Xbee permiten una conectividad de punto final robusta con facilidad. Ya sea implementado como un reemplazo de puro cable de comunicación serial simple o como parte de una red más compleja de concentrador y radios de sensores, los módulos maximizan rendimiento y facilidad de desarrollo, se conectan en interfaz perfectamente con compuertas compatibles, adaptadores de dispositivos y extensores de rango, proporcionando a los desarrolladores con conectividad más allá del horizonte verdadero. Los módulos actualizados se construyen con SoC EM357 de Silicon Labs y ofrecen consumo de energía mejorado, soporte para actualizaciones de firmware por aire y proporcionan una ruta de actualización a protocolos de malla DigiMesh® o ZigBee si así lo desea.

Ventajas de los módulos Xbee S2C Pro

- Comunicaciones RF simple y lista que no requiere configuración
- Topología de red punto a multipunto
- 2.4 GHz para uso a nivel mundial
- Espacio en placa Xbee común para una variedad de módulos de RF
- Líderes en la industria de corriente en resposo inferior a 1 µA
- Actualizaciones del firmware via UART, SPI, o por aire
- Migración a protocolos DigiMesh y ZigBee PRO y viceversa (DigiKey, 2018).

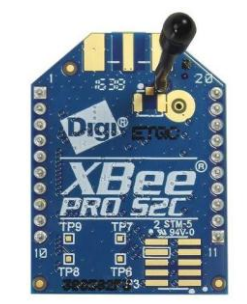

*Figura. 26: Módulos Xbee S2C Pro Fuente: (DigiKey, 2018)*

# **2.5.6. Transmisión de video**

## **Mini cámara FPV**

La minicámara tiene un sensor de alta sensibilidad que proporciona una excelente calidad de vídeo a la iluminación baja, especialmente en lo que la cámara ha sido especialmente adaptada para el manejo de la luz en condiciones difíciles FPV.

La conexión de la cámara es tan simple como conectar el arnés suministrado en la espalda y luego en su sistema de FPV. La cámara es robusto, fácil de instalar y lo suficientemente pequeño como para caber en casi cualquier lugar (hobbyking, 2018).

# **Características**:

- Pequeño y ligero
- Fácil instalación
- Resolución 600TVL
- Amplio campo de visión
- FPV sintonizado manejo de la luz
- El consumo de corriente y potencia baja

- Matriz de píxeles efectivos:  $976$  (H) x 496 (V)
- Área efectiva de imagen: 4,8 mm x 3.67mm
- Formato óptico: 1/3 pulgadas, RGB Bayer Filtrar
- Rango dinámico: 63.5 (dB)
- SNR:  $46.4$  (dB)
- Salida de vídeo:  $1V +/- 0.2Vp -p / 75$  Ohms
- Líneas de TV: 600TVL
- Sistema de TV: PAL / NTSC
- $\bullet$  Peso: 11g
- Tensión de funcionamiento:  $6 \sim 30V$  DC

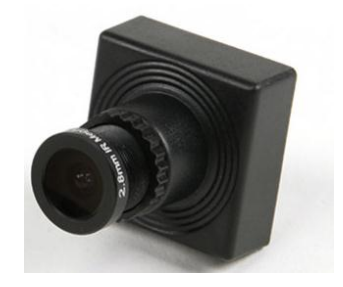

*Figura. 27: Mini Cámara FPV Fuente[: https://hobbyking.com/es\\_es/fc109-600tvl-1-3-mini-fpv-camera-pal-ntsc.html?\\_\\_\\_store=es\\_es](https://hobbyking.com/es_es/fc109-600tvl-1-3-mini-fpv-camera-pal-ntsc.html?___store=es_es)*

### **2.5.7. Tecnología**

#### **Drones**

El UAV (Unmanned Aerial Vehicle), drone (zángano) o VANT (Vehículo Aéreo No Tripulado), se define como un vehículo sin tripulación controlados remotamente capaz de mantener un nivel de vuelo controlado y sostenido, propulsado por motores de reacción o explosión, tienen múltiples funciones como tomar imágenes, espionaje aplicaciones civiles. Hay miles de modelos; a reacción, con hélice, con forma de ala delta, y hasta con forma de abeja. Es igual el modelo, mientras vuelen y no estén tripulados, son drones (Nacion & Betriu, 2014).

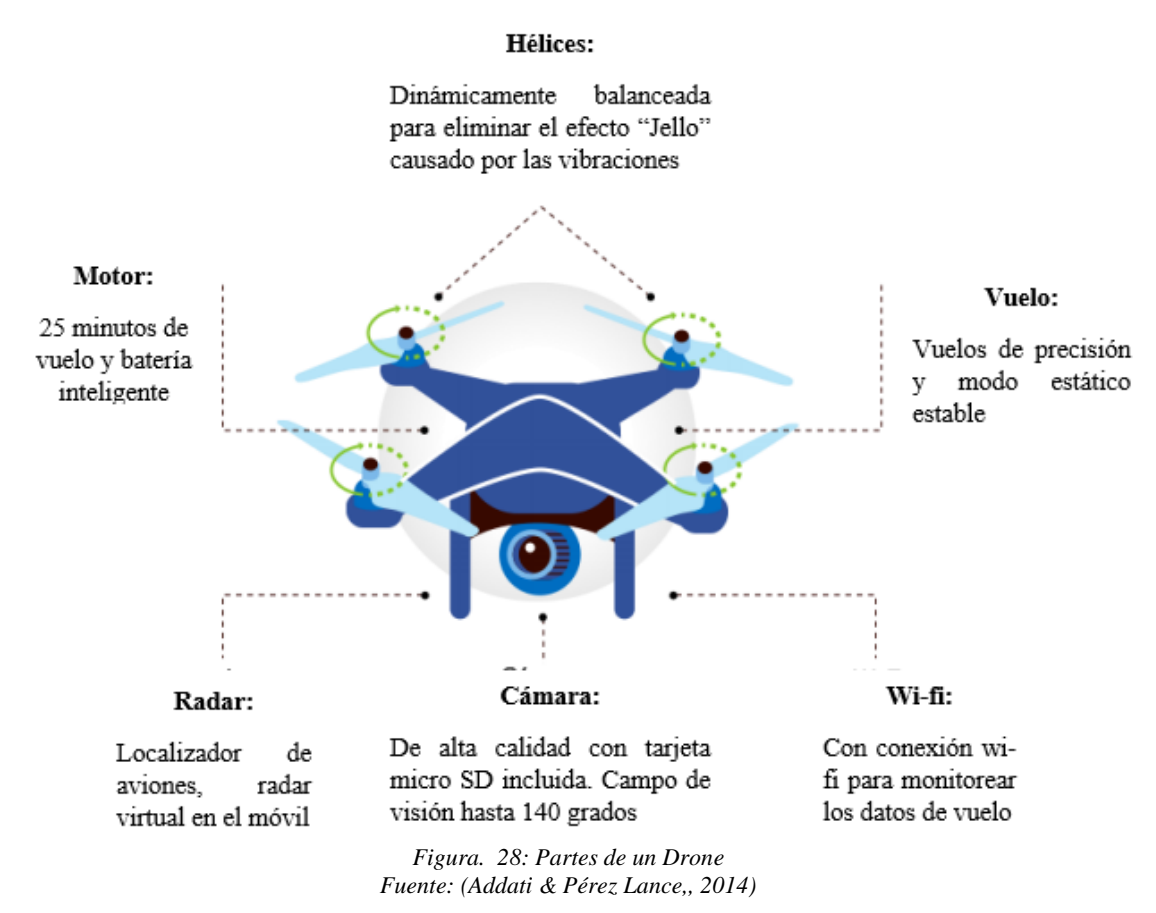

# **Tipos**

Existen básicamente tres tipos de drones a conocer:

Drone de ala fija

- Drone de ala rotativa
- Drone de ala mixta

Dependiendo el tipo de misión u objetivo que se pretende realizar, uno de estos modelos se impondrá sobre el otro. Por ejemplo, en aquellos casos donde se requiera que el dispositivo realice maniobras en forma estacionaria y/o a baja velocidad, el drone más adecuado sería el de ala rotativa. En cambio, si se desea utilizar estos dispositivos para realizar vuelos a velocidades y alturas superiores, por ejemplo, para recolectar datos cartográficos, la opción más prudente sería optar por los drones de ala fija (Addati & Pérez Lance,, 2014).

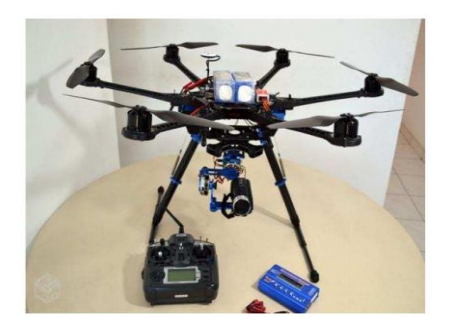

*Figura. 29: Drone de Ala rotativa Figura. 30: Drone de Ala Fija Fuente: (Addati & Pérez Lance,, 2014) Fuente: (Addati & Pérez Lance,, 2014)*

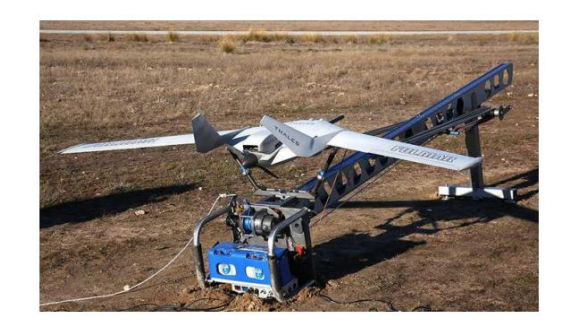

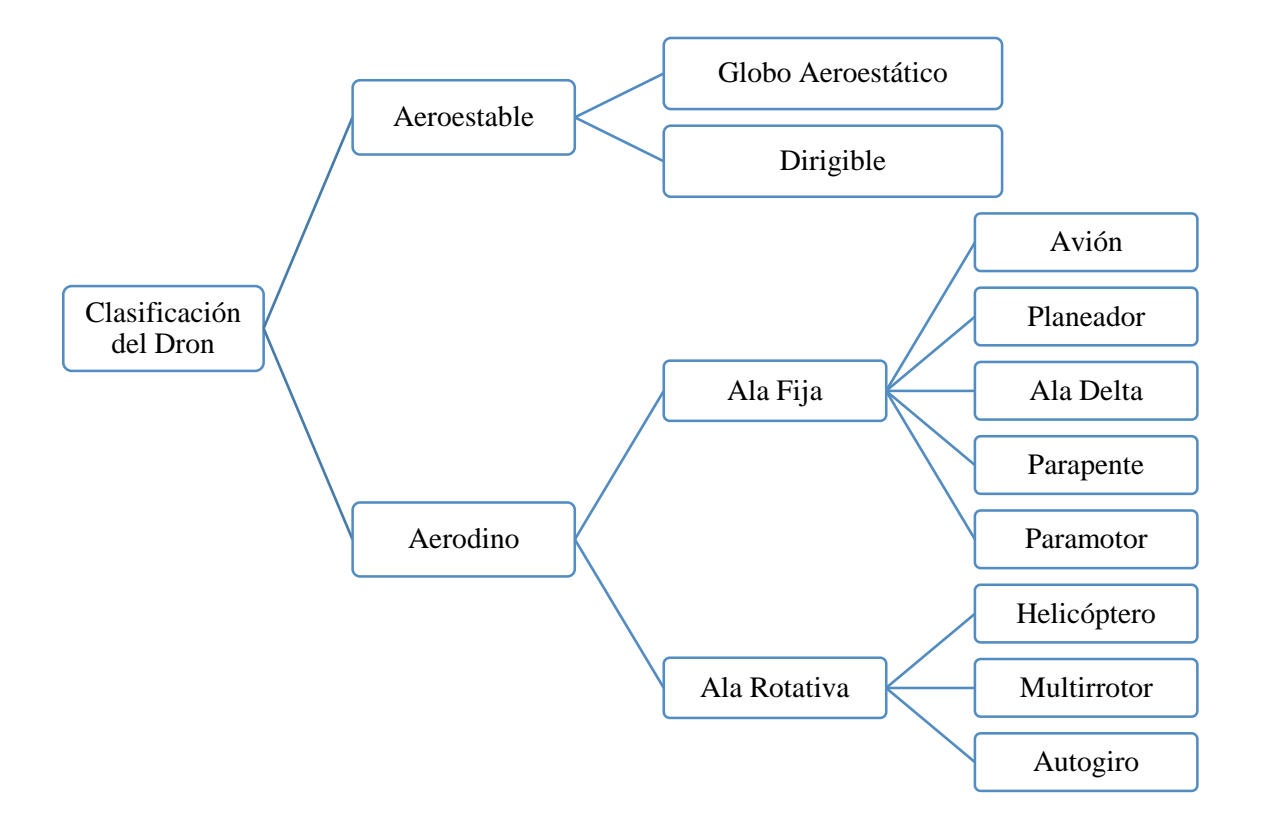

*Figura. 31 Clasificación del drone Fuente: Autores*

### **Drones de ala fija**

Los drones de ala fija son aeronaves que poseen un perfil alar que permite que la aeronave pueda moverse a través del aire y sea capaz de generar fuerzas sustentadoras para mantenerse en el aire. Este tipo de drones tienen una estética muy similar a los aeromodelos de radiocontrol.

La principal característica de este tipo de drones es la gran autonomía que nos ofrecen ya que pueden estar volando varias horas gracias a su eficiencia aerodinámica. Los drones

de ala fija son ideales para mapear grandes superficies de terreno ya que con una única batería se cubren grandes extensiones de terreno. Por este motivo son drones muy utilizados en trabajos de agricultura de precisión y de fotogrametría. (aerial insights, 2019)

#### **Drones de ala rotatoria**

Los drones de ala rotatoria, o más conocidos como multirrotores, son los tipos de drone más extendidos y más utilizados por los profesionales del sector. Si bien es cierto que existen otros tipos de drones de ala rotatoria, los multirrotores son los drones más comunes del mercado.

La principal diferencia de los multirrotores con respecto a los drones de ala fija radica en la forma en la que consiguen mantenerse en el aire. Mientras que los drones de ala fija consiguen la sustentación a través de su perfil alar, los multirrotores generan la sustentación a través de las fuerzas que generan las hélices de sus rotores (aerial insights, 2019).

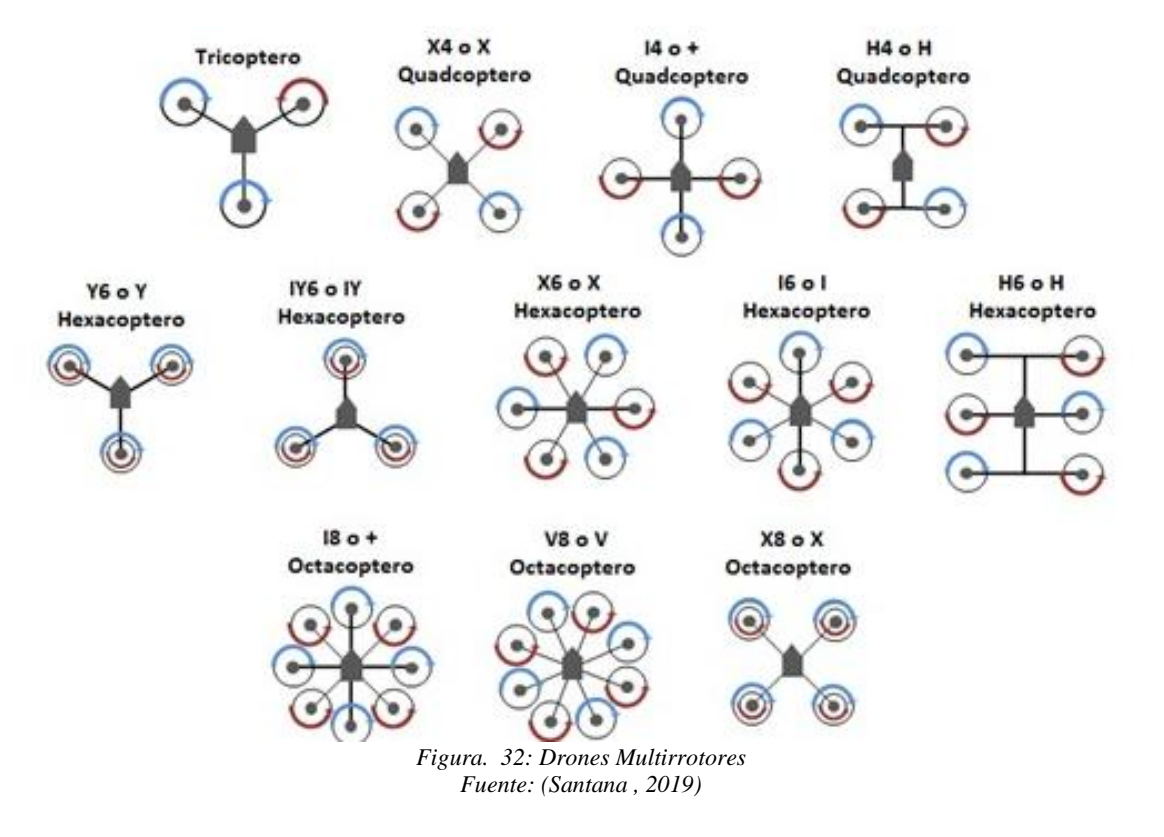

Al igual que los otros tipos de drones de ala rotatoria, los multirrotores generan la sustentación necesaria para el vuelo a través de sus rotores, aunque en este caso, sus hélices son de paso fijo y de revoluciones variables.

Los multirrotores son aeronaves de una configuración mecánica muy sencilla y de fácil fabricación, lo que, unido a su versatilidad, ha hecho de esta aeronave la opción más popular (Santana , 2019).

#### **El Hexacóptero**

El hexacóptero ofrece todo lo que el cuadricóptero hace, y más. Si bien la ampliación a multirrotores es más grande, esta configuración ofrece más potencia, eficiencia, estabilidad y capacidad para transportar cargas más pesadas que un cuadricóptero.

También son más caros que el cuadricóptero, pero vienen con un aumento inherente en la fiabilidad. Si uno de los motores falla, por ejemplo, estas configuraciones todavía serían capaz de volar lo suficientemente bien para hacer un aterrizaje seguro. (InfoRepuestos , 2017).

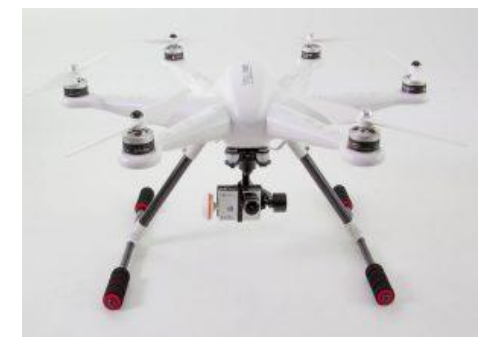

*Figura. 33: Hexacóptero Fuente: (InfoRepuestos , 2017)*

#### **Juego de Estructura S550 Hexcopter Con 550mm PCB integrado**

Un excelente marco fuerte Hexcopter ligero, con el tren de aterrizaje de fibra de carbono y un bono incorporado en la placa de circuito impreso (PCB) para el cableado ordenado y fácil.

La capacidad de elevación adicional de una configuración hexagonal que hace que este

marco ideal para llevar las cargas útiles más grandes, como los sistemas de cámaras y otros componentes electrónicos. Esto lo convierte en una plataforma de la cámara excepcional o simplemente un marco multi-rrotor muy ágil y potente para la acrobacia

Los brazos tienen varillas de fibra de carbono a través del centro y son upswept que mejora la estabilidad y proporciona vuelo hacia adelante más rápido. La placa de distribución de controlador de vuelo cubierta superior también incluye una ranura mini USB que permite la conexión a PC, por lo que no habrá necesidad de desmontar el bastidor para calibrar el dispositivo de vuelo.

Montaje de este marco es súper sencillo con mangas pre-roscado para todos los pernos del marco son necesarios ya no hay tuercas de seguridad. Los soportes del motor están listos para tomar una selección de motores con centros de los agujeros de montaje de 16, 19 y 25 mm, una vez más haciendo de este un marco muy universal, a un precio muy asequible (Want Free Electronic , 2018).

### **Características:**

- Pres-roscados manguitos de latón para todos los pernos del marco
- Localización de fichas para los brazos
- PCB para el cableado fácil y ordenada
- Fácil montaje
- Diámetro del marco: 550 mm
- Altura: 288mm
- $\bullet$  Peso: 445g
	- Agujeros de montaje del motor de pernos: 16 ~ 19 ~ 25mm
	- $\bullet$  6 x 28 mm ~ 1000 1200KV (o similar tamaño / kv)
	- $\bullet$  6 x 18 ~ 30 amperios ESC
	- $6 \times 8 \sim 10$  Prop (3CW y 3CCW)
	- 1 x Multi-Rotor Junta de Control de HobbyKing
	- 1 x 2200 ~ 3 ~ 5000mAh Lipo batería 4s

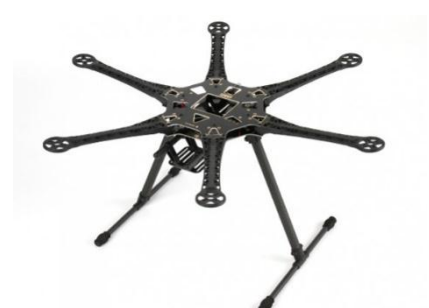

*Figura. 34: Juego de Estructura S550 frontal Fuente: (InfoRepuestos , 2017)*

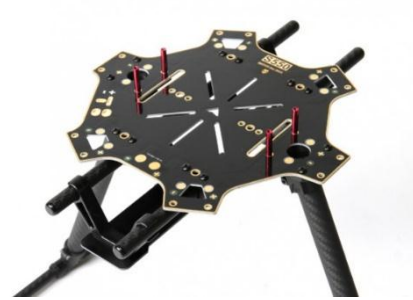

*Figura. 35:Juego de Estructura S550 superior Fuente: (InfoRepuestos , 2017)*

# **CAPITULO III**

# **3. METODOLOGÍA**

## **3.1. TIPO DE ESTUDIO.**

### **3.1.1. Investigativa.**

En este trabajo se necesitó recolectar información y tener conocimientos previos del proyecto de investigación: Diseño e implementación de una estación meteorológica móvil para la obtención de datos medioambientales en escenarios controlados en la provincia de Chimborazo, en especial del prototipo de la estación meteorológica. Igualmente se investigó acerca del sistema de adquisición de datos y sistema de comunicación.

Igualmente se obtuvo información sobre los sensores que se utilizaron para el sistema de adquisición de datos. Revisando manuales y datasheets, además de sobre el funcionamiento del programa donde se realizó la interfaz gráfica que interactúa con el

usuario

#### **3.1.2. De Campo.**

Con la presente investigación se muestra los datos que se obtuvieron mediante la estación meteorológica móvil una vez que se terminó con el diseño, acoplamiento y calibración de los sensores y módulos de comunicación que se utilizaron en la construcción del prototipo, entonces con ello se realizó pruebas en varios lugares de Riobamba con diferentes condiciones físicas, meteorológicas para verificar su correcto funcionamiento del prototipo.

# **3.2. POBLACIÓN Y MUESTRA.**

#### **3.2.1. Población**

La población que será objeto de estudio en el trabajo de investigación final serán las mediciones obtenidas por los sensores de temperatura, humedad, radiación, presión y Co2 que recoge el sistema de adquisición de datos. Estas muestras están sujetas a intervalos de tiempo que se lo realiza a razón de 1 hora, es decir cada captura de los datos obtenidos por los sensores en la interfaz se lo realiza cada hora, porque se requiere comparar estos datos del sistema, con los datos obtenidos por el INAMI y correlacionarlos.

Los experimentos que se realizan en el prototipo tienen una duración de 12 horas por la cantidad de datos necesarios y en el experimento se toman muestras cada hora y se obtendrá una población de 13 muestras diarias de los diferentes sensores en el periodo de 20 de febrero a 20 de marzo del de 2019 .

#### **3.2.2. Muestra**

Con esta población de 13 medidas diarias obtenidas por los sensores se debe tomar una muestra significativa de los datos para ser reflejada en la población y corroborar nuestra hipótesis planteada.

Debido a que la población no es muy grande se optó por tomar un promedio diario de las muestras para realizar la comprobación de hipótesis del sistema ya que se deberá tener un

alto grado de confiabilidad en la captura de los datos.

#### **3.2.3. Hipótesis.**

Para el planteamiento de la hipótesis de la tesis se tomó en cuenta que necesario analizar específicamente las variables de temperatura, humedad y radiación uv, ya que deben tener un alto grado de precisión a la hora de su recolección y visualización, por tal motivo el planteamiento de la hipótesis está dirigida a la fiabilidad de la recolección de los datos obtenidos por los sensores de las magnitudes requeridas del sistema de adquisición de datos. Por lo tanto se plantea la hipótesis de la siguiente manera:

#### **Hipótesis:**

*El diseño e implementación de una estación meteorológica móvil, permitirá la obtención en tiempo real de variables medioambientales en escenarios controlados en la provincia de Chimborazo.*

**Hipótesis nula (Ho).-** *No existe una diferencia significativa entre las variables medioambientales obtenidas a través de una estación meteorológica móvil con respecto a una estación meteorológica fija en la provincia de Chimborazo.*

**Hipótesis alternativa (Hi).-** *Existe una diferencia significativa entre las variables medioambientales obtenidas a través de una estación meteorológica móvil con respecto una estación meteorológica fija en la provincia de Chimborazo*

# **3.3. TÉCNICAS DE RECOLECCIÓN DE DATOS**

#### **3.3.1. Medición de variables:**

Esta técnica consiste en la recolección de datos mediante la aplicación de varios sensores que bajo una programación establecida se toman, almacenan y/o envían para posteriormente ser analizados.

### **3.3.2. Identificación de variables**

#### **3.3.3. Variable independiente**

El prototipo del proyecto: Diseño e implementación de una estación meteorológica móvil para la obtención de datos medioambientales en escenarios controlados en la provincia de Chimborazo

#### **3.3.4. Variable dependiente**

Obtención de datos meteorológicos como: temperatura, humedad, presión atmosférica, niveles de CO2 y radiación solar escenarios controlados en la provincia de Chimborazo.

# **3.4. TÉCNICAS DE ANÁLISIS E INTERPRETACIÓN DE RESULTADOS**

El siguiente proyecto se realizó bajo el siguiente proceso:

# **2.5.8. Análisis:**

- **Buscar información acerca del tema.-** Se recolectó información acerca de los diferentes sistemas existentes en los prototipos de estaciones meteorológicas móviles tales como: adquisición de datos, comunicación, almacenamiento y visualización de datos.
- **Identificar los sensores a usar.-** En esta etapa se realizó la investigación para identificar los diferentes sensores que servirían para medir las variables meteorológicas, a fin de ser adquiridos.
- **Identificar software para programación.-** Luego de una investigación, se seleccionó la plataforma Arduino, debido a que los sensores utilizados fueron de esta marca.
- **Seleccionar el tipo de microcontroladores.-** Una vez seleccionado el software para la programación se procedió a seleccionar la placa electrónica, siendo elegida Arduino MEGA ya que por su capacidad de memoria se adaptó a perfectamente

a las necesidades del proyecto.

- **Realizar la programación Arduino.-** Se desarrolló el código en el programa Arduino acondicionando la programación para cada sensor, con el objetivo de obtener medidas precisas.
- **Realizar la programación LabVIEW.-** Se procedió a realizar una interfaz gráfica hombre máquina en el programa LabVIEW 2016 en el que se muestran las magnitudes de las diferentes variables además de la ubicación e imágenes.
- **Realizar la placa.-** En esta etapa utilizando el software Proteus se realizó el diseño de la paca, obteniendo así una visualización previa de la misma para posteriormente ser construida mediante un CNC (Control Numérico por Computadora).
- **Recolectar información.-** Una vez que el prototipo fue terminado se realizaron pruebas en las orillas de los ríos Chibunga y Chambo.
- **Analizar datos.-** Los datos obtenidos fueron comparados con los provistos por el INAMHI obteniendo pequeñas variaciones lo que hace que nuestros datos sean fiables.

## **3.4.1. Selección de elementos**

Para la selección de los elementos que conforman la estructura del proyecto se basó en el análisis de las características técnicas que presentan cada uno de ellos y que se encuentran en los anexos respectivos.

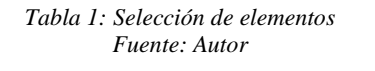

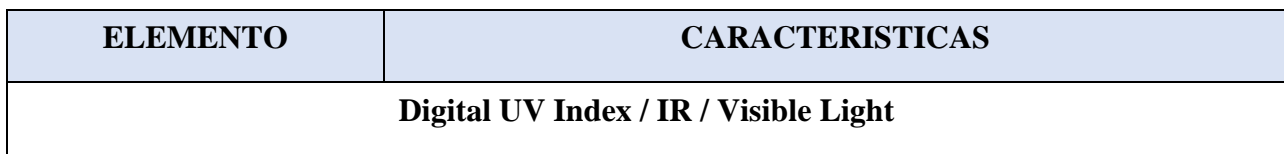

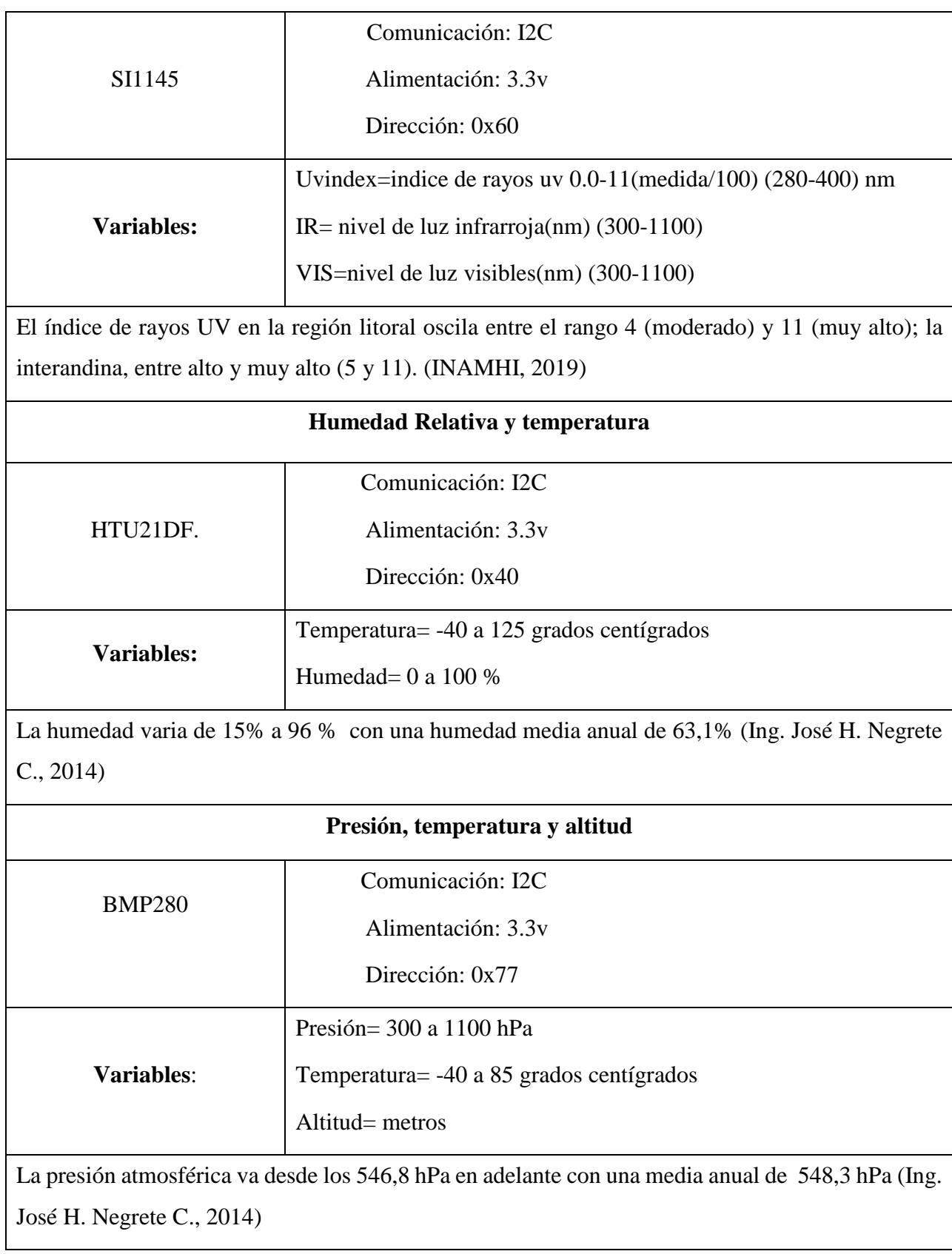

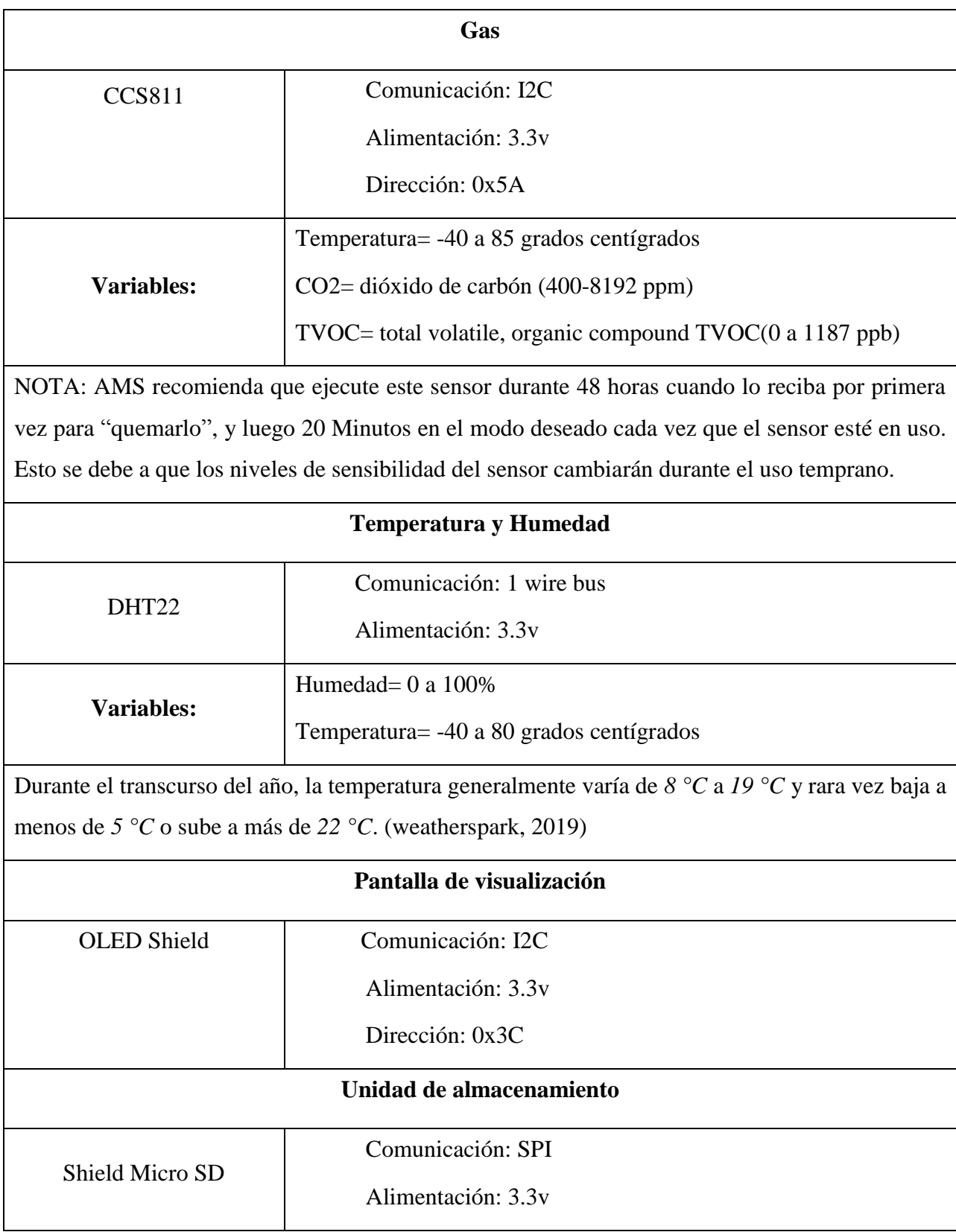

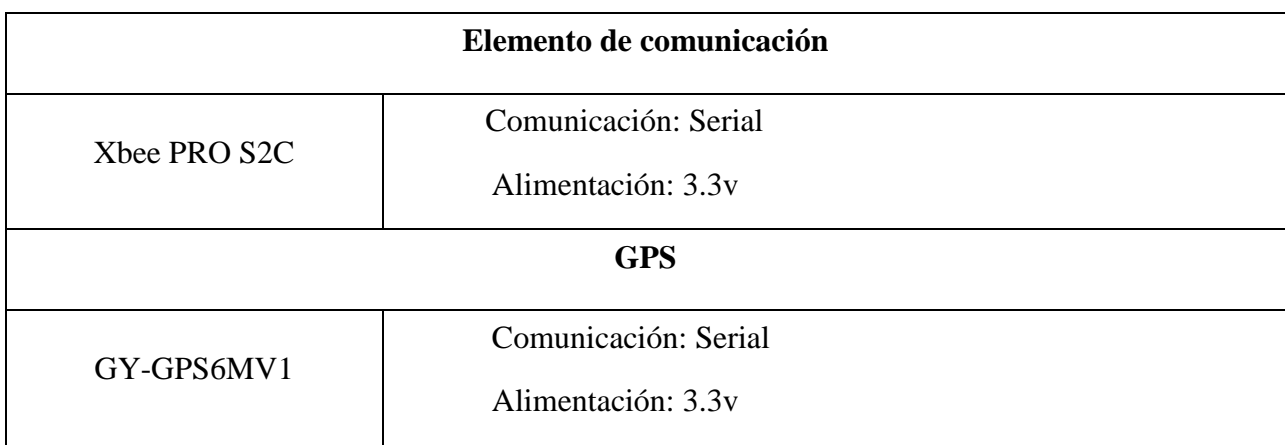

Los elementos seleccionados cumplen con las características técnicas internacionales de fabricación y son de bajo costo. Además, permiten medir las variables que se proponen en el proyecto tales como: temperatura, nivel de CO2, presión, humedad y nivel de radiación UV, ya que su rango de medida se adaptan a los niveles del clima de la provincia de Chimborazo.

Asimismo, se describe otros elementos que complementan el proyecto ya que se necesita elementos de almacenamiento, posición, conectividad y digitalización de los datos.

# **Arduino**

Para la selección del Arduino se analizaron las características de los diferentes tipos de tarjetas, a fin de seleccionar la que mejor se adapte a las necesidades del proyecto en curso, para esto se consideraron aspectos como:

- Tipo de microcontrolador
- Velocidad de reloj
- $\bullet$  Pines digitales de E/S
- Entradas analógicas
- Salidas analógicas
- Memoria de programa (Flash)
- Memoria de datos (SRAM)
- Memoria auxiliar (EEPROM).

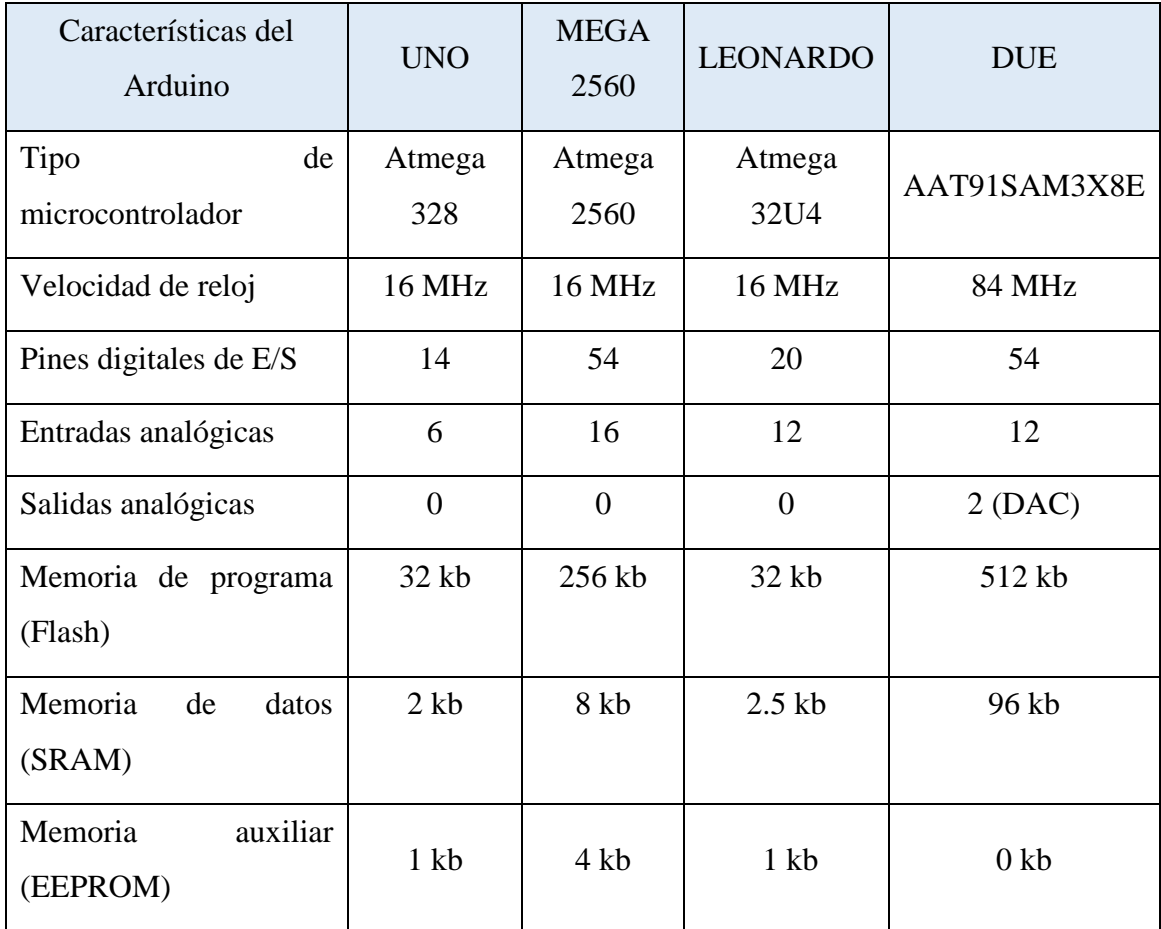

#### *Tabla 2: Análisis de selección de Arduino Fuente: Autores*

En base a las necesidades del proyecto se ha seleccionado el Arduino Mega 2560, gracias a sus características tales como: memoria, , velocidad de reloj y cantidad de pines con los que cuenta, esto debido a que estos parámetros son fundamentales en el proceso de recolección de información

# **CAPÍTULO IV**

# **4. DESARROLLO**

A continuación se presenta la arquitectura del sistema, que cuenta con los bloques de adquisición de datos, mismos que integran toda la instrumentación de la estación para la medición, geo posicionamiento, visualización y almacenamiento de datos. El bloque de comunicaciones está integrado por los módulos de radiofrecuencia para el envío de datos a largas distancias, mientras que el bloque de video permite la transmisión en directo a través de una cámara integrada en el drone.

# **4.1. SISTEMA DE ADQUISICIÓN DE DATOS**

Los sistemas de adquisición de datos se encargan de recibir información analógica obtenida de los sensores y convertirla en datos digitales (bits) por medio de un conversor analógico – digital (ADC). Además, los sistemas de adquisición se encargan del procesamiento y posterior almacenamiento de las señales digitales obtenidas para ser visualizadas por parte del usuario como señales físicas; en ocasiones es necesario implementar sistemas de acondicionamiento o de conversión adicionales a los que hacen parte de del procesador, como se muestra en la Figura. 35.

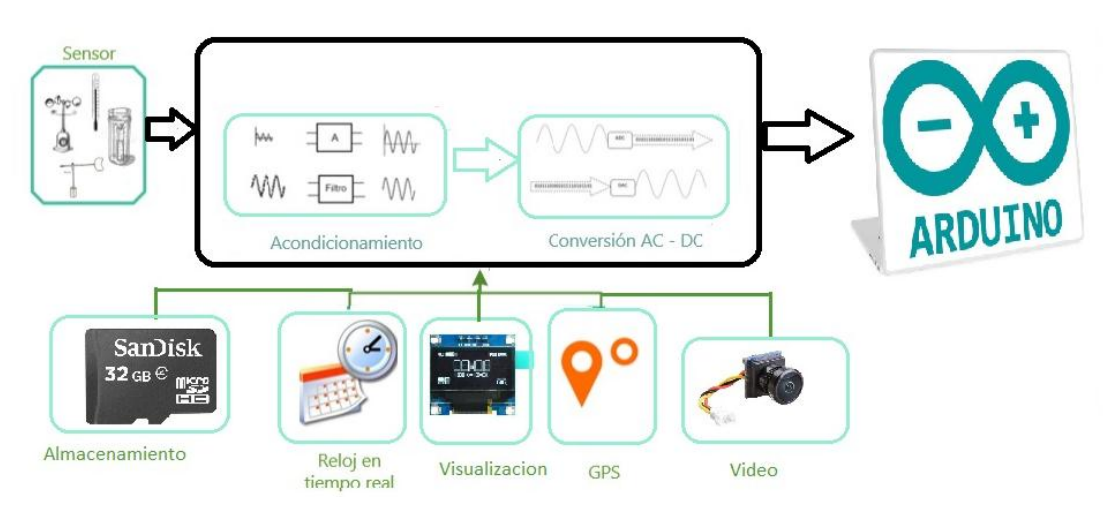

*Figura. 36: Sistema de adquisición de datos. Fuente: Autores*

A continuación, en la Figura. 36, se describe el diagrama de sensores que integran un bus de datos para el intercambio de información con el maestro de la red que vendría a ser el

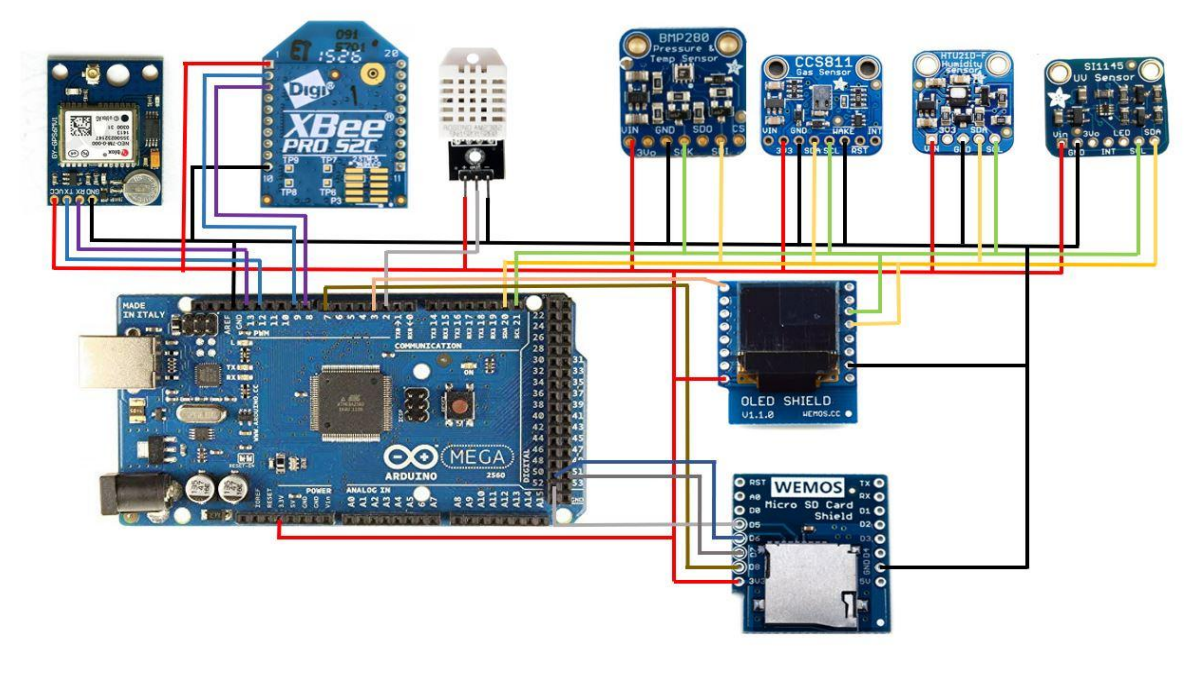

Arduino. Dentro de la red de sensores existen 4 tipos de interfaces de comunicación.

*Figura. 37: Diagrama de sensores Fuente: Autores*

# **2.5.9. Sensores**

Los elementos que miden las variables físicas se encuentran agrupados en los que integran una interfaz de comunicación I2C y los que se comunican por medio de un pin (win wire). Los sensores que tienen comunicación I2C, son dispositivos que tienen una dirección única que les permite identificarse dentro del bus, manejan niveles de voltaje de 3.3V e internamente tienen registros de lectura y escritura que permite configurar al sensor. Los sensores que tienen está interfaz son:

- Sensor BMP 280: Temperatura y presión
- Sensor CCS811: Gas
- Sensor HTU21DF: Humedad Relativa y temperatura
- Sensor SI1145: Digital UV Index / IR / Visible Light

La comunicación I2C de los sensores requiere 4 líneas para su funcionamiento como se describe en la Figura.37:

- **VIN.** Voltaje de alimentación
- **GND.** Referencia o tierra
- **SDA.** Señal de datos
- **SCL.** Señal de reloj

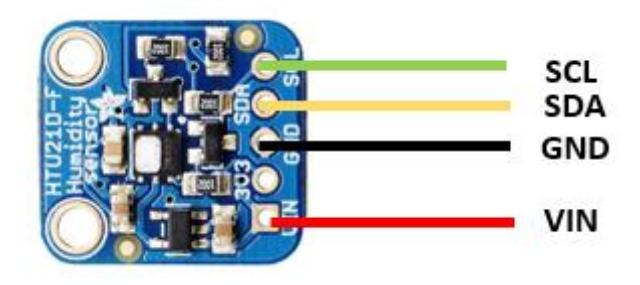

*Figura. 38: Comunicación I2C Fuente: Autores*

La tarjeta Arduino Mega tiene definido los pines para la comunicación I2C dentro de la distribución de las entradas y salidas que integran la tarjeta. En la Fig 38 se muestra los pines 20 SDA y 21 SCL del bus de comunicación.

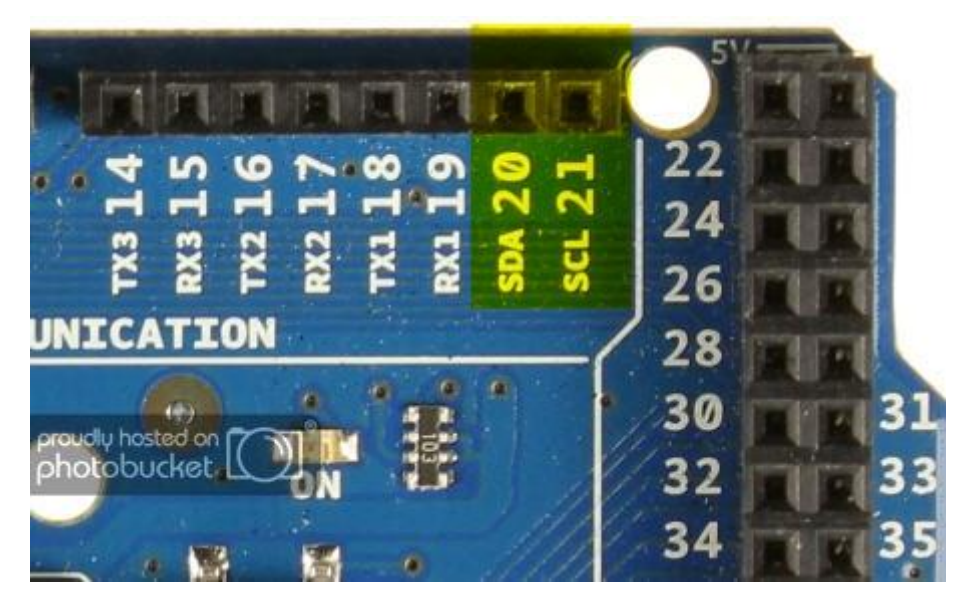

*Figura. 39:I2C Arduino Mega Fuente: Autores*

El sensor AM2302 se comunica por medio de un pin (win wire), es decir mediante entradas digitales, con impulsos que envía de acuerdo a la información requerida durante un tiempo de muestreo de 2 segundos, Figura.39. Los pines necesarios para su funcionamiento son los siguientes:

- **VIN.** Voltaje de alimentación
- **GND.** Referencia o tierra
- **DATOS.** Datos enviados en forma de pulsos.

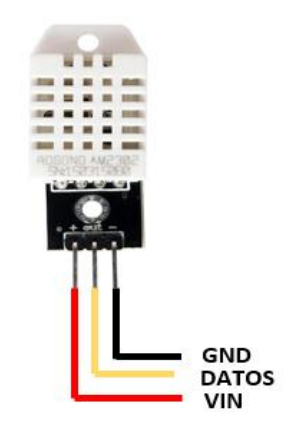

*Figura. 40:Comunicación sensor AM2302 Fuente: Autores*

# **2.5.10. Geo posicionamiento**

La ubicación del drone se registra mediante la latitud y longitud recibida del sensor GPS GPS6MV2, así como la hora y fecha actual que permite adjuntar a cada trama de datos para su posterior análisis. La interfaz de comunicación es serie, físicamente necesitan dos pines para el intercambio de información uno para transmisión y otro para recepción, estableciendo la misma taza de transmisión entre el elemento y el microcontrolador que va a gestionar la información, Figura.40.

- **VIN.** Voltaje de alimentación
- **GND.** Referencia o tierra
- **TX.** Transmisión de datos.
- **RX.** Recepción de datos.

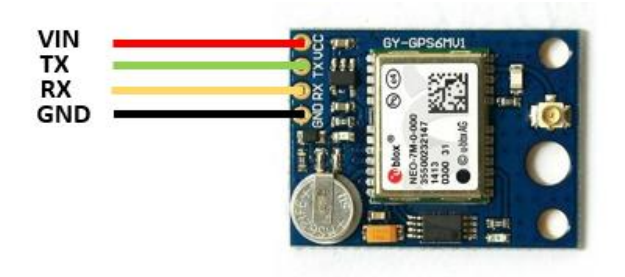

*Figura. 41: Comunicación serie sensor GPS Fuente: Autores*

# **2.5.11. Visualización**

Los datos medidos son visualizados en la pantalla Oled integrada por un shield compatible con las tarjetas Arduino. La comunicación con el shield se la realiza mediante I2C, como se mencionó anteriormente esta interfaz requiere de 4 hilos para su funcionamiento y para la pantalla utiliza un hilo más para reset, Figura.41.

- **VIN.** Voltaje de alimentación
- **GND.** Referencia o tierra
- **SDA.** Señal de datos
- **SCL.** Señal de reloj
- **RESET.** Permite reiniciar la pantalla

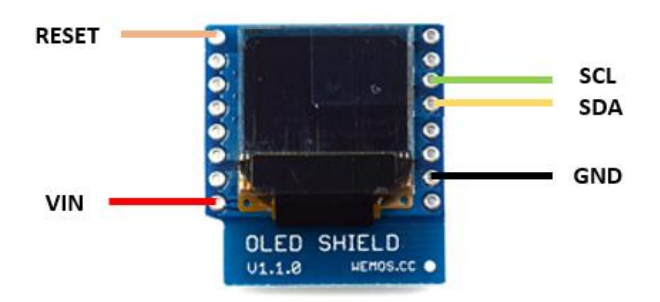

*Figura. 42: Comunicación I2C Oled Shield Fuente: Autores*

#### **2.5.12. Almacenamiento**

El Shield para Micro SD card integra una interfaz de comunicación SPI que maneja 4 hilos que son MISO, MOSI, SCK y un pin para reset. Esta interfaz permite una comunicación full duplex con el maestro. En la Figura.42 se describe el diagrama de conexión para la comunicación SPI del shield, con los siguientes hilos:

- **VIN.** Voltaje de alimentación
- **GND.** Referencia o tierra
- **MISO.** Señal de entrada al dispositivo
- **MOSI.** Transmisión de datos
- **SCK.** Señal de reloj del bus
- **CS.** Habilita el integrado hacia el que se envían los datos

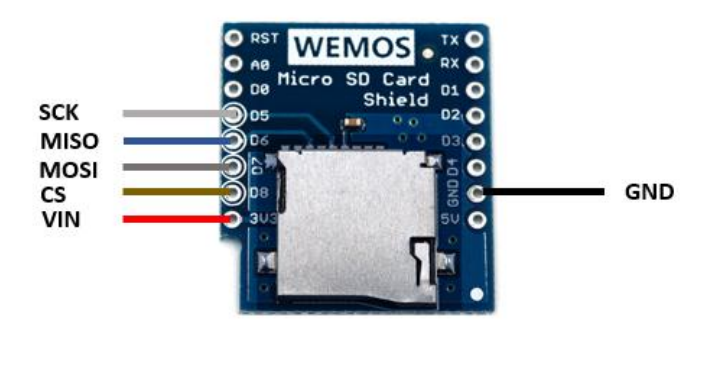

*Figura. 43: Comunicación SPI Shield Micro SD Fuente: Autores*

De igual manera en la arquitectura de la tarjeta se encuentra definido los pines para establecer la comunicación con dispositivos que admiten SPI. En la Figura. 43 se muestra los hilos para realizar la comunicación por SPI.

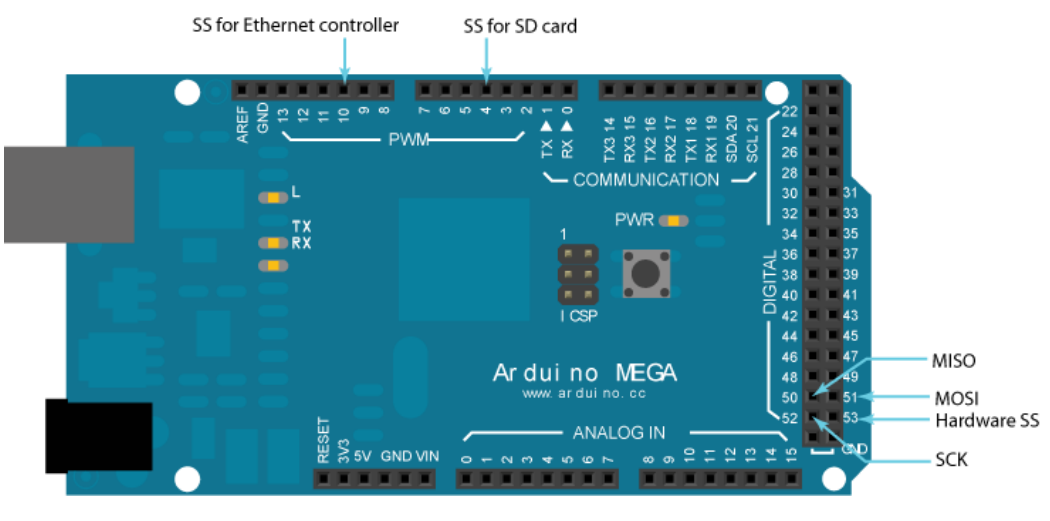

*Figura. 44: Pines comunicación SPI Fuente: Autores*

# **2.5.13. Diseño del circuito**

Mediante un software de automatización de diseño electrónico se realizó el diseño del circuito que integran todos los sensores y dispositivos que conforman el sistema de adquisición de datos. La Figura.44 presenta el PCB layout de la placa y su vista 3D con los pines necesarios para la ubicación de sus componentes.

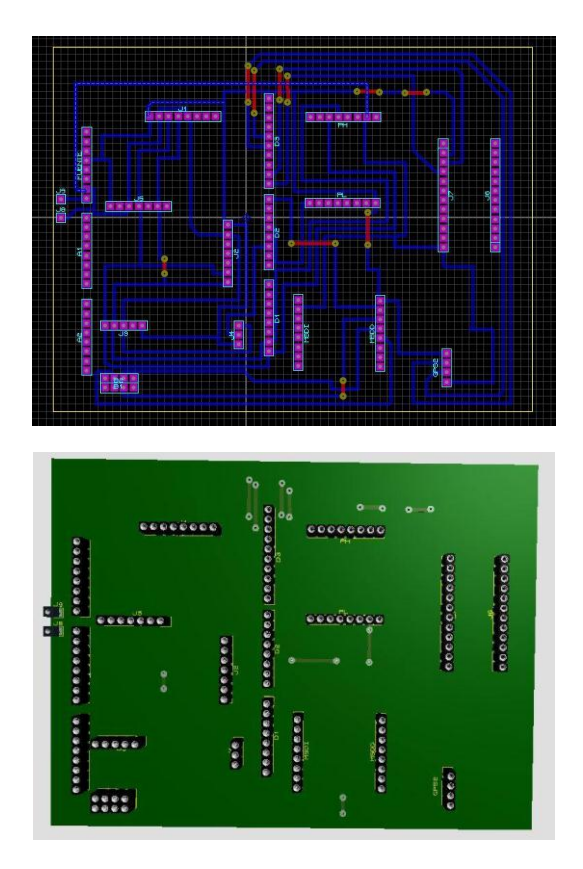

*Figura. 45: Diseño de la placa (a) PCB Layout (b) Vista 3D*

Con el diseño PCB de la placa obtenido en el software de diseño se realiza el ruteado de las pistas en un Router CNC que convierte las pistas en coordenadas para el accionamiento de los servomotores en los ejes (x,y,z), obteniendo la placa terminada como se muestra en la Figura.45

:
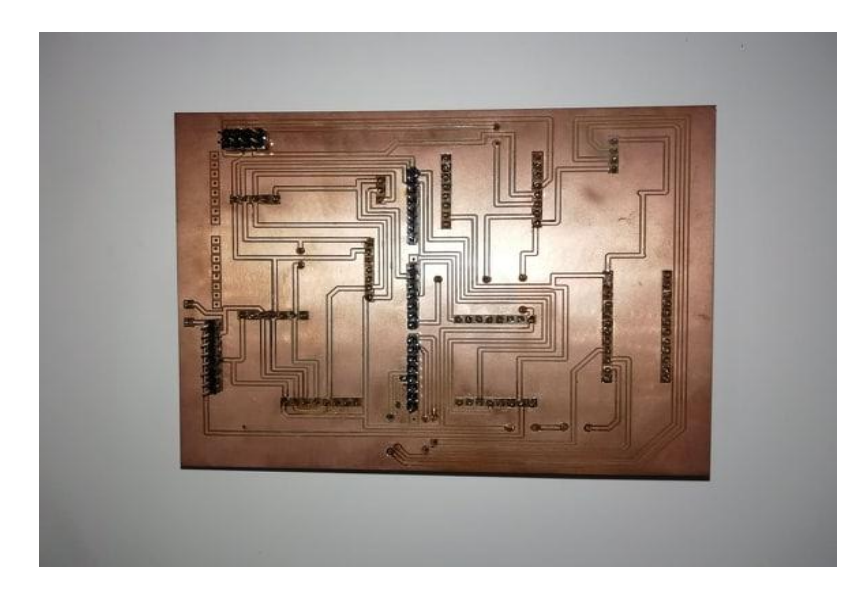

*Figura. 46: Placa ruteada Fuente: Autores*

## **2.5.14. Caja de protección**

Para precautelar el correcto funcionamiento y evitar el deterioro por las condiciones exteriores de los elementos que conforman la tarjeta de transmisión de datos se diseñó una caja en acrílico con las dimensiones específicas con todos los elementos ya soldados, la misma que fue cortada en una maquina láser, Figura. 46.

Para que los datos no sean afectados por la caja de protección se realizó perforaciones en la misma, a fin de que los datos sean correctamente medidos, para esto además de ubicar el sensor SI1145 (sensor UV) en la parte superior del chasis de drone.

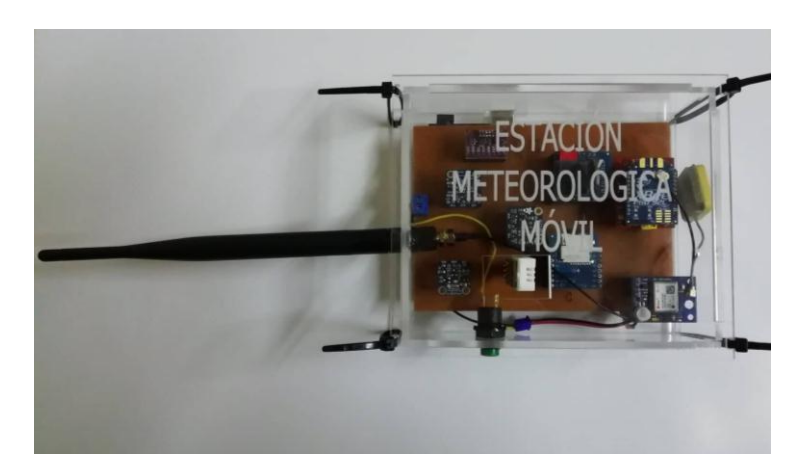

*Figura. 47: Caja de protección Fuente: Autores*

### **4.1. SISTEMA DE COMUNICACIÓN**

Una vez que se tiene la adquisición de datos, se procede a la comunicación, para cual se configura los zigbee, estos permiten enviar información a larga distancia, no consumen mucha energía y son fáciles de configurar.

Cada elemento tiene su dirección única, y para poder realizar la comunicación se configuran mediante el programa X-CTU es decir entrelazar las direcciones siguiendo los siguientes pasos:

**1.** Detectar puerto de comunicación que se genera al conecta el Xbee con el computador, esto se lo realiza en la ventanilla PC Setting.

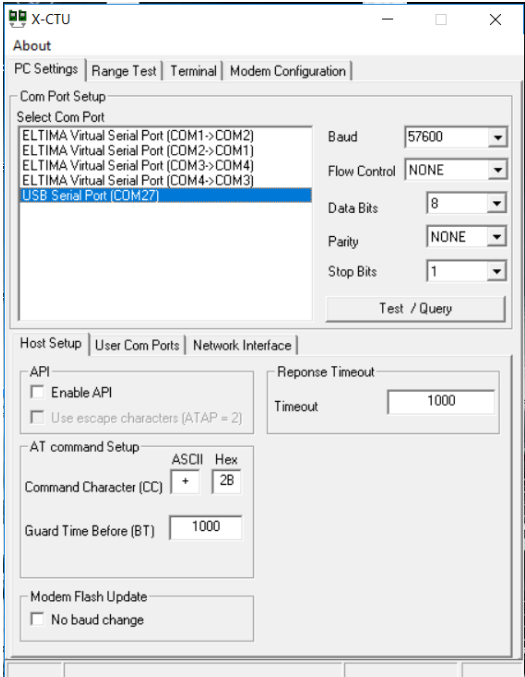

*Figura. 48: Detección de puerto de comunicación del Xbee Fuente: Autores*

**2.** Se verifica la dirección o Serial Number de cada Xbee

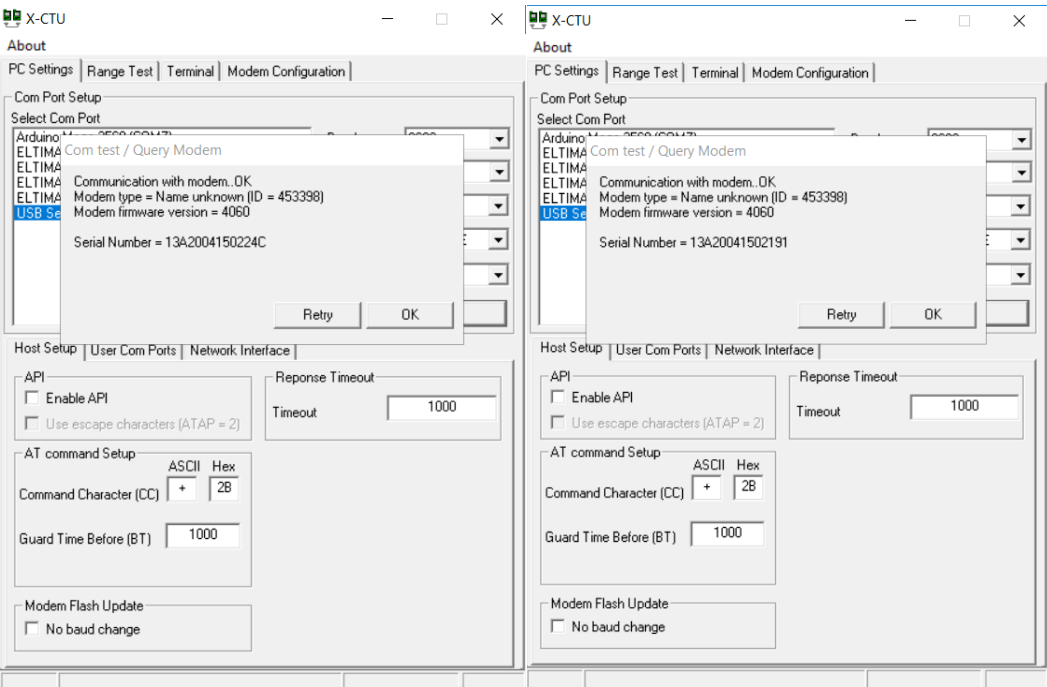

*Figura. 49: Verificación Serial Number de los Xbee Fuente: Autores*

**3.** Se entrelaza los Xbee mediante la configuración de estos de la siguiente manera: En la ventanilla Modem Configuration, se identifica los parámetros de configuración de los Xbee, mediante la Destination Addres

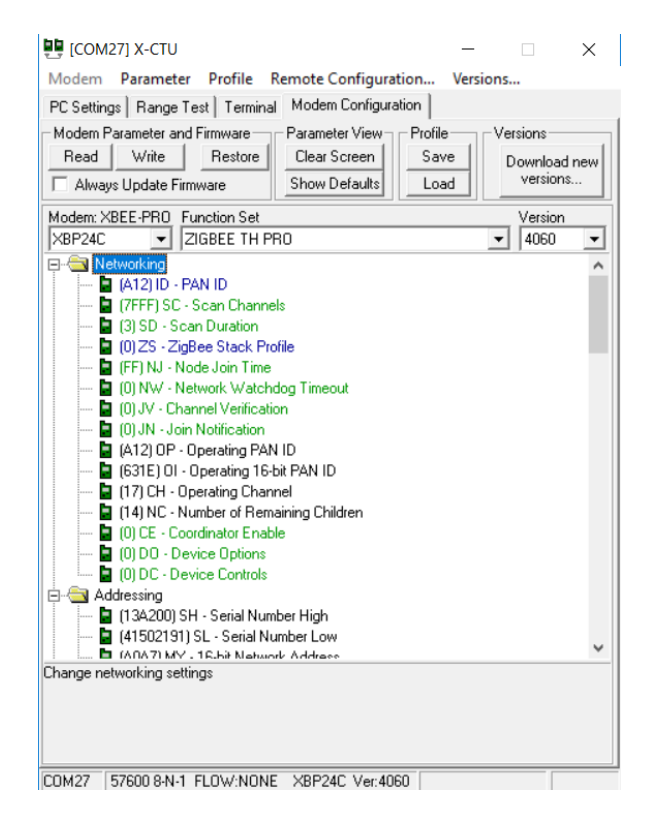

*Figura. 50: Parámetros de configuración del Xbee Fuente: Autores*

- **4.** Se configura la dirección del destino de los Xbee en dos partes de la siguiente manera:
	- Destination Addres High
	- Destination Addres Low

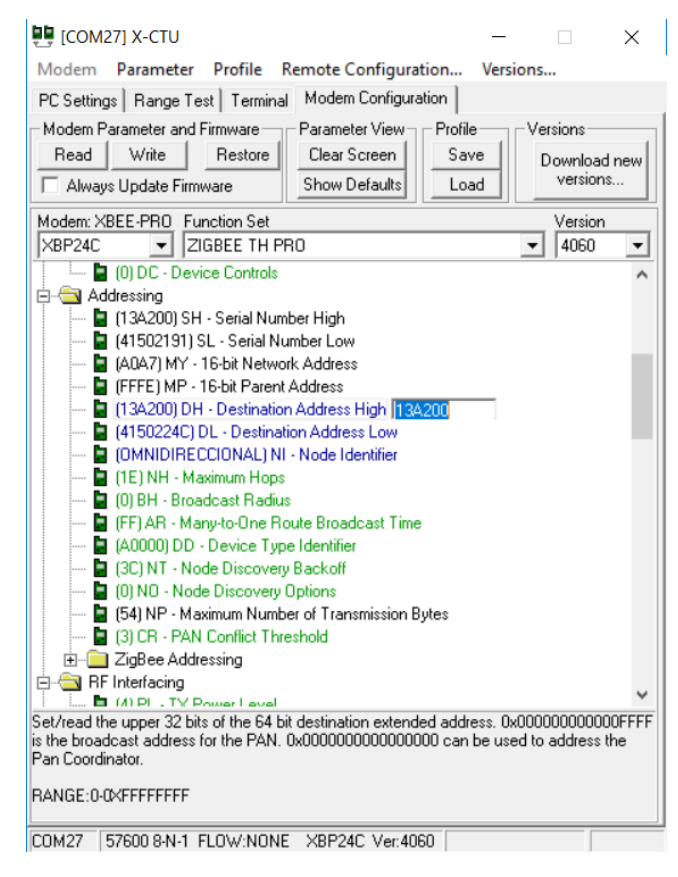

*Figura. 51: Configuración de la dirección de destino Fuente: Autores*

**5.** Por último, se configura la velocidad de comunicación, en este caso va a funcionar a 57.600 baudios

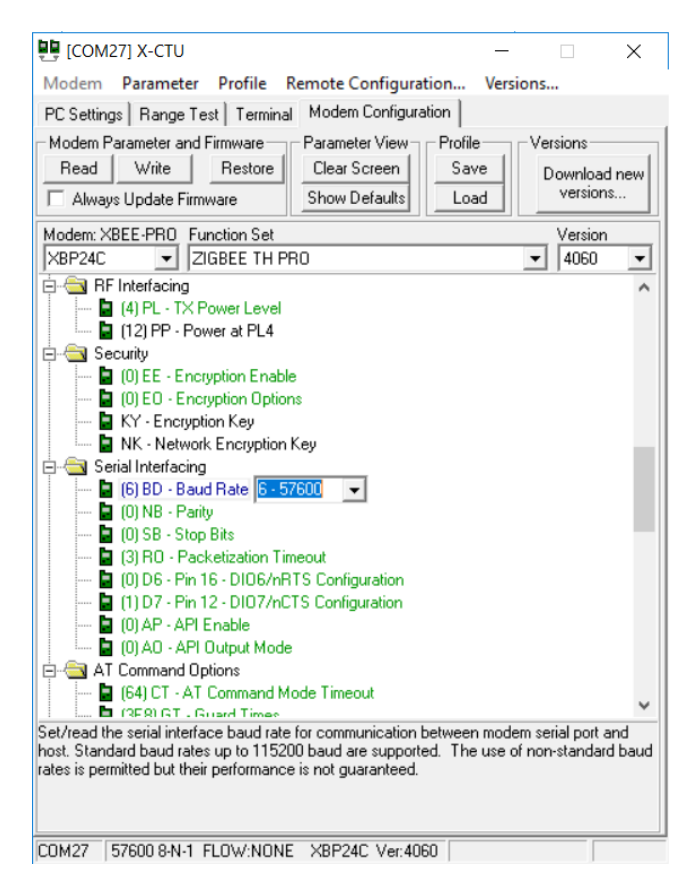

*Figura. 52: Configuración de la velocidad de transmisión Fuente: Autores*

**6.** Se grava la información mediante "Write".

El objetivo es comunicar los dos Xbee: el uno que se encuentra en la placa y el otro está conectada en el computador.

#### **4.2. SISTEMA DE VIDEO**

A continuación, se describe el diagrama de conexión del sistema de video que tiene la finalidad de localizar al drone, y así ver el panorama en donde está recolectando los diferentes datos, para esto se tiene un trasmisor y un receptor:

#### **a) El trasmisor TS5828L**

Se le conecta la cámara, una batería de alimentación y la antema omnidireccional.

#### **b) El receptor 5.8 UVC**

Se le conecta la antena omnidireccional y el cable USB en el computador para polarizar. Para la comunicación de estos se pulsa el botón rojo del receptor y comienza a escanear, tiene 40 canales, por lo cual el trasmisor y el receptor ven cual es el mejor de todos estos canales para comunicar, una vez que se escanea se entrelazan y realizan la comunicación, en la computadora no hace falta instalar nada pues es como si estuviese instalada directamente.

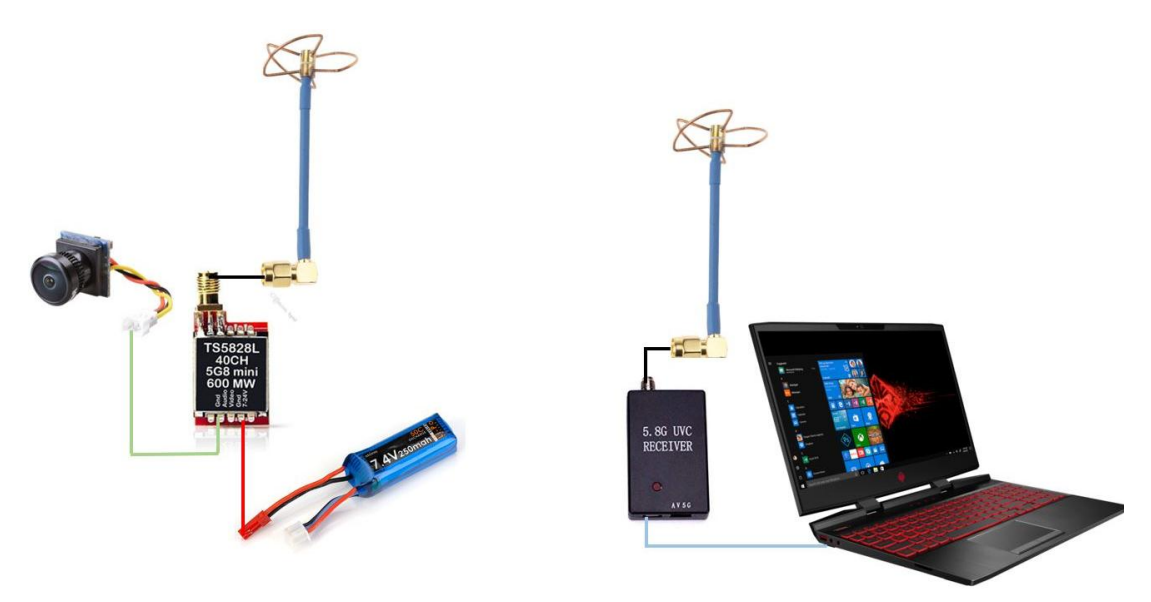

*Figura. 53: Diagrama de conexión Sistema de video Fuente: Autores*

### **c) Gimbal de la cámara**

Para ensamblar la cámara a la estructura del drone se diseñó un gimbal que asegura la estabilidad de la cámara y su enfoque para obtener una captura de video óptima y de gran calidad, mediante una impresora 3D se obtuvo la estructura que se presenta en la Fig, 53.

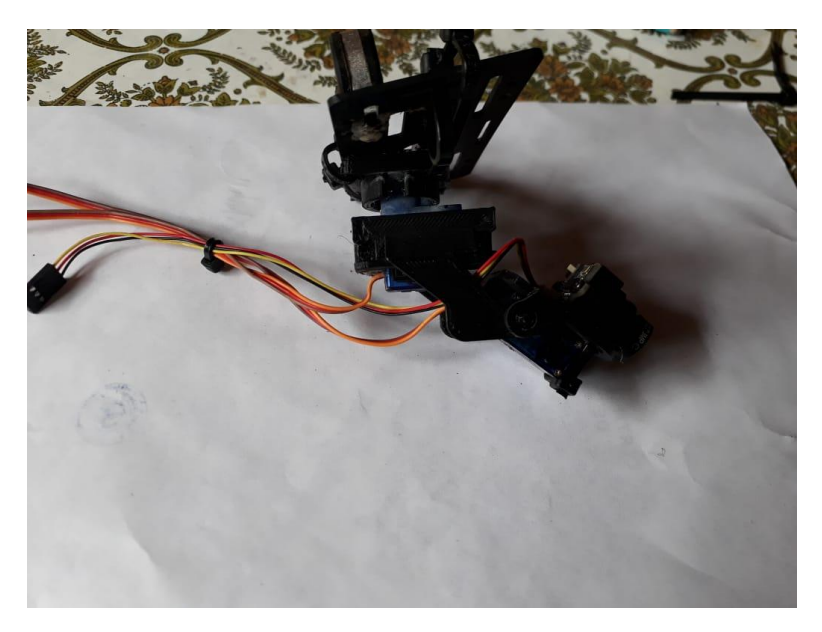

*Figura. 54: Gimbal de la cámara Fuente: Autores*

## **4.3. ALGORITMO DE ADQUISICIÓN DE DATOS**

El diagrama de flujo de la Figura.54, describe la estructura del programa de la adquisición de datos.

## **2.5.15. Encabezado del programa:**

- $\checkmark$  Se incluye la biblioteca "DHT.h" que permite el uso del sensor AM2302.
- $\checkmark$  Se incluye la biblioteca "Adafruit CCS811.h" para el manejo del sensor CCS811.
- $\checkmark$  Se incluye las bibliotecas "Adafruit\_SI1145.h" para la lectura del sensor SI1145
- Se incluye la biblioteca "Adafruit\_HTU21DF.h" para el uso del sensor HTU21DF.
- $\checkmark$  Se incluye la biblioteca "Adafruit\_BMP280.h" que permite el manejo del sensor BMP280.
- $\checkmark$  Se incluye la biblioteca "TinyGPS.h" para la lectura de los datos del GPS.
- $\checkmark$  Se incluye la biblioteca "SFE\_MicroOLED.h" para el uso de la pantalla Oled.
- $\checkmark$  Se incluye la biblioteca "SD.h" para la escritura de la memoria micro SD.
- $\checkmark$  Se incluyen las bibliotecas "Wire.h", "SPI.h" y "SoftwareSerial.h" que habilitan las interfaces de comunicación.
- $\checkmark$  Se declaran e inicializan puerto de entrada y salida.
- $\checkmark$  Se declaran las variables globales y funciones a utilizar.

## **2.5.16. Cuerpo del programa:**

El programa después de inicializar variables y calibrar sensores, verifica si no existe ningún problema en la solicitud de conexión con los sensores, en el caso de no existir comienza a llamar a las siguientes funciones:

- $\checkmark$  geteCO2(): devuelve la cantidad de C02 presente en el aire en unidades de parte por millón.
- **readUV()**: devuelve el índice de radiación ultravioleta medidos representado por un numero adimensional.
- $\checkmark$  readTemperature(): devuelve el valor de la temperatura en unidades de grados centígrados.
- **readHumidity():** devuelve el valor de la humedad en porcentaje.
- **readPressure()**: devuelve el valor de presión en unidades de hectopascales.
- **readAltitude():** devuelve el valor de la altitud en metros.
- **f\_get\_position(&flat, &flon, &age)**: devuelve el valor de la latitud, longitud, hora y fecha actual con sus respectivas unidades de medida.

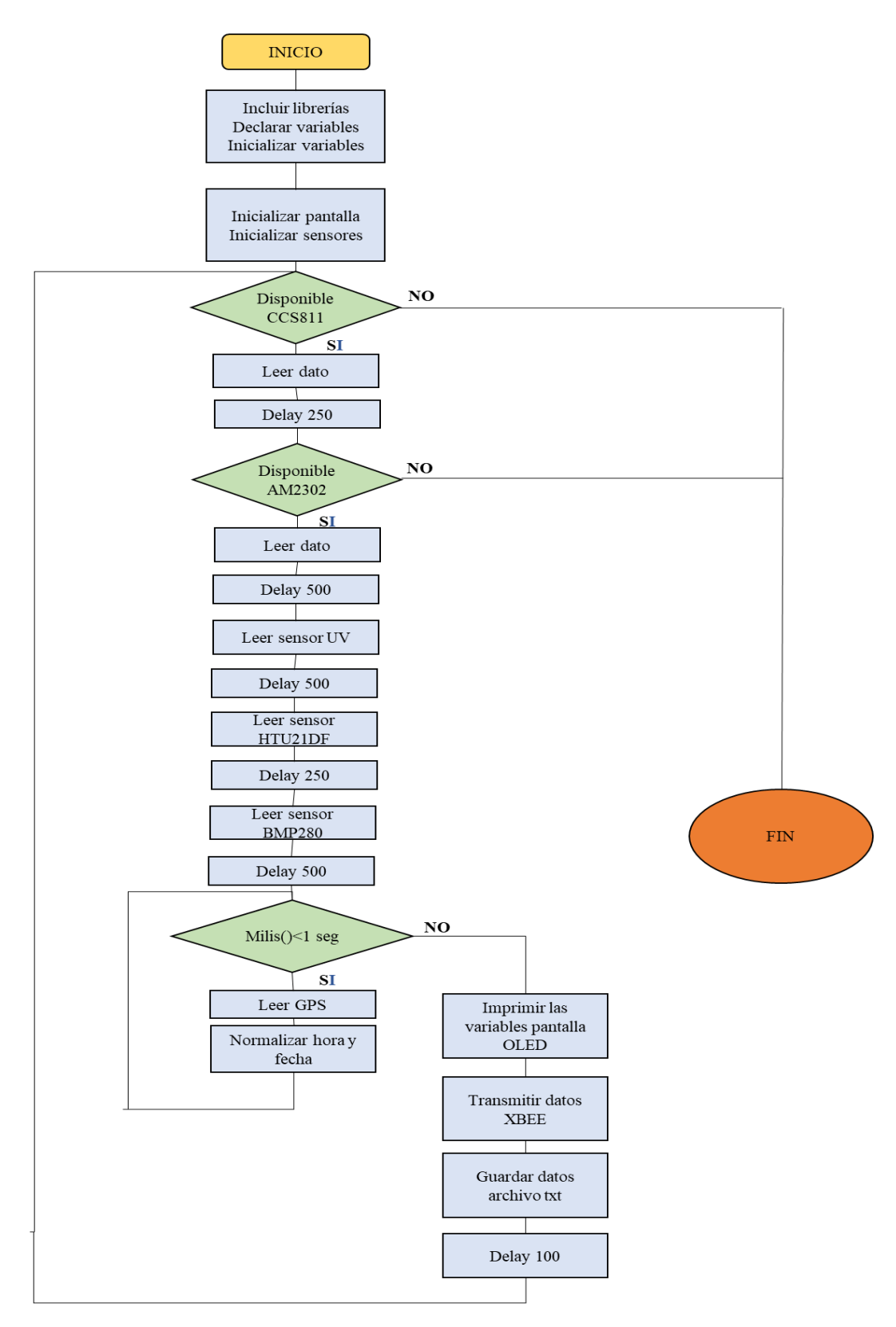

*Figura. 55: Diagrama de Flujo adquisición de datos Fuente: Autores*

#### **La trama de información**

Es una base que almacena datos recolectados en el ambiente, y los cataloga pues separados por una coma, esta coma es un delimitador, es decir clasifica el dato de acuerdo al orden de la variable codificada, como se muestra en la Figura. 55:

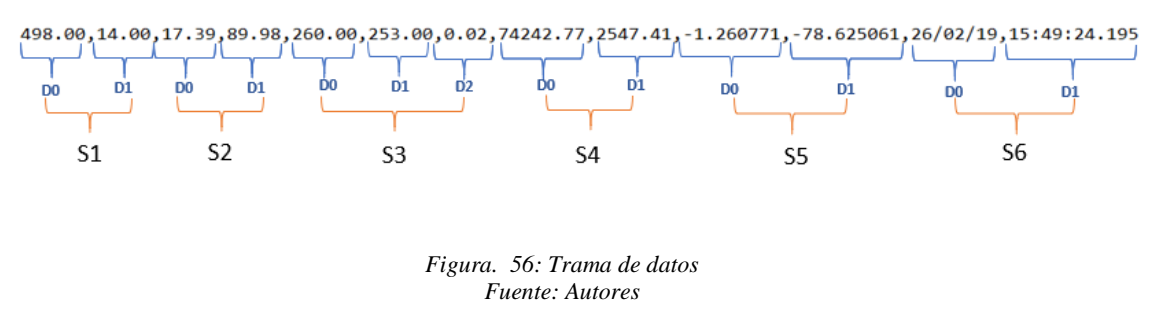

#### **Donde:**

S1: D0 = valor del CO2 medido en partes por millón

D1 = valor del TVOC medido en partes por billón

S2: D0 = valor de temperatura medido en Grados Centígrados

D1 = valor de humedad medida en %

S3: D0 = valor de luz visible medido en nanómetros

- $D1$  = valor de luz infrarroja medido en nanómetros
- $D2$  = índice de rayos UV
- S4: D0 = valor de presión medido en hectopascales
	- $D1$  = valor de altitud medido en metros

S5: D0 = valor de latitud medido en grados

 $D1$  = valor de longitud medidos en grados

S6: D0 = valor de la fecha

 $D1$  = valor de la hora

## **4.4. INTERFAZ GRÁFICA**

La siguiente programación permite desentramar los datos recibidos para graficar las variables en indicadores numéricos, ubicar la posición actual dentro de Google Maps, proyectar el video transmitido por la cámara en tiempo real y almacenar los datos y capturas de fotos en la estación en tierra.

**1.** Se abre el puerto de comunicación que entrelaza el Arduino y la programación.

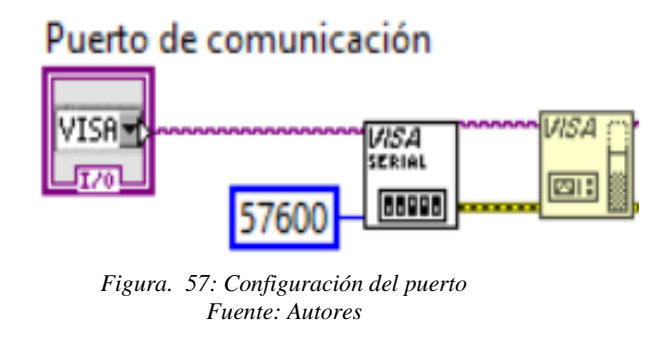

- **2.** Se realiza la programación para visualización de datos, en el diagrama de bloques se realiza un bucle While, en donde:
	- Recibe los datos de la trama que envía el Arduino
	- Separa por variable o categoría de acuerdo a la trama establecida en el código del Arduino.
	- Presenta los datos de cada variable mediante text controls o labels

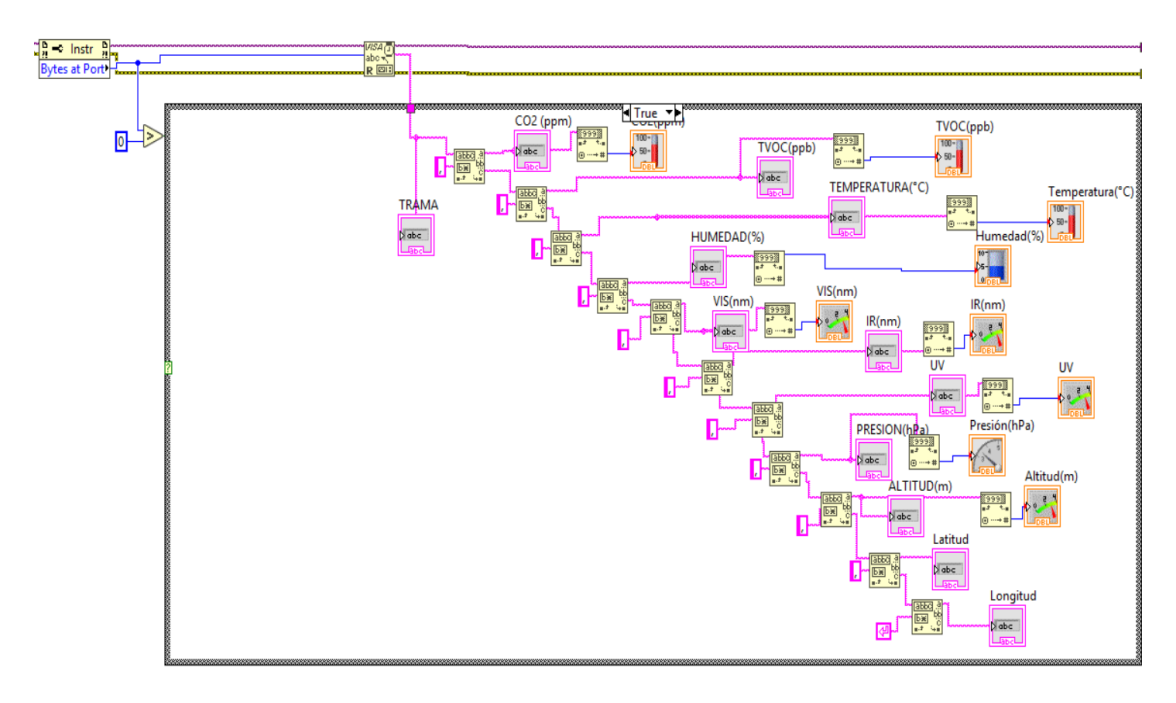

*Figura. 58: Visualización de datos Fuente: Autores*

- **3.** Se realiza la ubicación mediante Google maps: en el programa LabVIEW se puede usar el aplicativo cartográfico para graficar e identificar el lugar, con los siguientes parámetros:
- Registro la URL de la ubicación
- Adición de la latitud y longitud

Esta función permite concatenar la información, es decir los datos anteriores se unen y registran el punto de ubicación, una vez encontrado este punto se envía a localizar por el buscador.

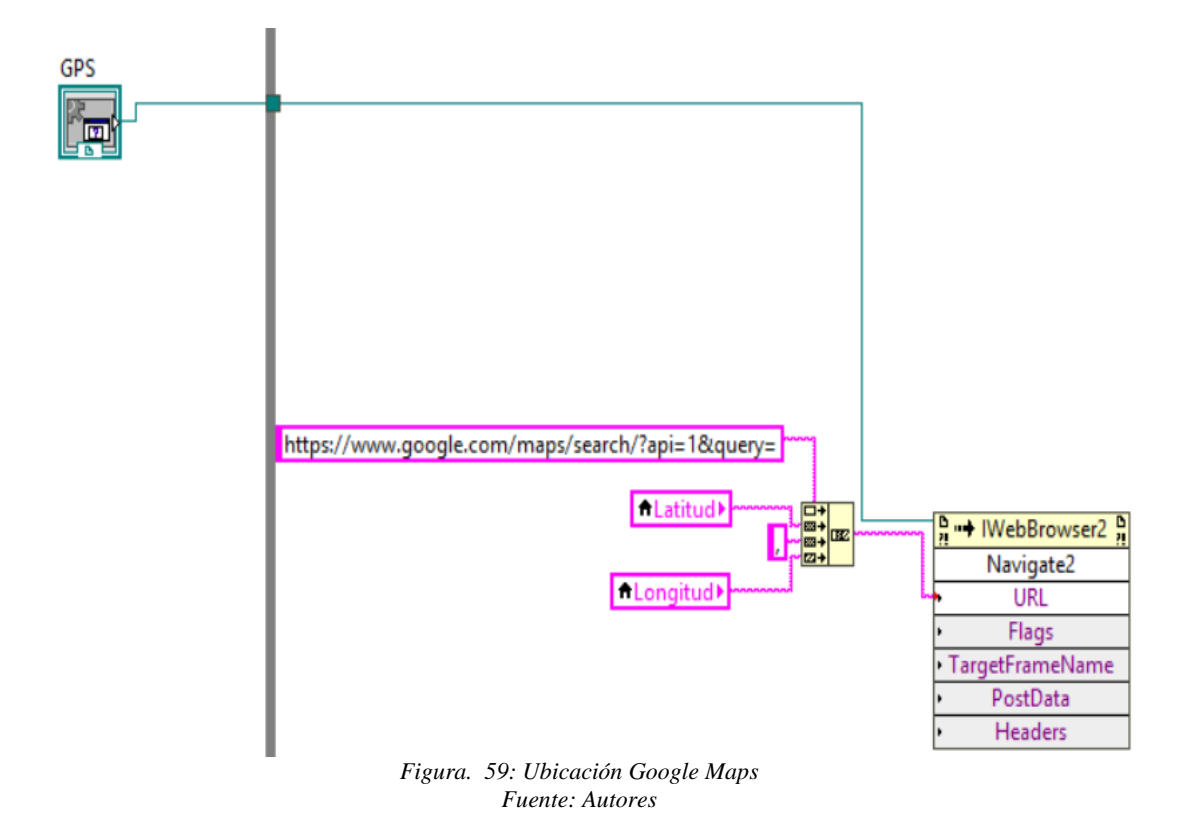

**4.** Se configura los archivos de texto , mismos que se guardan directamente en el computador: cada vez que se ejecute el programa los datos se registran y guardan con la fecha y la hora, separadas por "/" , en formato txt y las imágenes del punto de adquisición de datos en el momento exacto.

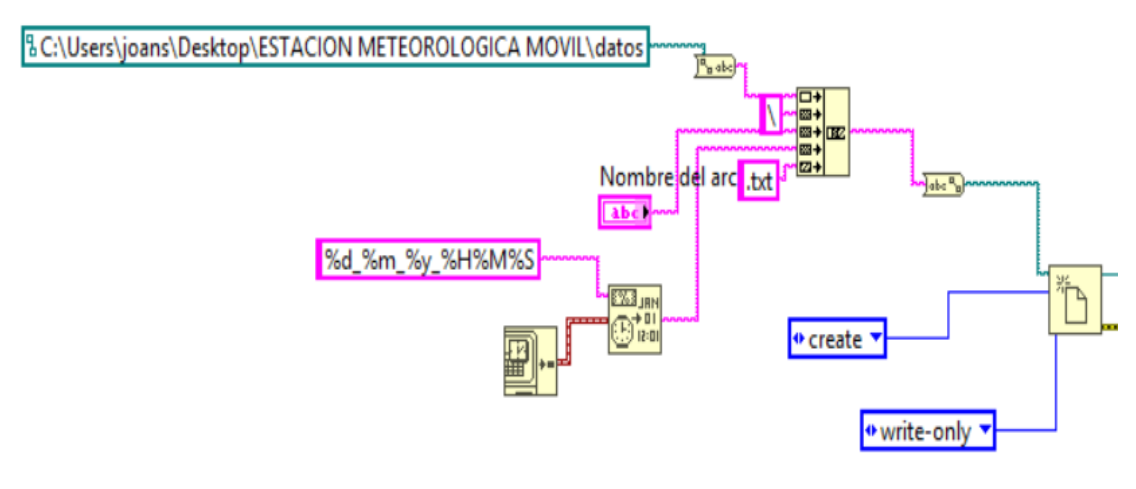

*Figura. 60: Configuración archivo de texto Fuente: Autores*

**5.** En la Figura.60 se muestra el diagrama que procede al registro de los datos, con la información completa, pues se vuelve a armar la trama y se añade los datos anteriores es decir fecha y hora, además se ordenan estos datos como se muestra en la Figura.61 .

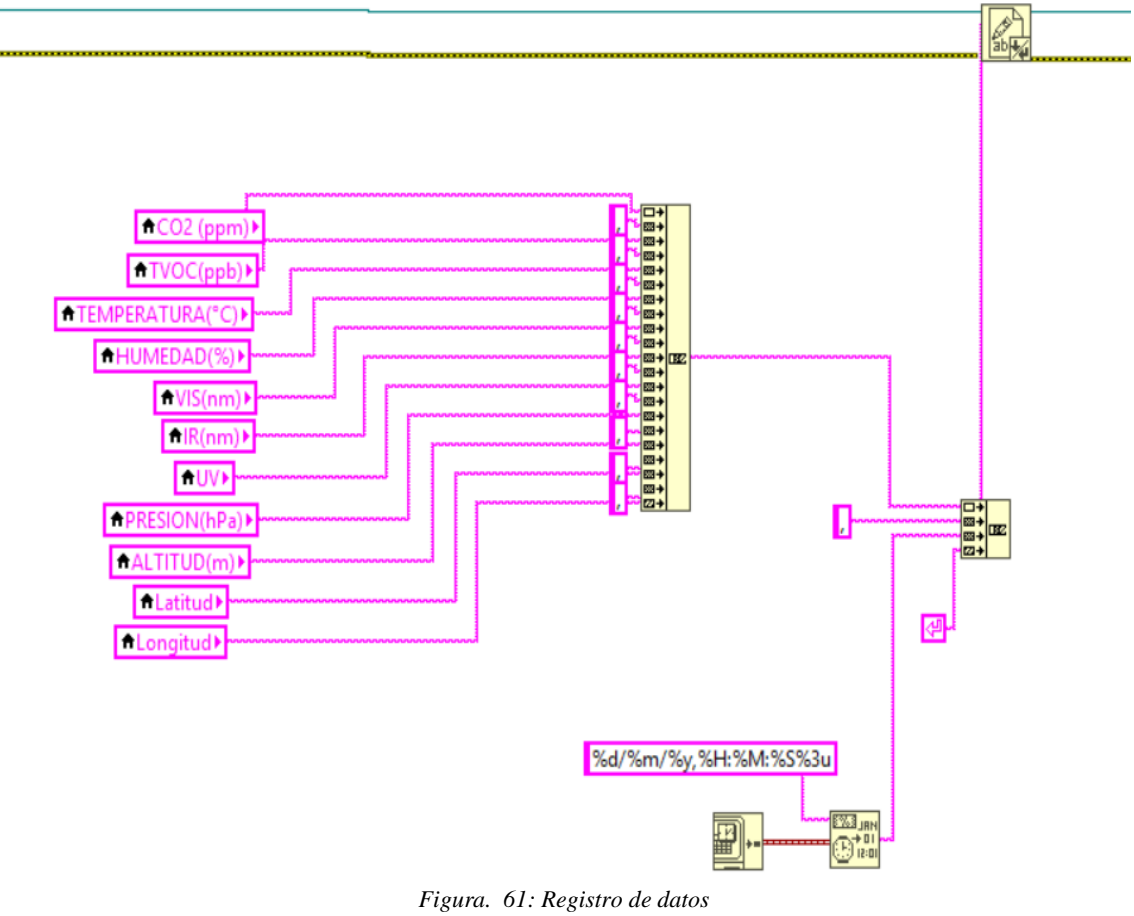

*Fuente: Autores*

| 27_02_19_132526: Bloc de notas                                                                                          | □ | $\times$ |
|----------------------------------------------------------------------------------------------------|---|----------|
| Archivo Edición Formato Ver Ayuda                                                                                       |   |          |
| 719.00,48.00,29.99,75.0,2812.00,21585.00,13.67,741.13,2561.45,-1.689812,-78.648719,27/02/19,13:27:18,195                |   |          |
| 863.00,70.00,29.57,75.0,2661.00,20261.00,12.86,740.99,2562.66,-1.689829,-78.648582,27/02/19,13:27:23,195                |   |          |
| 863.00,70.00,29.57,75.0,2661.00,20261.00,12.86,740.99,2562.66,-1.689829,-78.648582,27/02/19,13:27:28,195                |   |          |
| 633.00, 35.00, 29.38, 75.0, 2513.00, 18997.00, 12.11, 740.90, 2563.77, -1.689792, -78.648712, 27/02/19, 13:27:33, 195   |   |          |
| 633.00, 35.00, 29.38, 75.0, 2513.00, 18997.00, 12.11, 740.90, 2563.77, -1.689792, -78.648712, 27/02/19, 13:27:38, 195   |   |          |
| 633.00, 35.00, 29.38, 75.0, 2513.00, 18997.00, 12.11, 740.90, 2563.77, -1.689792, -78.648712, 27/02/19, 13:27:43, 196   |   |          |
| 821.00,64.00,28.95,75.0,2593.00,19665.00,12.53,740.94,2563.40,-1.689791,-78.648704,27/02/19,13:27:48,195                |   |          |
| 821.00,64.00,28.95,75.0,2593.00,19665.00,12.53,740.94,2563.40,-1.689791,-78.648704,27/02/19,13:27:53,195                |   |          |
| 1389.00,150.00,28.95,75.0,2607.00,19819.00,12.59,740.97,2563.09,-1.689787,-78.648712,27/02/19,13:27:58,196              |   |          |
| 1389.00,150.00,28.95,75.0,2607.00,19819.00,12.59,740.97,2563.09,-1.689787,-78.648712,27/02/19,13:28:03,195              |   |          |
| 1503.00,168.00,29.15,75.0,2656.00,20174.00,12.84,740.97,2563.01,-1.689780,-78.648719,27/02/19,13:28:08,196              |   |          |
| 1583.00,168.00,29.15,75.0,2656.00,20174.00,12.84,740.97,2563.01,-1.689780,-78.648719,27/02/19,13:28:13,195              |   |          |
| 1773.00,209.00,29.56,75.0,2494.00,18942.00,11.98,740.81,2564.79,-1.689789,-78.648704,27/02/19,13:28:18,196              |   |          |
| 1773.00,209.00,29.56,75.0,2494.00,18942.00,11.98,740.81,2564.79,-1.689789,-78.648704,27/02/19,13:28:23,195              |   |          |
| 2568.00,330.00,29.87,75.0,2521.00,18968.00,12.13,740.83,2564.70,-1.689793,-78.648696,27/02/19,13:28:28,197              |   |          |
| 2568.00,330.00,29.87,75.0,2521.00,18968.00,12.13,740.83,2564.70,-1.689793,-78.648696,27/02/19,13:28:33,195              |   |          |
| 2291.00,288.00,29.50,75.0,2634.00,19970.00,12.74,740.87,2564.12,-1.689792,-78.648689,27/02/19,13:28:38,196              |   |          |
| 2291.00,288.00,29.50,75.0,2634.00,19970.00,12.74,740.87,2564.12,-1.689792,-78.648689,27/02/19,13:28:43,197              |   |          |
| 923.00,79.00,29.98,75.0,2722.00,20485.00,13.18,740.93,2563.30,-1.689790,-78.648689,27/02/19,13:28:48,195                |   |          |
| 923.00,79.00,29.98,75.0,2722.00,20485.00,13.18,740.93,2563.30,-1.689790,-78.648689,27/02/19,13:28:53,195                |   |          |
| 923.00,79.00,29.98,75.0,2722.00,20485.00,13.18,740.93,2563.30,-1.689790,-78.648689,27/02/19,13:28:58,196                |   |          |
| 1445.00,159.00,30.22,75.0,2734.00,20807.00,13.28,740.96,2563.08,-1.689786,-78.648696,27/02/19,13:29:03,195              |   |          |
| 1445.00,159.00,30.22,75.0,2734.00,20807.00,13.28,740.96,2563.08,-1.689786,-78.648696,27/02/19,13:29:08,197              |   |          |
| 1404.00,152.00,30.26,75.0,2633.00,19932.00,12.73,740.87,2564.10,-1.689781,-78.648696,27/02/19,13:29:13,196              |   |          |
| 1404.00,152.00,30.26,75.0,2633.00,19932.00,12.73,740.87,2564.10,-1.689781,-78.648696,27/02/19,13:29:18,195              |   |          |
| 2839.00, 371.00, 30.12, 75.0, 2549.00, 19272.00, 12.31, 740.82, 2564.76, -1.689795, -78.648719, 27/02/19, 13:29:23, 195 |   |          |
| 2839.00, 371.00, 30.12, 75.0, 2549.00, 19272.00, 12.31, 740.82, 2564.76, -1.689795, -78.648719, 27/02/19, 13:29:28, 196 |   |          |
| 1754.00,206.00,30.11,75.0,2556.00,19329.00,12.32,740.69,2565.76,-1.689792,-78.648689,27/02/19,13:29:33,195              |   |          |
| 1754.00,206.00,30.11,75.0,2556.00,19329.00,12.32,740.69,2565.76,-1.689792,-78.648689,27/02/19,13:29:38,196              |   |          |
| 1735.00,203.00,30.05,75.0,2166.00,15791.00,10.23,740.45,2568.57,-1.689789,-78.648689,27/02/19,13:29:43,196              |   |          |
| 1735.00,203.00,30.05,75.0,2166.00,15791.00,10.23,740.45,2568.57,-1.689789,-78.648689,27/02/19,13:29:48,197              |   |          |
| 759.00,54.00,30.62,75.0,2046.00,14672.00,9.57,740.31,2569.88,-1.689784,-78.648696,27/02/19,13:29:53,195                 |   |          |
| 759.00,54.00,30.62,75.0,2046.00,14672.00,9.57,740.31,2569.88,-1.689784,-78.648696,27/02/19,13:29:58,196                 |   |          |
|                                                                                                    |   |          |

*Figura. 62: Formato de almacenamiento de datos Fuente: Autores*

- **6.** Se configura las especificaciones de la cámara mediante las librerías que permite:
- Abrir la cámara
- Comenzar a grabar

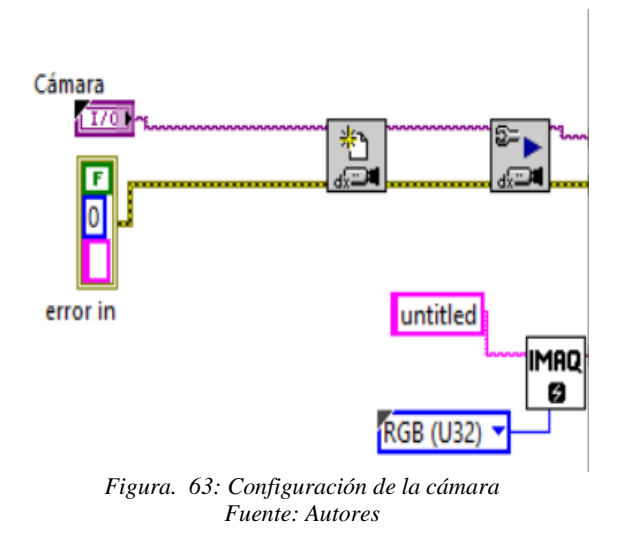

- **7.** Por último, se captura la imagen, mediante la siguiente configuración:
- Establecer la ruta de almacenamiento (en este caso se guarda los datos tanto en el programa de LabVIEW y en la tarjeta de memoria Micro SD que se encuentra en el Arduino).
- Realiza las capturas con un nombre seleccionado.
- Especifica la recolección y toma la foto en formato .jpg.
- Visualiza la fotografía que llega al programa.

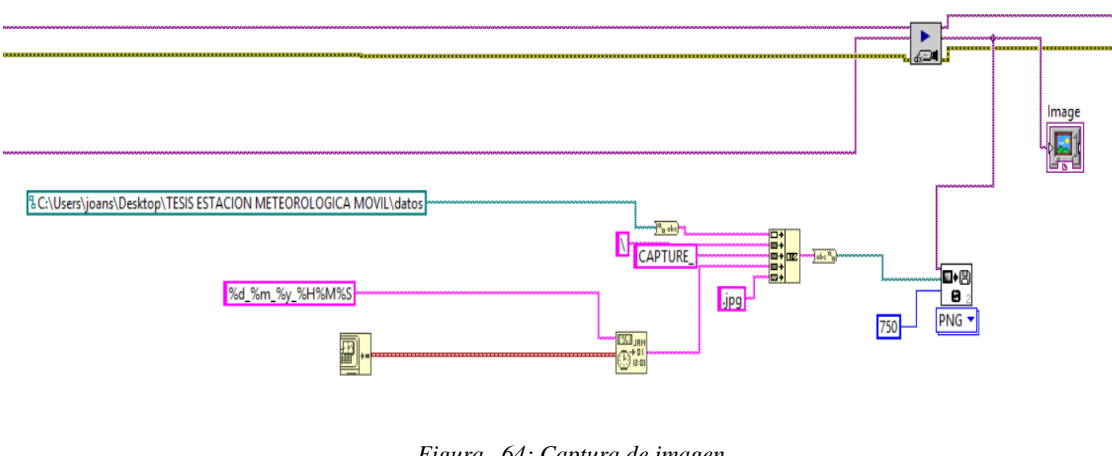

*Figura. 64: Captura de imagen Fuente: Autores*

Todo el programa está dentro de un ciclo while para que sea un ciclo infinito y realizar la recolección de los datos de forma constante.

Como se muestra en la Figura. 64 la interfaz está desarrollada de acuerdo al diagrama de bloques, donde se muestra los siguientes parámetros:

- Puerto de comunicación
- Altitud
- Latitud
- Posición geográfica
- Selección de cámara
- Nombre del archivo
- Fotografía de la posición
- Medidor de temperatura
- Medidor de TVOC
- Medidor de CO2
- Medidor de rayos infrarrojos
- Medidor de luz visible
- Medidor de altitud
- Medidor de humedad
- Medidor de presión
- Stop

Estos medidores permiten visualizar en tiempo real la toma de los datos, desde los diferentes puntos, para seguido realizar el almacenamiento.

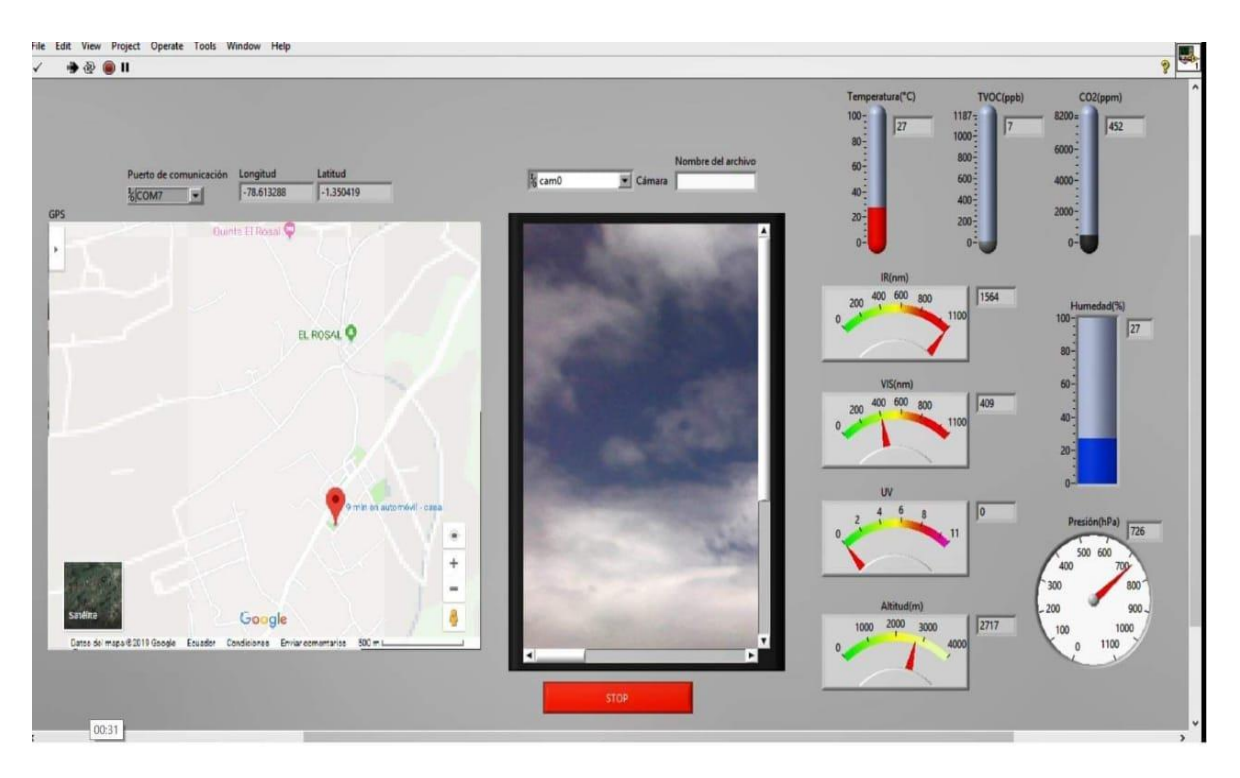

*Figura. 65: Panel de control Fuente: Autores*

# **4.5. VEHÍCULO AÉREO NO TRIPULADO CON SENSORES METEOROLÓGICOS.**

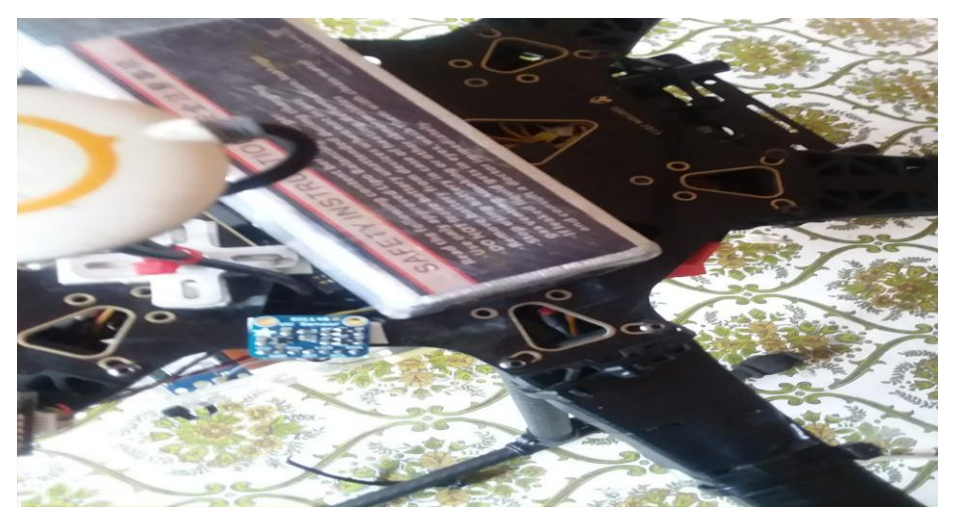

*Fuente: Autores Figura. 66: Acondicionamiento del sensor SI1145 (UV) en la parte superior del drone*.

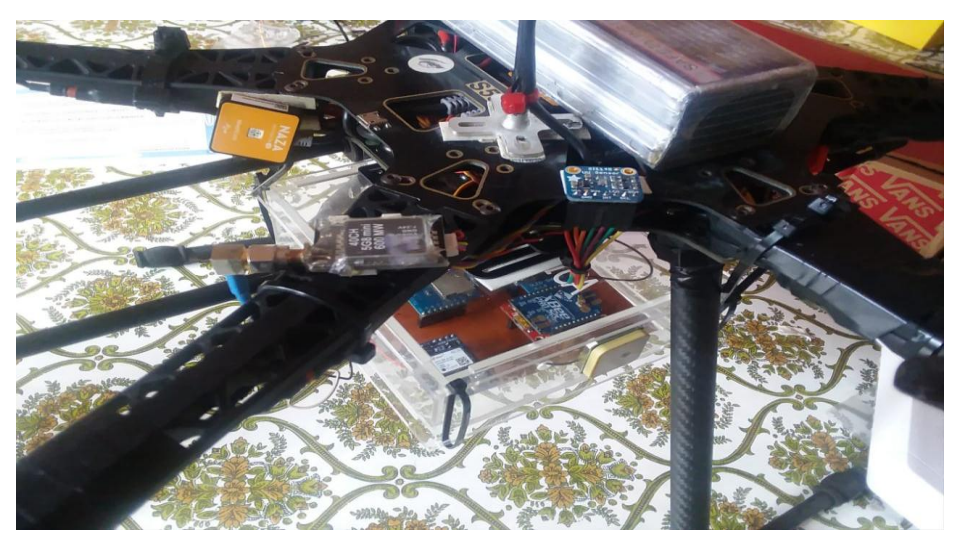

*Figura. 67: Acondicionamiento del transmisor de sistema de video en la parte superior del drone Fuente: Autores*

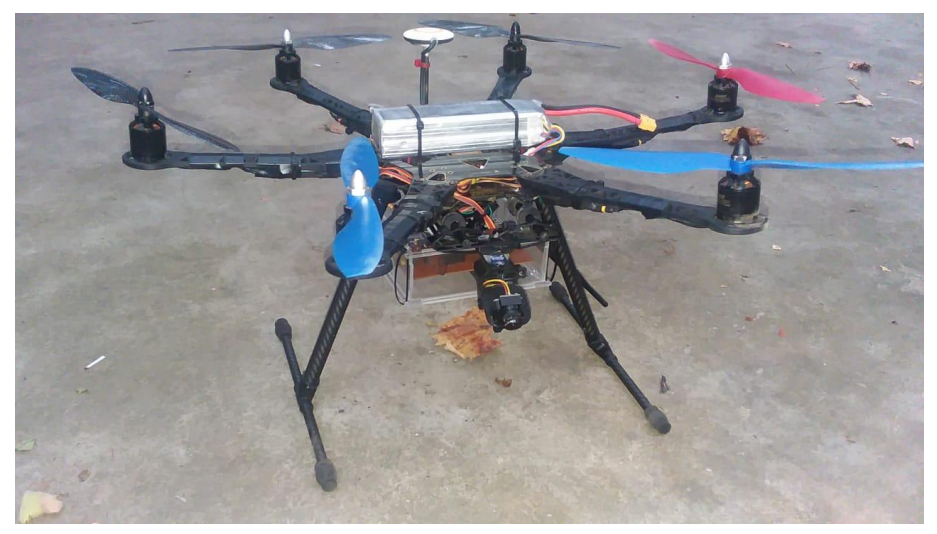

*Figura. 68: Drone acoplado con la estación meteorológica y gimbal. Fuente: Autores*

### **4.6. PRUEBAS**

Las pruebas con la estación meteorológica móvil se realizaron en el parque ecológico Riobamba a las orillas del rio Chibunga y en el Cantón Chambo en las orillas del rio Chambo, donde se verificó la estabilidad del drone ante el viento, se constató la elevación que fue de 80 metros, además de comprobar que existió una comunicación estable, y un tiempo de vuelo de 15 minutos.

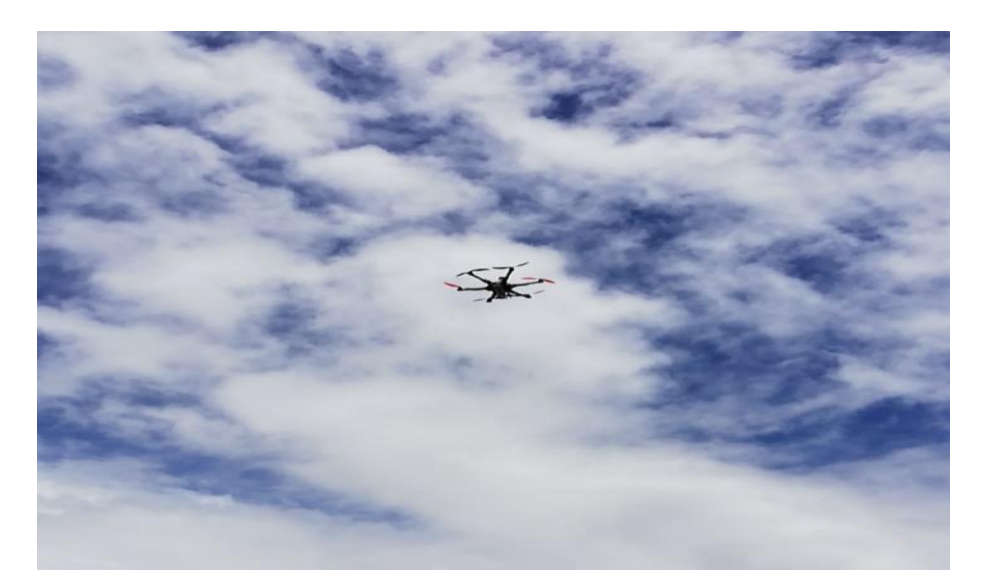

*Figura. 69: Elevación estación meteorológica móvil Fuente: Autores*

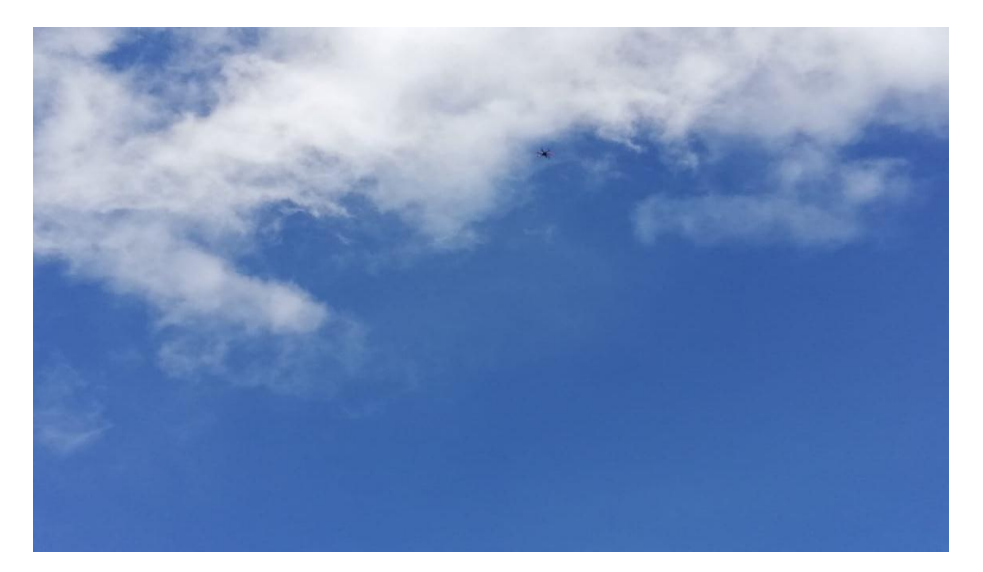

*Figura. 70: Estación meteorológica móvil a 80 metros Fuente: Autores*

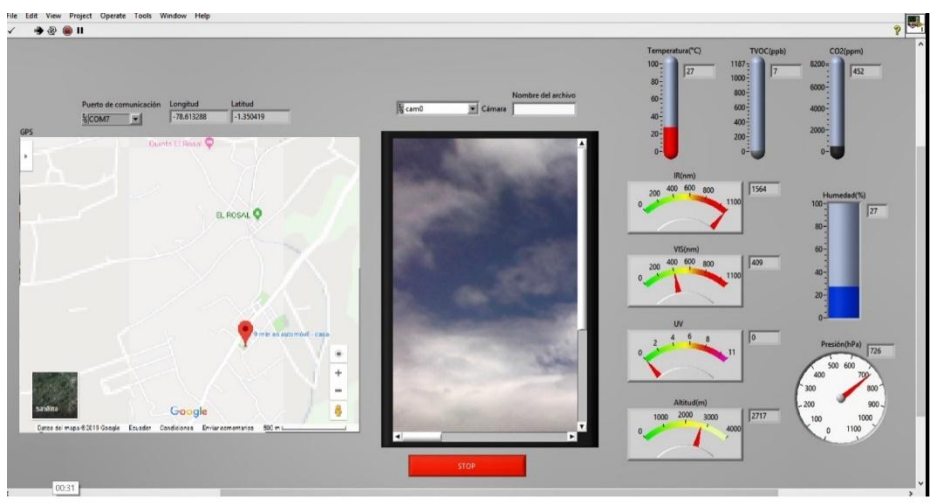

*Figura. 71: Adquisición de datos altura inicial Fuente: Autores*

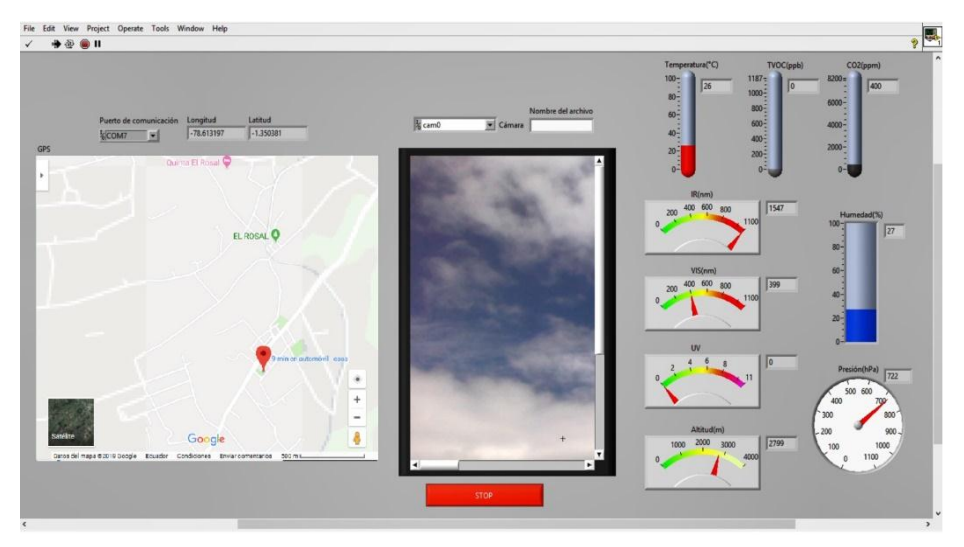

*Fuente: Autores Figura. 72: Adquisición de datos altura final*

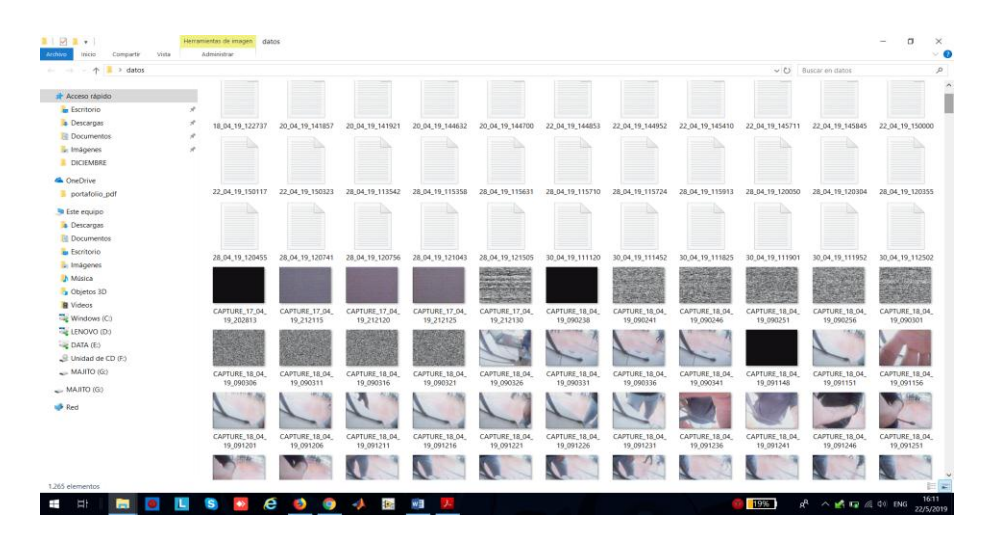

*Figura. 73: Datos e imágenes almacenados en carpeta especificada Fuente: Autores*

## **CAPÍTULO V**

### **5. RESULTADOS Y DISCUSIONES**

## **5.1. COMPARACIÓN DE DATOS**

Los valores del resultado de las mediciones realizadas de las diferentes variables medio ambientales, bajo las características propias de los diferentes sensores utilizados.

Se toman como referencia los datos tomados y registrados en el INAMHI de las diferentes variables excluyendo la variable CO2 y Radiación UV de los cuales no existe registro alguno dentro de esta plataforma. **Ver Anexo 2**

Las mediciones se obtuvieron sometiendo a funcionamiento continuo los sensores, la aplicación y programación realizada anteriormente, durante un tiempo establecido sin considerar el horario, se obtiene 20 muestras para su análisis para determinar si las características del sistema implementado generar un error en la medición de las variables.

#### **Ver Tabla 3**

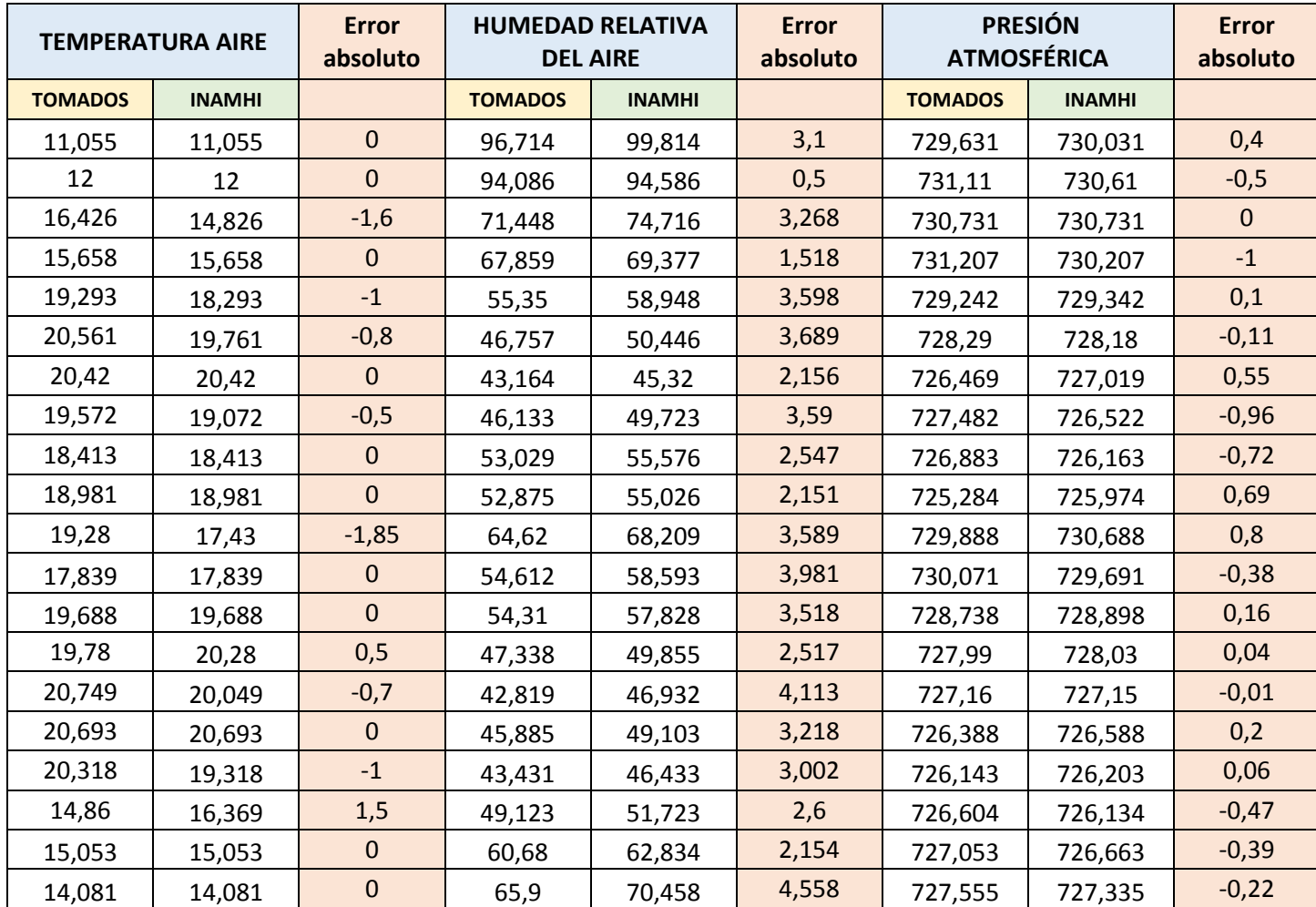

#### *Tabla 3: Errores Absolutos Fuente: Autores*

## **5.2. VALIDACIÓN DE DATOS**

Para el estudio se obtiene 13 datos diarios de cada variable en el horario de 8:00 a 20:00 en un periodo que comprende del 20 de febrero de 2019 al 20 de marzo de 2019 que fueron obtenidas gracias al archivo generado del datalogger que contiene las tramas de los datos enviados por los sensores que a su vez fueron comparados con el promedio diario de los datos del INAMHI de dichos datos se obtiene un promedio diario de cada variable, es decir 29 datos para cada variable meteorológica como se presentan en la **Tabla 4**.

Se realiza un análisis estadístico que consta de la comparación de medias, prueba t para muestras independientes con un porcentaje de intervalo de confianza de 95% haciendo uso de la aplicación de IBM SPSS.

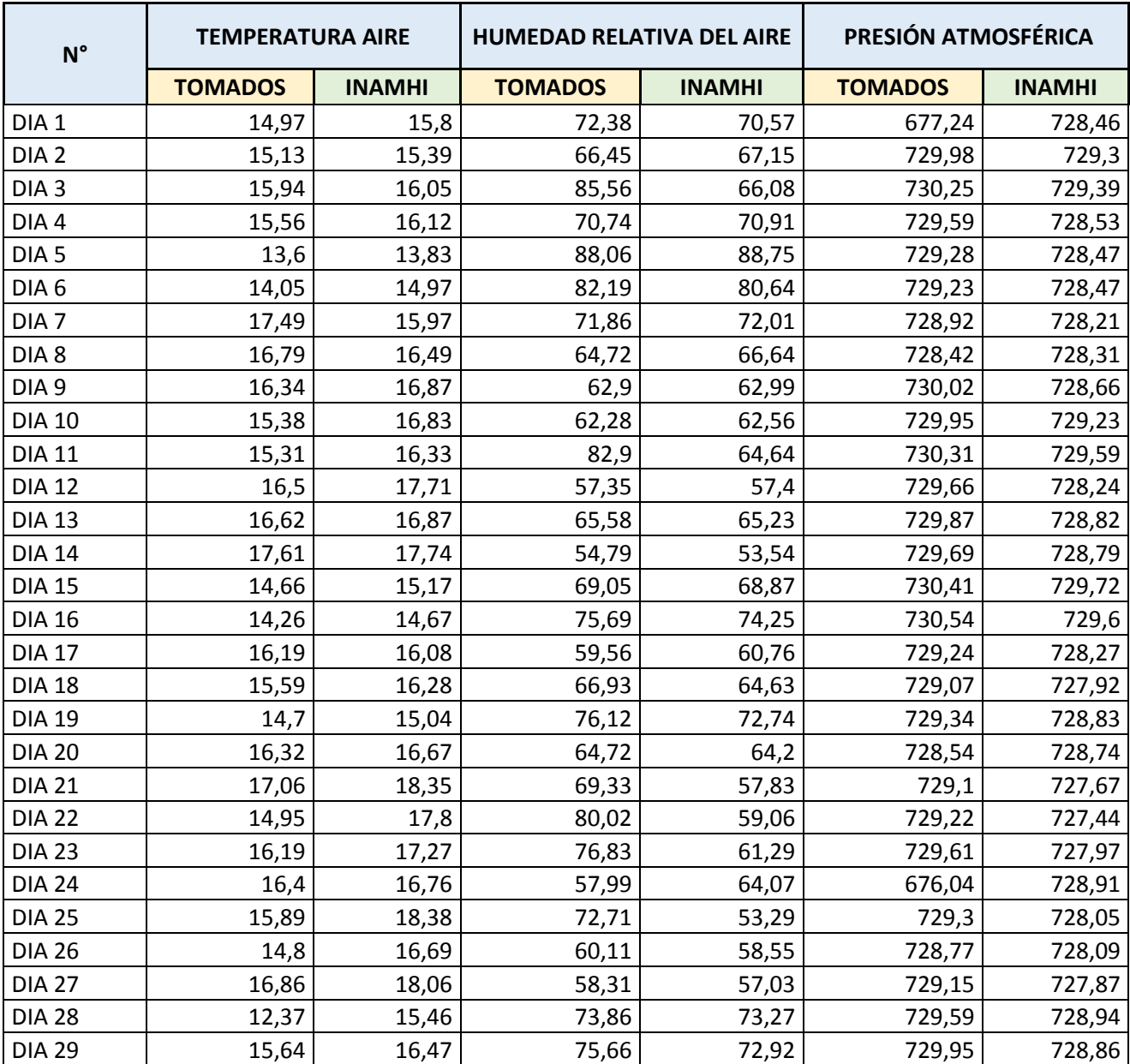

#### *Tabla 4: Promedios diarios tomados vs Inamhi Fuente: Autores*

#### *Tabla 5: Análisis Global validación de datos*

*Fuente: Autores*

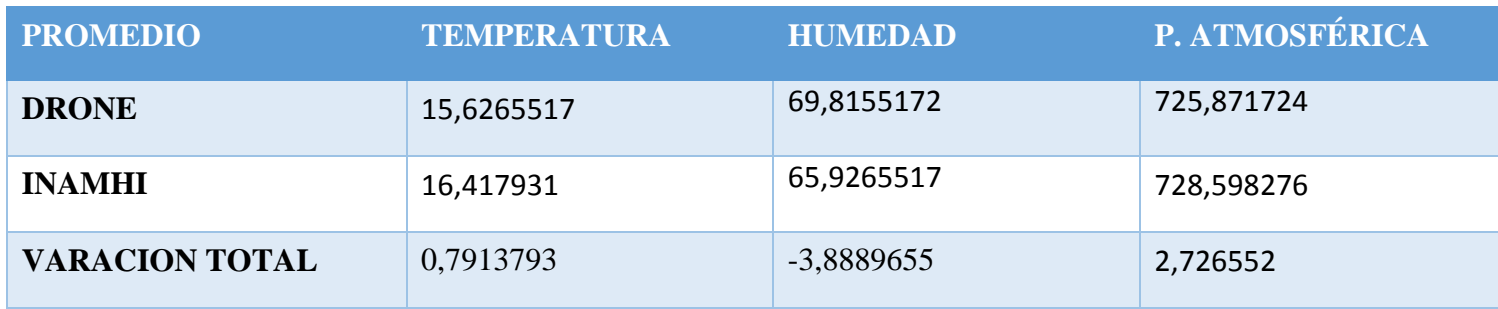

Existe una variación de 0,7913793con respecto a la temperatura, una variación de -3,8889655 con respecto a la humedad y por ultimo un 2,72655 en presión atmosférica.

Por los antes descrito se conjetura que la estación meteorológica móvil no disminuye la exactitud en las mediciones de las diferentes variables puesto que conserva sus mismas características de medición además al considerar las distancias de los lugares donde se realizaron las pruebas con respecto a la estación fija.

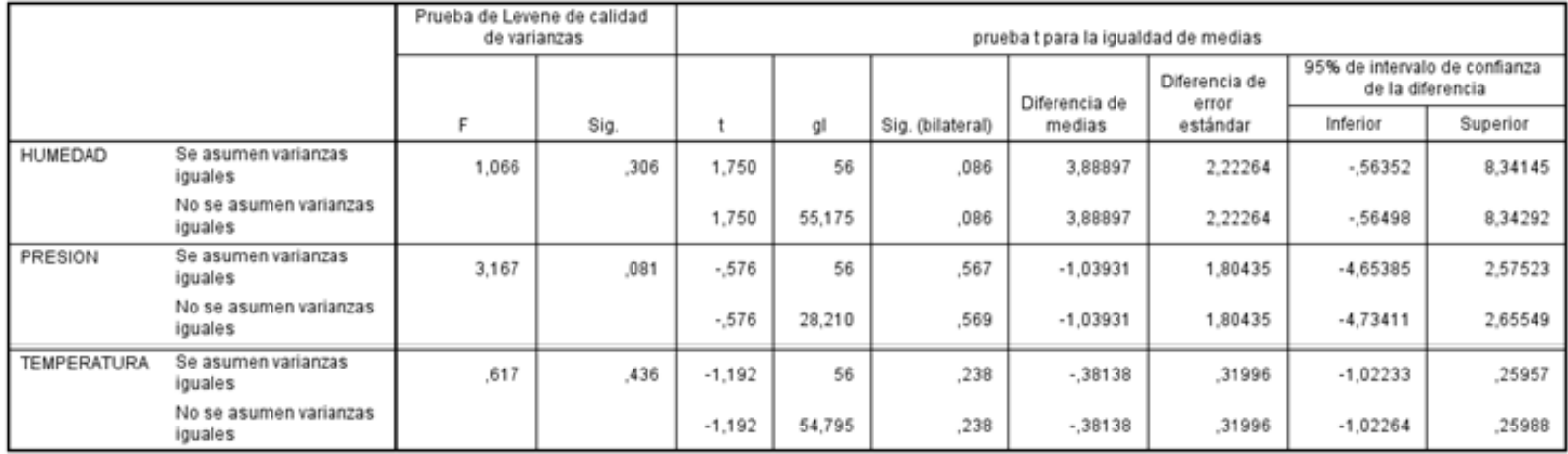

#### Prueba de muestras independientes

*Figura. 74: Resultados de SPSS Fuente: Autores*

:

#### **5.3. IGUALDAD DE VARIANZA (PRUEBA DE LEVENE).**

En estadística la prueba de Levene es una prueba estadística inferencial utilizada para evaluar la igualdad de las varianzas para una variable calculada para dos o más grupos. Algunos procedimientos estadísticos comunes asumen que las varianzas de las poblaciones de las que se extraen diferentes muestras son iguales

La prueba de Levene para la igualdad de varianzas nos indica si podemos o no suponer varianzas iguales. Así si la probabilidad asociada al estadístico Levene es >0.05 suponemos varianzas iguales, si es <0.05 suponemos varianzas distintas. (valencia, 2010)

Se debe corroborar la igualdad de varianza entre los grupos.

- a) **P-valor => α** Aceptar **Ho**= Las varianzas son iguales.
- b) **P-valor**  $\leq \alpha$  Aceptar  $H_i$  = Existe diferencia significativa entre las varianzas.

#### **5.3.1. CRITERIO PARA DECISIÓN**

- Si la probabilidad obtenida **P-Valor** <= **α**, rechace **H<sup>o</sup>** (Se acepta Hi)
- Si la probabilidad obtenida **P-Valor** > **α**, no rechace **H<sup>o</sup>** (Se acepta Ho)

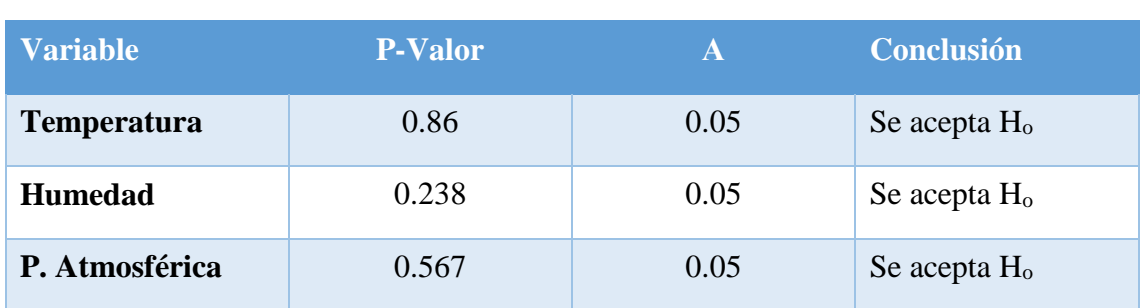

#### *Tabla 6: Validación de datos Fuente: Autores*

## **ANÁLISIS DE RESULTADOS**

No existe una diferencia significativa entre las variables ambientales tomadas a través de

la estación meteorológica móvil con respecto a una estación meteorológica fija en la provincia de Chimborazo., razón por la cual se descarta la hipótesis nula, con lo cual se puede colegir que este proyecto investigativo ha logrado obtener los resultados esperados luego del proceso de análisis de los datos.

#### **5.3.2. CALIDAD DEL AIRE Y RADIACION**

Al no tener una fuente con la cual realizar la validación de datos para el estudio de Co2 y Radiación Uv , se realiza un análisis estadístico de las variables en el periodo de toma de datos para lo cual se hace uso de los 29 datos de promedios diarios como se observa en la **tabla 7**.

El análisis estadístico consta del calculó de la media, moda, Varianza, Mínimo y Máximo y la regresión lineal con la ayuda de la aplicación SPSS

Para la regresión lineal el modelo que mejor describe el comportamiento de las variables será el que su valor de r cuadrado sea el más cercano a 1.

El sensor de radiación UV describe que su exactitud depende directamente de los parámetros de calibración manipulados por el usuario mediante sus registros internos que definen el comportamiento y la resolución respecto a la variable de entrada y factores que intervienen en la medición dentro de un ambiente. Se puede observar un error máximo de ±1 en la escala de medición cuyo número hace referencia a un rango clasificado por niveles de exposición solar.

| N |   | <b>RADICION UV</b> | CO <sub>2</sub> |
|---|---|--------------------|-----------------|
|   | 1 | 2,45               | 668             |
|   | 2 | 1,68               | 668             |
|   | 3 | 1,44               | 668             |
|   | 4 | 1,17               | 627             |
|   | 5 | 2,65               | 712             |
|   | 6 | 1,88               | 715             |
|   |   | 1,55               | 725             |
|   | ጸ | 1,34               | 739             |
|   |   |                    |                 |

*Tabla 7: Datos tomados Fuente: Autores*

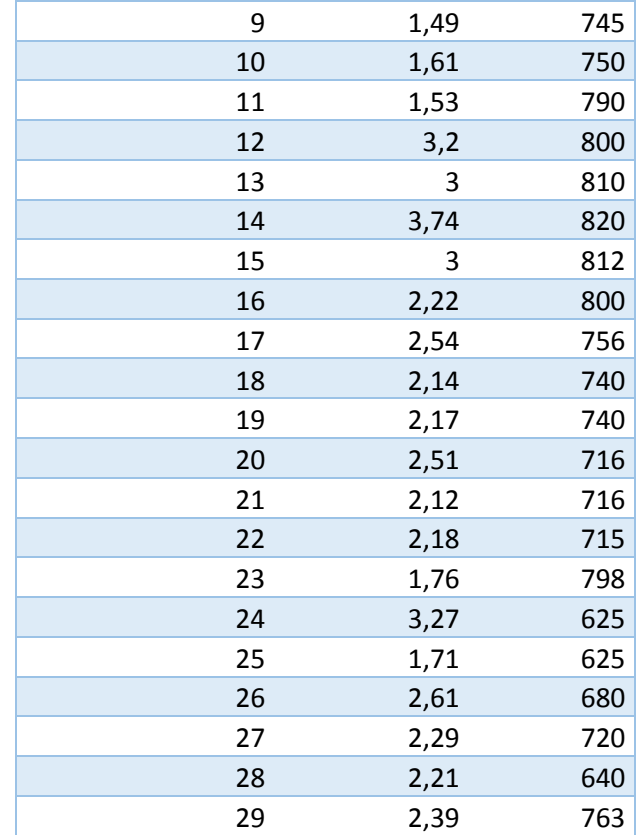

#### *Tabla 8 : Estadísticos Radiación Uv Fuente: Autores*

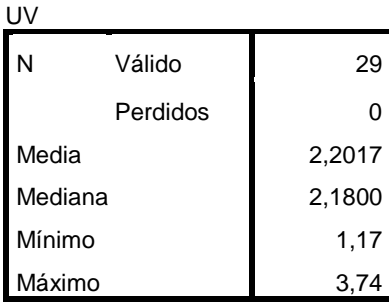

#### *Tabla 9: Ecuaciones Radiación UV*

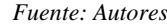

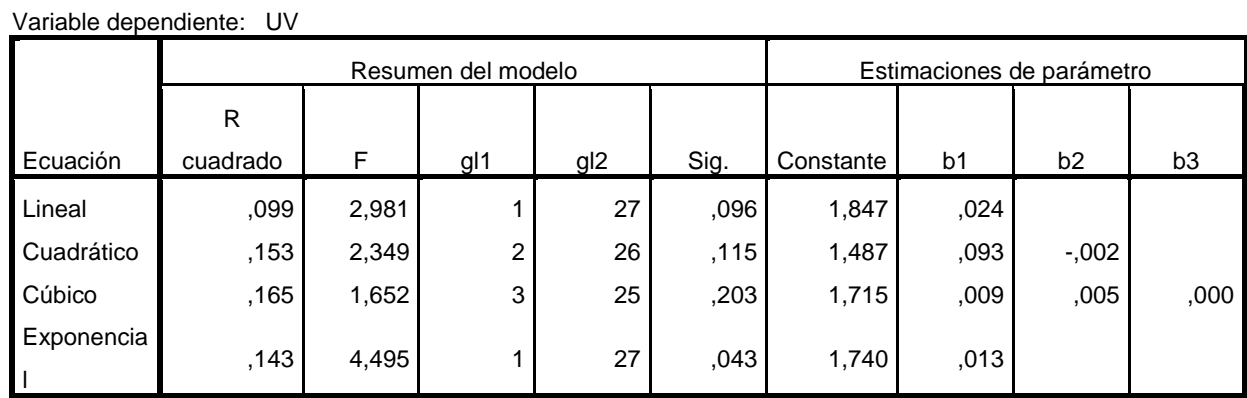

La variable independiente es DIA.

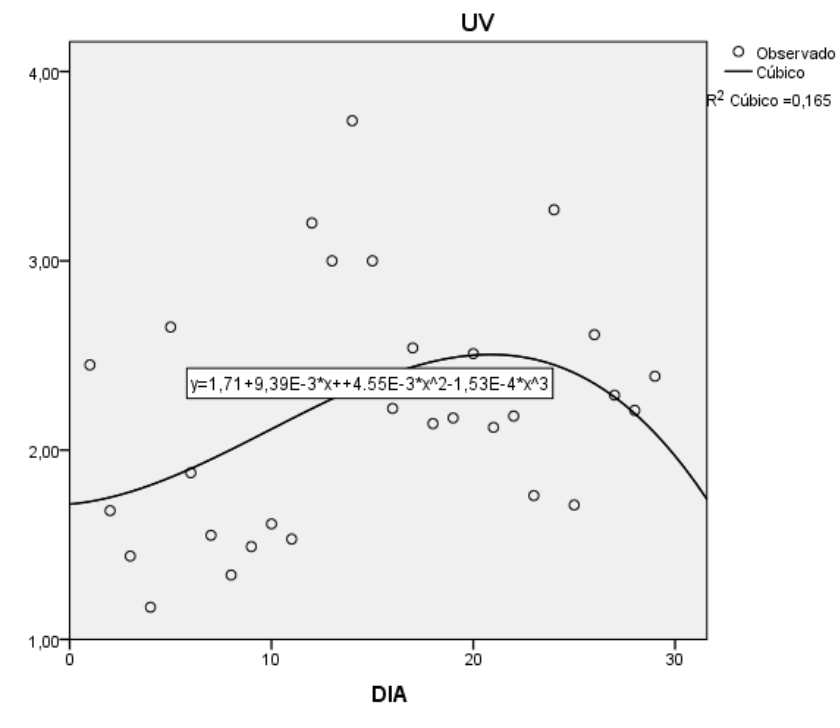

*Figura. 75: Modelo Cubico Co2 Fuente: Autores*

*Tabla 10: Estadísticos Co2 Fuente: Autores*

| CO2     |          |          |  |  |  |  |
|---------|----------|----------|--|--|--|--|
| N       | Válido   | 29       |  |  |  |  |
|         | Perdidos | 0        |  |  |  |  |
| Media   |          | 727,0000 |  |  |  |  |
| Mediana |          | 725,0000 |  |  |  |  |
| Moda    |          | 668,00   |  |  |  |  |
| Mínimo  |          | 625,00   |  |  |  |  |
| Máximo  |          | 820,00   |  |  |  |  |

#### *Tabla 11: Ecuaciones Co2 Fuente: Autores*

Variable dependiente: CO2

|            | Resumen del modelo |        |     | Estimaciones de parámetro |      |          |                 |                |                |
|------------|--------------------|--------|-----|---------------------------|------|----------|-----------------|----------------|----------------|
|            | R                  |        |     |                           |      | Constant |                 |                |                |
| Ecuación   | cuadrado           | F      | gl1 | gl <sub>2</sub>           | Sig. | е        | b1              | b <sub>2</sub> | b <sub>3</sub> |
| Lineal     | ,000               | ,000   |     | 27                        | ,983 | 726,579  | ,028            |                |                |
| Cuadrático | ,441               | 10,236 | 2   | 26                        | ,001 | 631,019  | 18,523          | $-0.617$       |                |
| Cúbico     | ,517               | 8,928  | 3   | 25                        | ,000 | 578,671  | 37,844          | $-2,200$       | ,035           |
| Exponencia | ,000               | ,000   |     | 27                        | ,998 | 724,695  | $-4,361E-$<br>6 |                |                |

La variable independiente es DIA.

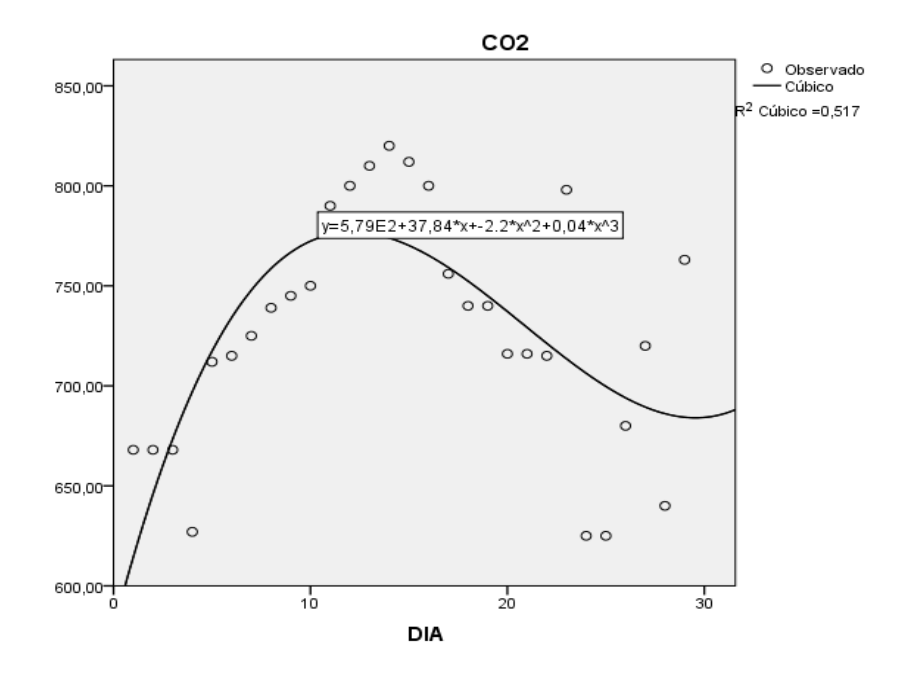

*Figura. 76: Modelo Cubico co2 Fuente: Autores*

Al realizar la regresión lineal se obtiene las siguientes ecuaciones

Para el CO2 la ecuación cubica:

 $F(x)=15,79[x10]$ <sup>^2+37,84X+-2,2X^2+0,04X^3</sup>

Para la radiación UV la ecuación cubica:

 $F(x)=1,71 + (9,39[[x10]\N(-3))X + (4,55[[x10]\N(-3))X^2 - (1,53[[x10]\N(-4))X^3$ 

### **CONCLUSIONES**

- Lo expuesto a lo largo de este trabajo permite arribar a las siguientes conclusiones:
- Se evaluó las necesidades del dispositivo y se determinaron los elementos óptimos para:
- Sistema de medición de variables ambientales (Arduino mega 2560).
- Sistema de comunicación para la transmisión de la información (Xbee s2c pro).
- Sistema de almacenamiento de información (Micro SD).
- Sistema de visualización de la información (LabVIEW).
- Sistema de posicionamiento global y un sistema de sincronización de tiempo (GPS GY-GPS6MV1).
- Se realizó el análisis y comparación de los diferentes tipos de vehículos aéreos no tripulados existentes en el mercado, por lo cual se adquirió el mejor modelo que por sus características de fuerza y estabilidad se adaptó a las necesidades y condiciones del proyecto.
- Se implementó una caja de protección para el circuito principal de la EMM, la cual no afecta el funcionamiento de los sensores y permite el uso de este en intemperie.
- El Análisis de los datos obtenidos determina que el sistema no genera ninguna perturbación que pueda producir un error en la medición de las variables meteorologías, Por lo tanto, demostramos la hipótesis planteada, por lo cual no existe una diferencia significativa entre las variables temperatura, presión y humedad de la estación meteorológica móvil con respecto a una estación meteorológica fija en la ciudad de Riobamba. En cuanto a las variables CO2 y radiación UV se realizó un modelo de regresión lineal con una estimación
- curvilínea en la cual se determinaron sus ecuaciones
- Los datos de las variables meteorológicas y la ubicación del GPS son almacenados en un archivo en la estación en tierra con la finalidad que llevar un histórico para futuros análisis estadísticos. Por seguridad en la placa de adquisición de datos se genera un backup de los datos en una Micro SD en el caso de que la comunicación en tierra se pierda y pueda afectar en la recepción de los datos
- Las pruebas de comunicación RF realizadas que dependen directamente de las características del mando del vuelo del drone que alcanzó 80 metros, aunque el dispositivo Xbee permite enviar información hasta un rango de distancia 3.2Km.
#### **RECOMENDACIONES**

- Tener en cuenta que el sensor GPS debe estar en lugares abiertos o cerca de una ventana, no en estructuras cerradas puesto que no podrá unirse a ningún satélite y no generará ningún dato a su salida.
- Para verificar el correcto funcionamiento de los sensores en la pequeña pantalla OLED se presentan los datos de cada sensor con su respectiva variable a la cual hace referencia la medición.
- Se debe verificar los niveles de voltaje en la batería puesto que esto puede afectar en la medición que hacen los sensores y producir errores en los datos que serán registrados y visualizados.
- En el caso de que la señal de video no sea tan legible se debe escanear otra banda para la comunicación, el sistema de comunicación dispone de 40 canales para el tráfico de información.
- Investigar la posibilidad de almacenar los datos dentro de una base de datos con una estructura definida para desarrollar un sistema que visualice en tiempo real las variables meteorológicas en la web.

## **BIBLIOGRAFÍA**

- Addati, G., & Pérez Lance,, G. (2014). Introducción a los UAV's, Drones o VANTs de uso civil. *Econstor*, 4 N°051.
- Aduino .cl. (2017). *Arduino nano*. Obtenido de Santiago de Chile : https://arduino.cl/arduino-nano/
- aerial insights. (2019). *Cuantos drones existen en el mercado.* Obtenido de http://www.aerial-insights.co/blog/tipos-de-drones/
- Ambiente, S. D. (2016). *Quito Ambiente.gob.ec*. Obtenido de http://www.quitoambiente.gob.ec/ambiente/index.php/norma-ecuatoriana-de-lacalidad-del-aire
- aMBIENTUM . (s.f.). Obtenido de https://www.ambientum.com/enciclopedia\_medioambiental/atmosfera/composic ion-de-la-atmosfera.asp
- Ambientum.com. (08 de 2018). *Infosald*. Obtenido de https://www.ambientum.com/enciclopedia\_medioambiental/atmosfera/concepto s-generales-en-meteorologia.asp
- AprendiendoArduino. (2018). *Programación Arduino*. Obtenido de https://aprendiendoarduino.wordpress.com/2017/01/23/programacion-arduino-5/
- Arduino . (2017). *ARDUINO: TECNOLOGÍA PARA TODOS*. Obtenido de https://arduinodhtics.weebly.com/tipos-de-arduino.html
- Arduino.cl. (Santiago, Chile de 2018). *Arduino MicroSD Shield*. Obtenido de https://arduino.cl/arduino-microsd-shield/
- Arduino.cl. (2018). *Tipos de Arduinos*. Obtenido de http://www.bolanosdj.com.ar/MOVIL/ARDUINO2/tiposarduino.pdf
- BBVA Innovation Center. (2015). *DRONES - SERIE INNOVATION TRENDS* . Obtenido de https://www.bbva.com/wp-content/uploads/2017/10/ebook-cibbva-trendsdrones.pdf
- BricoGeek. (2018). Obtenido de https://tienda.bricogeek.com/modulosradiofrecuencia/156-xbee-explorer-usb.html
- Cáceres Lara, A. (2010). Prototipo para visualizar la contaminación en el aire de Bogotá. *Pontificia Universidad Javeriana*, vol 113, pp 43-78.

CÁCERES, B. (2010). *ACTUALIZACIÓN DEL INVENTARIO DE TRES CASQUETES.*

- Casado Fernández , C. (216). *Manual Básico de Matlab.* Obtenido de Servicios Informáticos U.C.M : http://webs.ucm.es/centros/cont/descargas/documento11541.pdf
- Chugnay Deysi, M. M. (2015). *IMPLEMENTACIÓN DE UNA ESTACIÓN METEOROLÓGICA PORTATIL MEDIANTE DRON PARA LA FACULTAD DE CIENCIAS-ESPOCH.* RIOBAMBA - ECUADOR.
- CHUGÑAY CARGUA, D., & MOROCHO SHINKIKIAT , M. (2015). *IMPLEMENTACIÓN DE UNA ESTACIÓN METEOROLÓGICA PORTÁTIL MEDIANTE DRONE PARA LA FACULTAD DE CIENCIAS-ESPOCH".* Riobamba – Ecuador: ESCUELA SUPERIOR POLITÉCNICA DE CHIMBORAZO.
- Cox, T. H., & C. J. (2012). *Civil UAV Capability assessment.*
- Deere, I. J. (16 de 08 de 2018). *MaquiNac*. Obtenido de Cordova Argentina : https://maquinac.com/2018/08/john-deere-lanzo-la-estacion-meteorologicamovil/
- DigiKey. (2018). *Módulos RF Digi XBee S2C 802.15.4*. Obtenido de https://www.digikey.com/es/product-highlight/d/digi-intl/xbee-s2c-802-15-4-rfmodules
- Ecua Red. (2018). *Radiación infrarroja*. Obtenido de https://www.ecured.cu/Radiaci%C3%B3n\_infrarroja
- EcuRed. (2017). *Latitud*. Obtenido de https://www.ecured.cu/Latitud

EcuRed. (2018). *Longuitud*. Obtenido de https://www.ecured.cu/Longitud

- El portal profesional del Medio Ambiente. (2019). *Ambientum*. Obtenido de Madrid: https://www.ambientum.com/enciclopedia\_medioambiental/atmosfera/composic ion-de-la-atmosfera.asp
- Espíndola, C., & Valderrama, J. (2012). Huella del Carbono. Parte 1: Conceptos, Métodos de Estimación y Complejidades Metodológicas. *Scielo - Vol 23(1)*, 164.
- Fundacion para la Salud Geoambiental . (Abril de España 2018). *Dióxido de carbono CO2*. Obtenido de https://www.saludgeoambiental.org/dioxido-carbono-co2
- Hobby Components. (2018). *OLED SHIELD*. Obtenido de

https://hobbycomponents.com/shields/872-wemos-d1-mini-oled-shield

- hobbyking. (Febreo de 2018). *Mini Camara FPV.* Obtenido de https://hobbyking.com/es\_es/fc109-600tvl-1-3-mini-fpv-camera-palntsc.html?\_\_\_store=es\_es
- Hugenholtz, C. (Marzo de 2012). *REVOLUCION UAV.*
- INAMHI. (2019). *Varios Dirección Red Nacional de Observación HM*. Obtenido de Quito - Ecuador: http://www.serviciometeorologico.gob.ec/varios-direccion-rednacional-de-observacion-hm/
- InfoRepuestos . (21 de Junio de 2017). *tricopteros, cuadricopteros, hexacopteros y octocopteros.* Obtenido de http://inforepuesto.com/tricopteros-cuadricopteroshexacopteros-y-octocopteros/
- Ing. José H. Negrete C., L. M. (2014). *ANUARIO CLIMATOLOGICO.*
- Jolly, A. (2018). *LabVIEW*. Obtenido de http://www.ajolly.com.mx/es/desarrolloconsulta-sistema-supervisor-control-prueba-medida/19-LabVIEW-que-es.html
- Leantec Robotic y Electronics . (2018). *TUTORIAL ARDUINO: MODULO GPS GPS6MV2*. Obtenido de https://leantec.es/blog/54\_Tutorial-Arduino--Modulo-GPS-GPS6MV2.html
- Llamas, L. (14 de Mayo de 2016). Obtenido de Ingeniería, informática y diseño: https://www.luisllamas.es/arduino-spi/
- Llamas, L. (18 de Mayo de 2016). *Ingeniería, información y diseño.* Obtenido de https://www.luisllamas.es/arduino-i2c/
- Mathworks. (2019). *MATLAB*. Obtenido de https://la.mathworks.com/products/matlab.html
- Measurement Specialties. (Octubre de 2013). *Digital Relative Humidity sensor with Temperature output.* Obtenido de https://cdnshop.adafruit.com/datasheets/1899\_HTU21D.pdf
- Morales, R. K. (2016). *"ESTUDIO PARA LA IMPLEMENTACIÓN DE UNA ESTACIÓN METEOROLÓGICA AUTOMÁTICA EN EL CAMPUS SAN JOAQUÍN DE LA UTFSM".* SANTIAGO – CHILE: UNIVERSIDAD TÉCNICA FEDERICO SANTA MARÍA.

Morales, R. (Noviembre, 2016). *ESTUDIO PARA LA IMPLEMENTACIÓN DE UNA* 

*ESTACIÓN METEOROLÓGICA AUTOMÁTICA EN EL CAMPUS SAN JOAQUÍN DE LA UTFSM.* SANTIAGO – CHILE: UNIVERSIDAD TÉCNICA FEDERICO SANTA MARÍA.

- Mosquera, J., Henao, S., & Mosquera, J. (2010). Análisis de emisiones de CO2 para diferentes combustibles en la población de taxis en Pereira y dos quedradas . *Red de Revistas Científicas de América Latina, el Caribe, España y Portugal (redalyc.org)*, vol No 45, 142 .
- Nacion, L., & Betriu, C. (14 de 04 de 2014). Obtenido de https://www.lanacion.com.ar/1680003-la-nueva-generacion-de-drones-tienepatas-y-vuela-en-bandada
- National Instruments. (2019). *LabVIEW*. Obtenido de http://www.ni.com/esmx/shop/labview.html
- Naylamp Mechatronics. (2018). *Sensores de presion* . Obtenido de Trujillo Peru: https://naylampmechatronics.com/sensores-posicion-inerciales-gps/358-sensorde-presion-bmp280.html
- Organizacion Metereologia Mundial. (2014). *Guía de sistemas meteorológicos de observación y distribución de información para los servicios meteorológicos aeronáuticos.* OMM-N° 731.
- Products . (2018). *AM2302 (wired DHT22) temperature-humidity sensor*. Obtenido de https://www.adafruit.com/product/393
- Rodríguez Jiménez , R., Águeda , B., & Portela Lozano, A. (2004). *Meteorología y Climatologia - Fundación Española para la Ciencia y la Tecnología 2004.* España: Global Diseña.
- Santana , E. (11 de Febrero de 2019). *Xdrones.* Obtenido de Tipos de drones tipos clasificacio y categorias: https://www.xdrones.es/tipos-de-drones-clasificacionde-drones-categorias-de-drones/
- *serviciometeorologico*. (s.f.). Obtenido de serviciometeorologico: http://www.serviciometeorologico.gob.ec/varios-direccion-red-nacional-deobservacion-hm/
	- 1. Significados. (2018). *Significado de altitud* . Obtenido de https://www.significados.com/altitud/
- spark, w. (2019). *weather spark*. Obtenido de weather spark: https://es.weatherspark.com/y/20020/Clima-promedio-en-Riobamba-Ecuadordurante-todo-el-a%C3%B1o
- tdRobotica.co. (2018). *XBee Explorer USB*. Obtenido de http://tdrobotica.co/xbeeexplorer-usb/651.html
- Universidad de Cantabria . (2018). *Servicio de Informática* . Obtenido de LabVIEW: https://sdei.unican.es/Paginas/servicios/software/Labview.aspx

valencia, g. d. (2010). *SPSS:PRUEBA T.*

- Ventanas al universo . (2018). *Luz visible* . Obtenido de https://www.windows2universe.org/physical\_science/magnetism/em\_visible\_lig ht.html&lang=sp
- Want Free Electronic . (2018). *Juego de Estructura S550 Hexcopter Con 550mm PCB integrado (Negro)*. Obtenido de https://hobbyking.com/es\_es/s550-hexcopterframe-kit-with-integrated-pcb-550mm-black.html?fbclid=IwAR3 aGqA2avNsgzlHZgkr5M4xxypjApX91bP6cIcc7yzMDKuWmO8oKy\_ink&\_\_\_ store=es\_es
- weatherspark. (2019). *weatherspark*. Obtenido de weatherspark: https://es.weatherspark.com/y/20020/Clima-promedio-en-Riobamba-Ecuadordurante-todo-el-a%C3%B1o

#### **ANEXOS**

### **ANEXO 1**

Código Arduino

#include "DHT.h" // DHT & AM2302 library #define DHTPIN 2 #define DHTTYPE DHT22 // DHT 22 (AM2302)

DHT dht(DHTPIN, DHTTYPE); // LED pins ///////////////////////////////////////////////////////////////////////////////

#include "Adafruit\_CCS811.h"

Adafruit\_CCS811 ccs; //////////////////////////////////////////////////////////////////////////////

 $\#$ include  $\langle$ Wire.h  $\rangle$ #include "Adafruit\_SI1145.h"

Adafruit\_SI1145 uv = Adafruit\_SI1145();

/////////////////////////////////////////////////////////////////////////////

#include "Adafruit\_HTU21DF.h"

Adafruit\_HTU21DF htu = Adafruit\_HTU21DF();

////////////////////////////////////////////////////////////////////////////

#include <SPI.h> #include <Adafruit\_Sensor.h> #include <Adafruit\_BMP280.h>

Adafruit\_BMP280 bme; // I2C

//////////////////////////////////////////////////////////////////////////

#include <SoftwareSerial.h> #include <TinyGPS.h>

TinyGPS gps;

SoftwareSerial ss(12, 13);

SoftwareSerial xbee(9, 8);

/////////////////////////////////////////////////////////////////////////

#include <SD.h>

File myFile;

/////////////////////////////////////////////////////////////////////////

#include <SFE\_MicroOLED.h> // Include the SFE\_MicroOLED library #define PIN\_RESET 3 #define DC\_JUMPER 0 MicroOLED oled(PIN\_RESET, DC\_JUMPER); // I2C declaration

/////////////////////////////////////////////////////////////////////////

float tempT; float humedadT; float flat, flon; char sz[32];

static void print\_date(TinyGPS &gps);

void setup() {

Wire.begin();

oled.begin(); // Inicializo OLED

oled.clear(ALL); // Borro la memoria interna de la pantalla

oled.display(); // Imprimo lo que esta en el buffer de la pantalla

delay(1000); // Delay 1000 ms

oled.clear(PAGE); // Borro buffer de la pantalla

///////////////////////////////////////////////////////////////////////////////////

Serial.begin(57600);

xbee.begin(57600);

dht.begin();

ss.begin(9600);

////////////////////////////////////////////////////////////////////////////////////

```
 if(!ccs.begin()){
```
 Serial.println("Sensor CCS811, cable desconectado"); while $(1)$ ;

}

```
 //calibrate temperature sensor
 while(!ccs.available());
float temp = ccs.calculateTemperature();
 ccs.setTempOffset(temp - 25.0);
```
////////////////////////////////////////////////////////////////////////////////

```
if (! uv.begin()) {
  Serial.println("Sensor Si1145, cable desconectado");
 while (1);
 }
```
/////////////////////////////////////////////////////////////////////////////////

```
if (!htu.begin()) {
  Serial.println("Sensor HTU21DF, cable desconectado");
 while (1);
 }
```

```
 ///////////////////////////////////////////////////////////////////////////////
```

```
if (!bme.begin()) {
  Serial.println("Sensor BMP280, cable desconectado");
 while (1);
 }
```

```
 ///////////////////////////////////////////////////////////////////////////////
```

```
if (!SD.begin(7)) {
```
 Serial.println("No se pudo inicializar micro SD"); return;

}

```
}
```

```
void loop() {
```
float temp,CO2,TVOC;

if(ccs.available()){

```
 /////////////////////////CCS811//////////////////////////////////////
```

```
 temp = ccs.calculateTemperature();
```

```
 if(!ccs.readData()){
```

```
 CO2=ccs.geteCO2();
```

```
 TVOC=ccs.getTVOC();
```

```
 }
```

```
 else{
```
Serial.println("Error sensor CCS811");

```
while(1);
```

```
 }
```

```
 }
```

```
 delay(250);
```

```
///////////////////////////////DHT SENSOR///////////////////////////////////
```

```
float h = dht.readHumidity();
```

```
float t = dht.readTemperature();
```

```
if (isan(t) || isnan(h)) {
  Serial.println(F("Error sensor DHT22"));
 }
```
delay(500);

/////////////////////////////////////UV SENSOR////////////////////////////////////

float UVindex,VIS,IR;

 $UVindex = uv.readUV();$  VIS=uv.readVisible(); IR=uv.readIR(); UVindex  $/= 100.0$ ;

delay(500);

/////////////////////////////////// HUMEDAD SENSOR//////////////////////////////

 float temp1 = htu.readTemperature(); float rel\_hum = htu.readHumidity();

delay(250);

/////////////////////////////////////Pressure/////////////////////////////////////

float temp2,presion,altitud;

 temp2=bme.readTemperature(); presion=bme.readPressure();

presion=presion/100;

```
 altitud=bme.readAltitude(1013.25);
```
delay(500);

```
/////////////////////////////////////////GPS//////////////////////////////////////////////
```
 bool newData = false; unsigned long chars; unsigned short sentences, failed;

```
 // For one second we parse GPS data and report some key values
 for (unsigned long start = millis(); millis() - start < 1000;)
  {
   while (ss.available())
    {
    char c = ss.read();
     // Serial.write(c);
     if (gps.encode(c)) 
     newData = true; }
  }
  if(newData){
   unsigned long age;
   gps.f_get_position(&flat, &flon, &age);
   print_date(gps);
  }
//////////////////////////////////////////////////////////////////////////////////////////////
```

```
 tempT=temp+t+temp1+temp2;
tempT=tempT/4;
```
 humedadT=h+rel\_hum; humedadT=humedadT/2; ////////////////////////////////////////////////////////////////////////////////////////////////

 oled.clear(PAGE); oled.setCursor(0, 0); oled.setFontType(0); oled.print("CO2(ppm): "); oled.setCursor(4, 8); oled.setFontType(0); oled.print( CO2); oled.setCursor(0, 16); oled.setFontType(0); oled.print("TVOC(ppb): "); oled.setCursor(4, 24); oled.setFontType(0); oled.print(TVOC); oled.setCursor(0, 32); oled.setFontType(0); oled.print("Temp(oC): "); oled.setCursor(4, 40); oled.setFontType(0); oled.print(tempT); oled.display(); delay(3000);

oled.clear(PAGE);

oled.setCursor(0, 0);

oled.setFontType(0);

oled.print("Humed.(%): ");

oled.setCursor(4, 8);

oled.setFontType(0);

oled.print(humedadT);

oled.setCursor(0, 16);

oled.setFontType(0);

oled.print("VIS(nm): ");

oled.setCursor(4, 24);

oled.setFontType(0);

oled.print(VIS);

oled.setCursor(0, 32);

oled.setFontType(0);

oled.print("IR(nm): ");

oled.setCursor(4, 40);

oled.setFontType(0);

oled.print(IR);

oled.display();

delay(3000);

oled.clear(PAGE);

oled.setCursor(0, 0);

oled.setFontType(0);

oled.print("UVindex: ");

oled.setCursor(4, 8);

oled.setFontType(0);

oled.print(UVindex);

oled.setCursor(0, 16);

oled.setFontType(0);

oled.print("Pres(hPa): ");

oled.setCursor(4, 24);

oled.setFontType(0);

oled.print(presion);

oled.setCursor(0, 32);

oled.setFontType(0);

oled.print("Altit.(m): ");

oled.setCursor(4, 40);

oled.setFontType(0);

oled.print(altitud);

oled.display();

//////////////////////////////////////////////////////////////////////////////////

 xbee.print(CO2); xbee.print(","); xbee.print(TVOC); xbee.print(","); xbee.print(tempT); xbee.print(","); xbee.print(humedadT); xbee.print(","); xbee.print(VIS); xbee.print(",");

xbee.print(IR);

```
 xbee.print(",");
 xbee.print(UVindex);
 xbee.print(",");
 xbee.print(presion);
 xbee.print(",");
 xbee.print(altitud);
 xbee.print(",");
xbee.print(flat == TinyGPS::GPS_INVALID_F_ANGLE ? 0.0 : flat, 6);
 xbee.print(",");
xbee.print(flon == TinyGPS::GPS_INVALID_F_ANGLE ? 0.0 : flon, 6);
 xbee.println();
```
////////////////////////////////////////////////////////////////////////////////

myFile = SD.open("DATA.txt", FILE\_WRITE);//abrimos el archivo

if (myFile) {

 myFile.print(CO2); myFile.print(","); myFile.print(TVOC); myFile.print(","); myFile.print(tempT); myFile.print(","); myFile.print(humedadT); myFile.print(","); myFile.print(VIS); myFile.print(",");

myFile.print(IR);

 myFile.print(","); myFile.print(UVindex); myFile.print(","); myFile.print(presion); myFile.print(","); myFile.print(altitud); myFile.print(","); myFile.print(flat == TinyGPS::GPS\_INVALID\_F\_ANGLE ? 0.0 : flat, 6); myFile.print(","); myFile.print(flon == TinyGPS::GPS\_INVALID\_F\_ANGLE ? 0.0 : flon, 6); myFile.print(","); myFile.print(sz); myFile.println();

myFile.close(); //cerramos el archivo

```
 } else {
```

```
 Serial.println("Error al abrir el archivo");
  }
  delay(100);
}
```

```
static void print_date(TinyGPS &gps)
```

```
{
```
int year;

byte month, day, hour, minute, second, hundredths;

unsigned long age;

 gps.crack\_datetime(&year, &month, &day, &hour, &minute, &second, &hundredths, &age);

```
 if (age == TinyGPS::GPS_INVALID_AGE){
```
}else{

```
 sprintf(sz, "%02d/%02d/%02d,%02d:%02d:%02d ",
     day, month, year, hour-5, minute, second);
    if(hour-5<0){} sprintf(sz, "%02d/%02d/%02d,%02d:%02d:%02d ",
     day-1, month, year, (hour-5)+24, minute, second);
      }
  }
}
```
### **ANEXO 2**

Datos meteorológicos INAMHI

*Tabla 12: Datos INAMHI Fuente: Inamhi*

|              |             | <b>TEMPERATURA</b> | <b>HUMEDAD</b> | <b>PRESION</b> |
|--------------|-------------|--------------------|----------------|----------------|
|              |             |                    |                |                |
|              |             |                    |                | AT             |
| <b>FECHA</b> | <b>HORA</b> | Avg                | Avg            | Avg            |
| 27/2/2019    | 0:00:10     | 11,449             | 11,321         | 730,309        |
| 27/2/2019    | 1:00:10     | 11,197             | 11,049         | 729,706        |
| 27/2/2019    | 2:00:10     | 11,237             | 11,126         | 729,154        |
| 27/2/2019    | 3:00:10     | 11,269             | 11,161         | 728,75         |

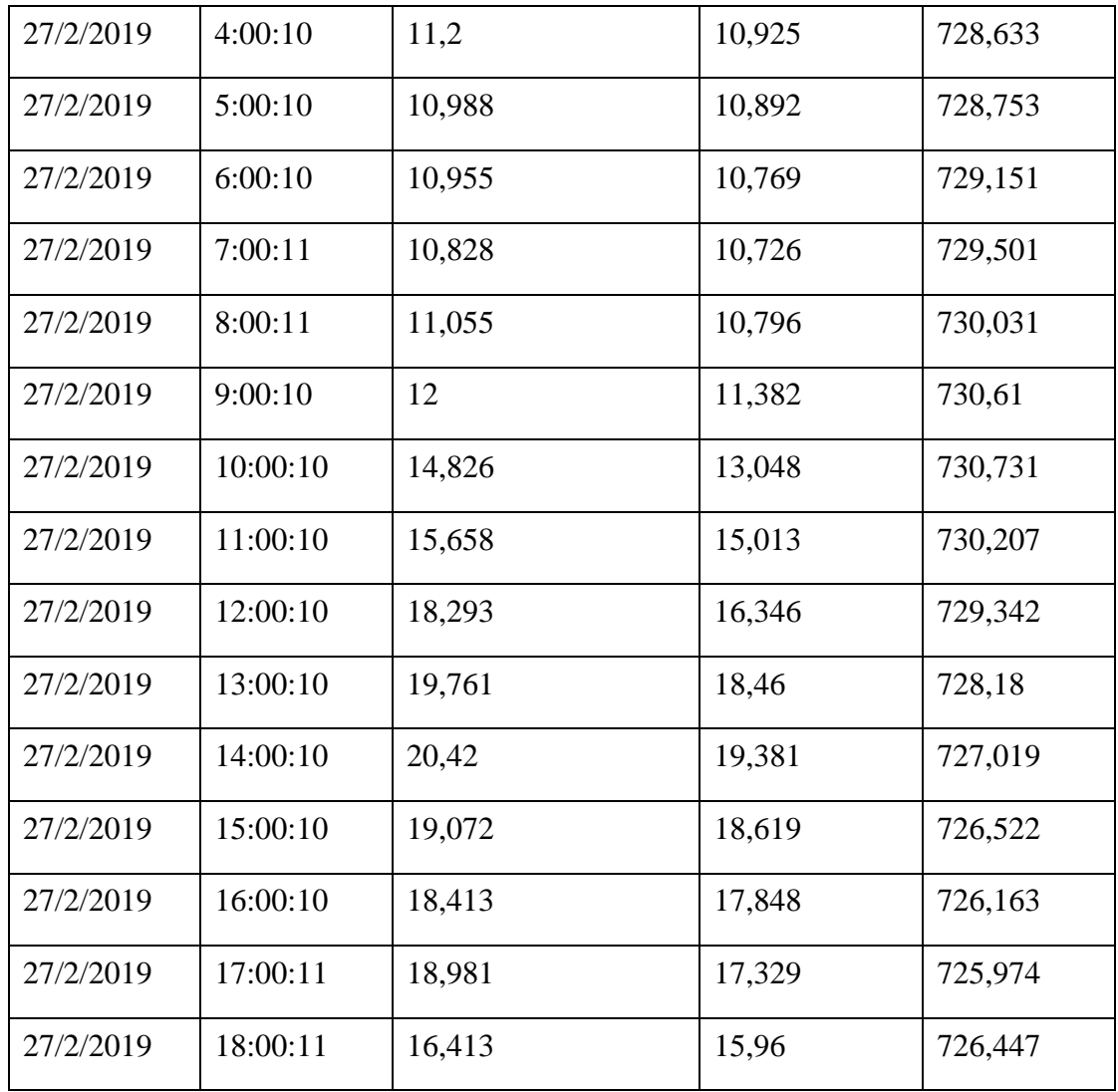

*Tabla 13: Datos INAMHI Fuente: Inamhi*

|              |             | <b>TEMPERATURA</b> | <b>HUMEDAD</b> | <b>PRESION</b> |
|--------------|-------------|--------------------|----------------|----------------|
|              |             |                    |                | AT             |
| <b>FECHA</b> | <b>HORA</b> | Avg                | Avg            | Avg            |
| 11/3/2019    | 1:00:10     | 10,528             | 97,487         | 729,943        |
| 11/3/2019    | 2:00:10     | 10,379             | 99,748         | 729,435        |
| 11/3/2019    | 3:00:10     | 10,364             | 99,462         | 728,889        |

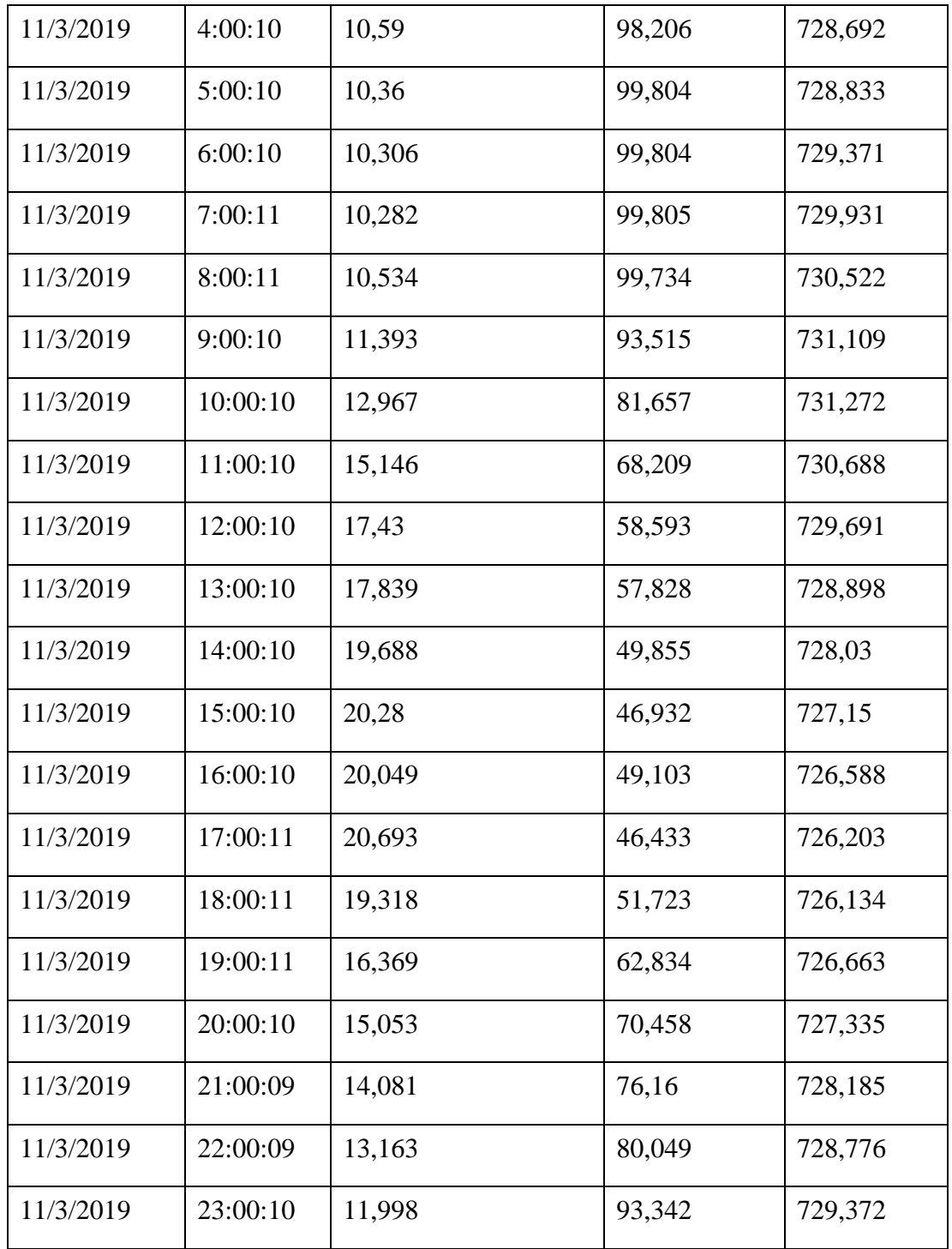

#### **ANEXO 3**

Participación en la primera feria de emprendimiento de electrónica y telecomunicaciones

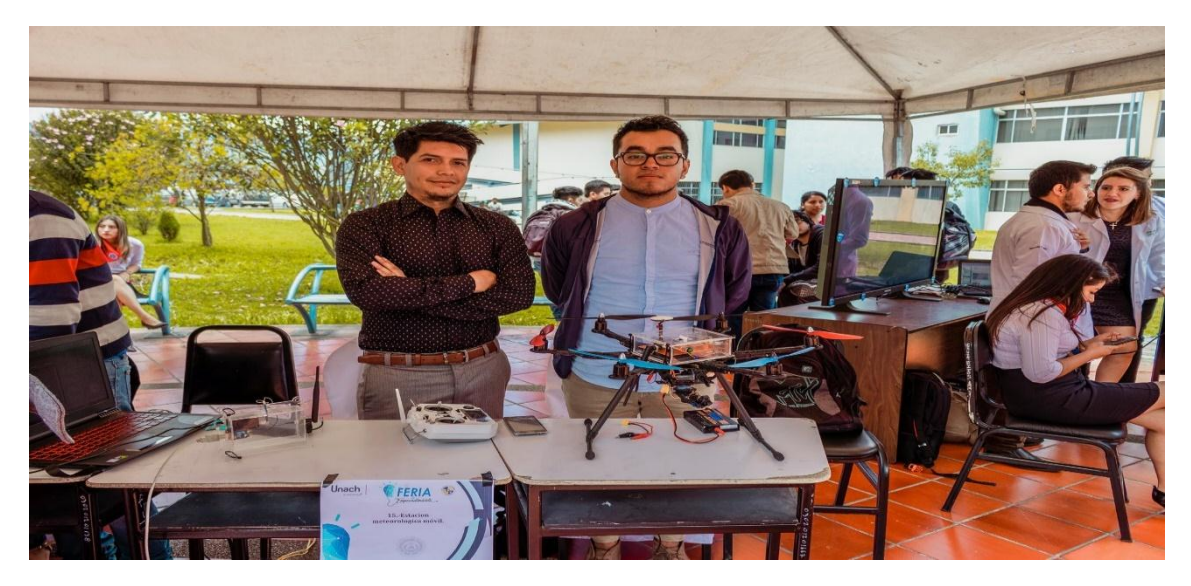

*Figura. 77 Participación en la primera feria de emprendimiento de electrónica y telecomunicaciones Fuente Universidad Nacional de Chimborazo*

La Oportunidad | Pg. o $2 \mid \blacksquare$  $\blacksquare$ 

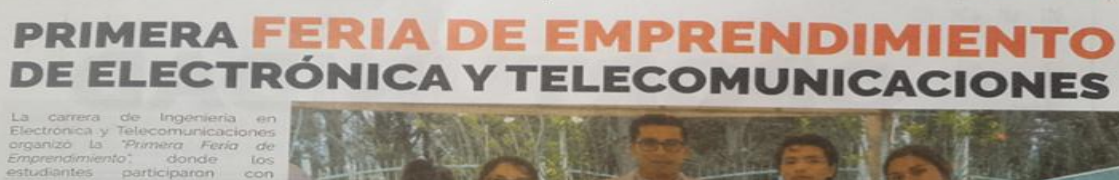

lugar  $\frac{a}{d\theta}$ 

*Figura. 78: Participación en la primera feria de emprendimiento de electrónica y telecomunicaciones Fuente Universidad Nacional de Chimborazo*

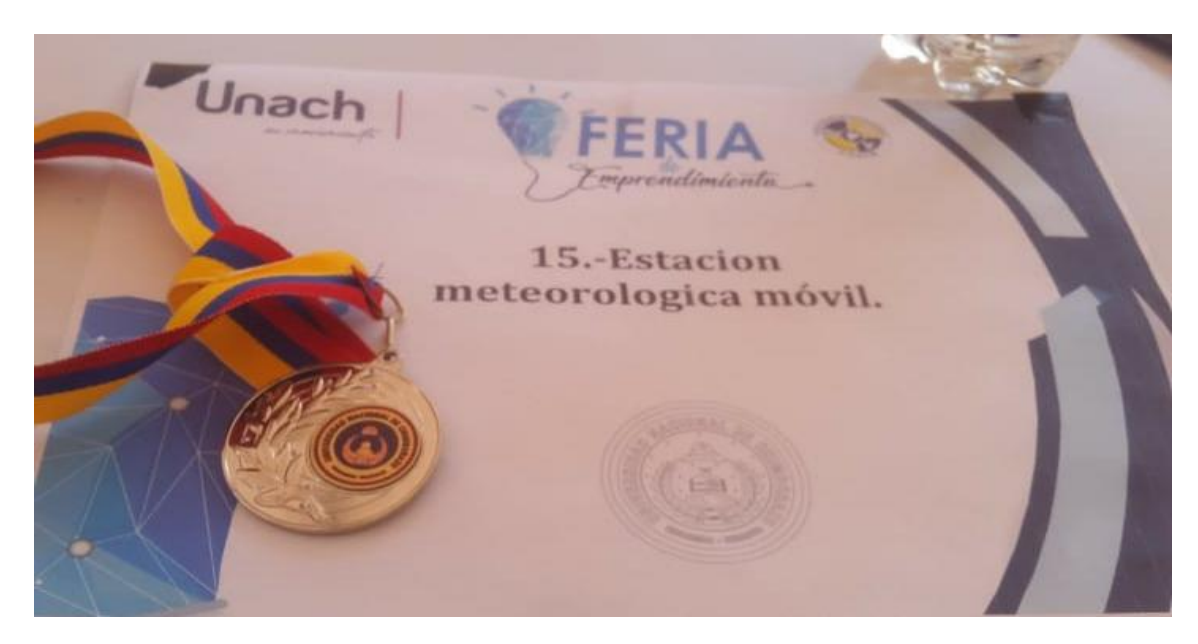

*Figura. 79: Ganadores del tercer lugar en la primera feria de emprendimiento de electrónica y telecomunicaciones Fuente Autores*

# **ANEXO 4**

### Toma de datos

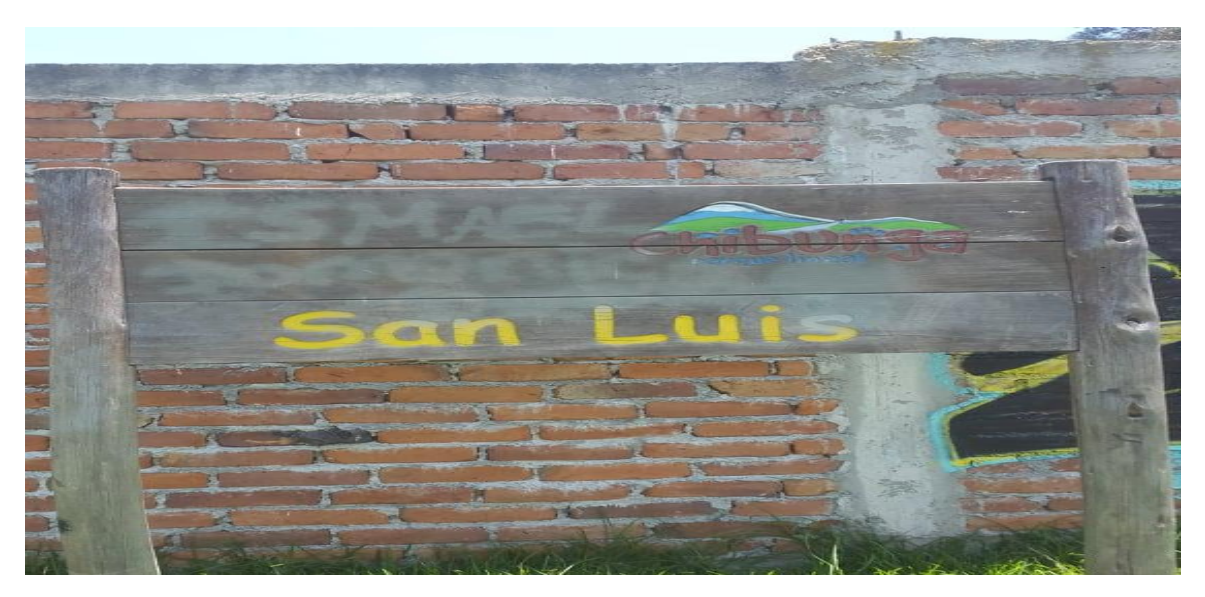

*Figura. 80: Toma de datos Fuente: Autores*

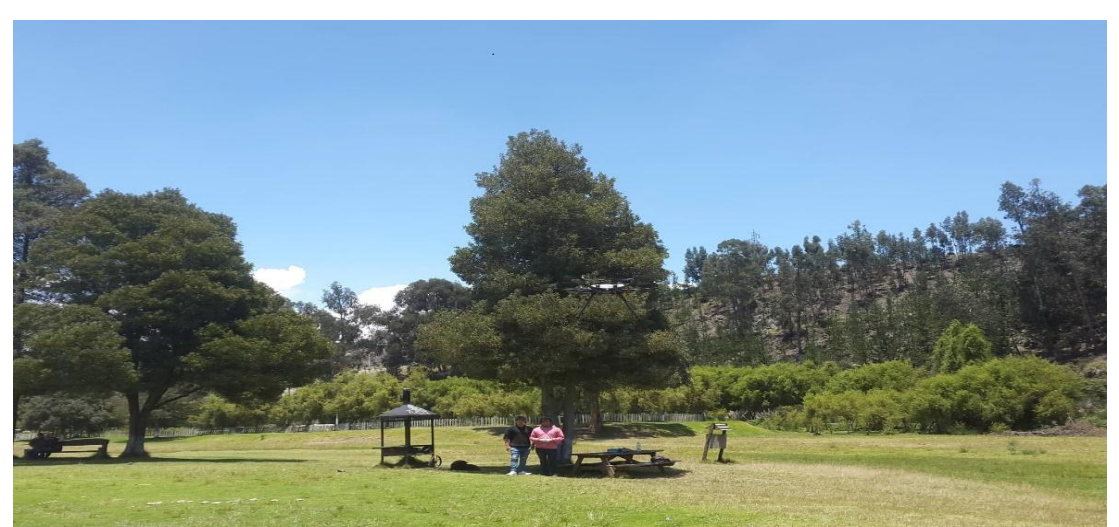

*Figura. 81 :Toma de datos Fuente: Autores*

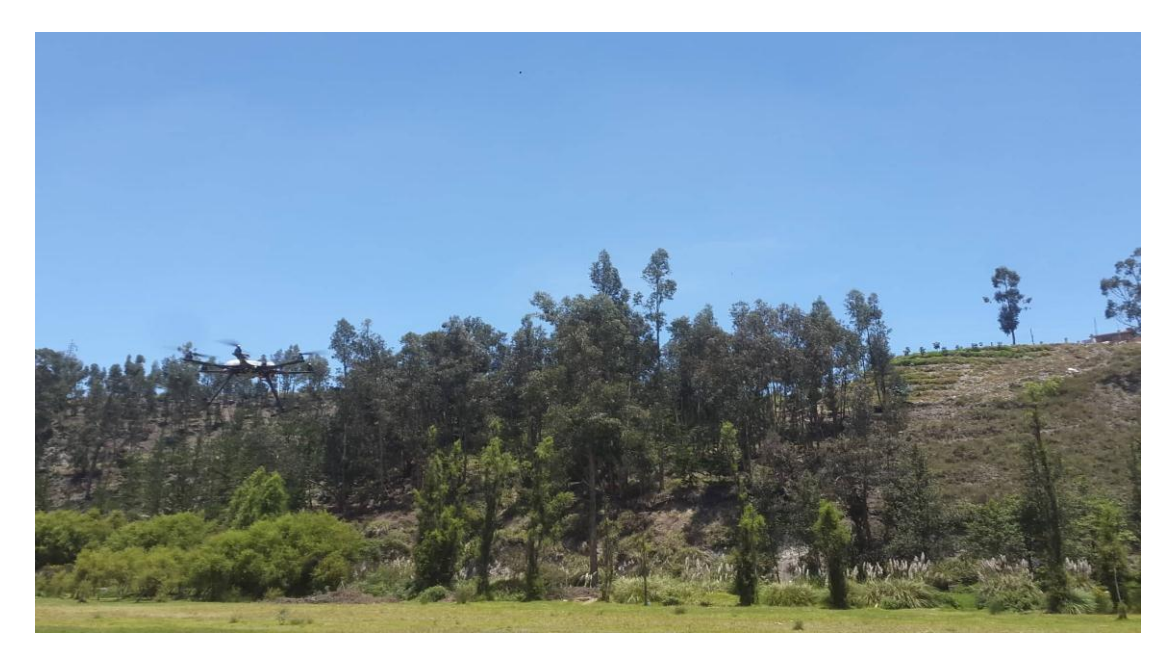

*Figura. 82: Toma de datos Fuente: Autores*

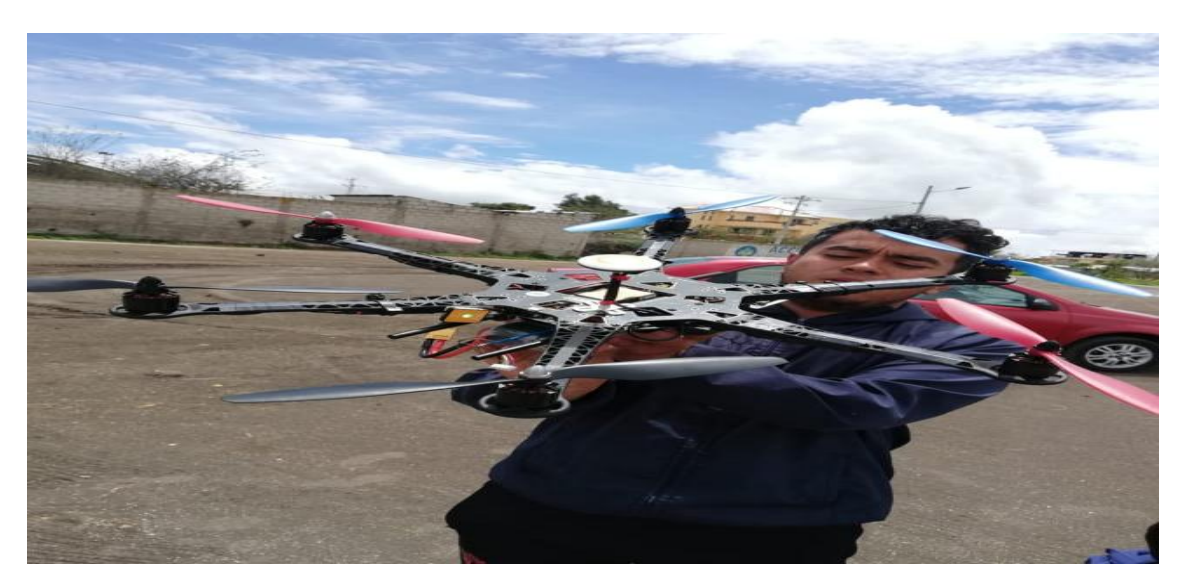

*Figura. 83: Calibración de drone Fuente: Autores*

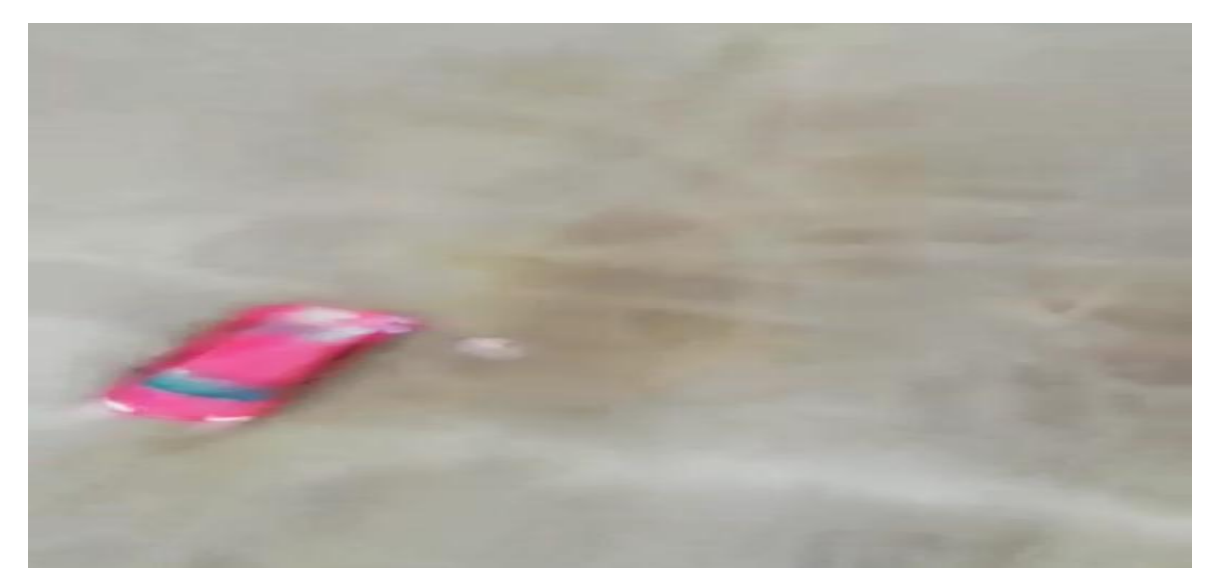

*Figura. 84: Imagen tomada por drone Fuente: Autores*

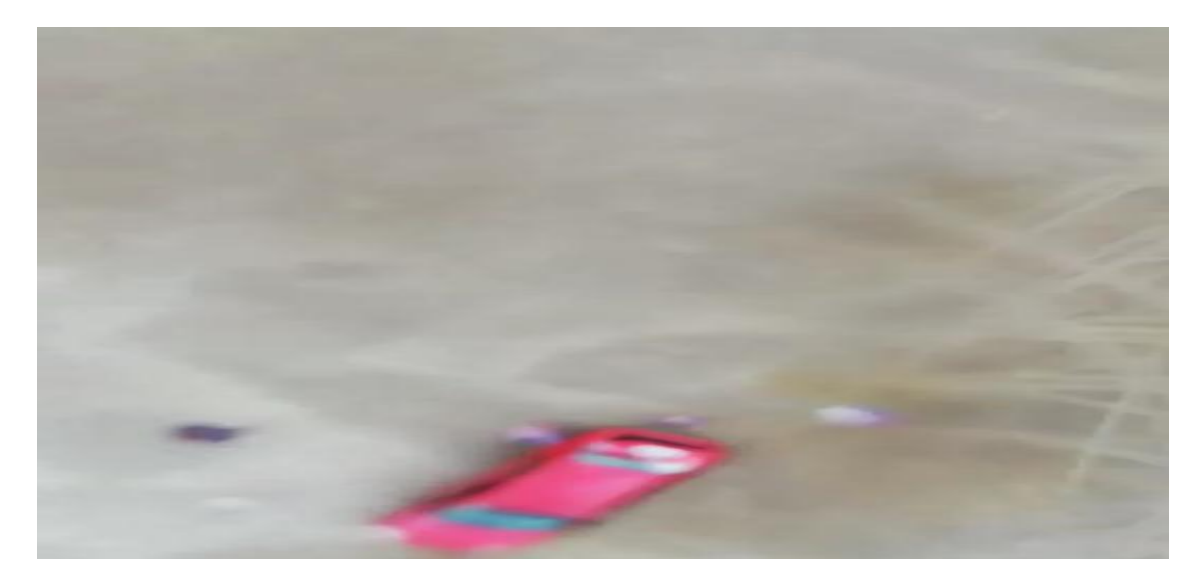

*Figura. 85: Imagen tomada por drone Fuente: Autores*